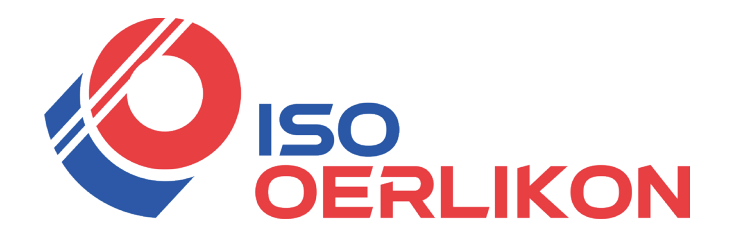

**Betriebsanleitung DE**

Revision 2 06.2023

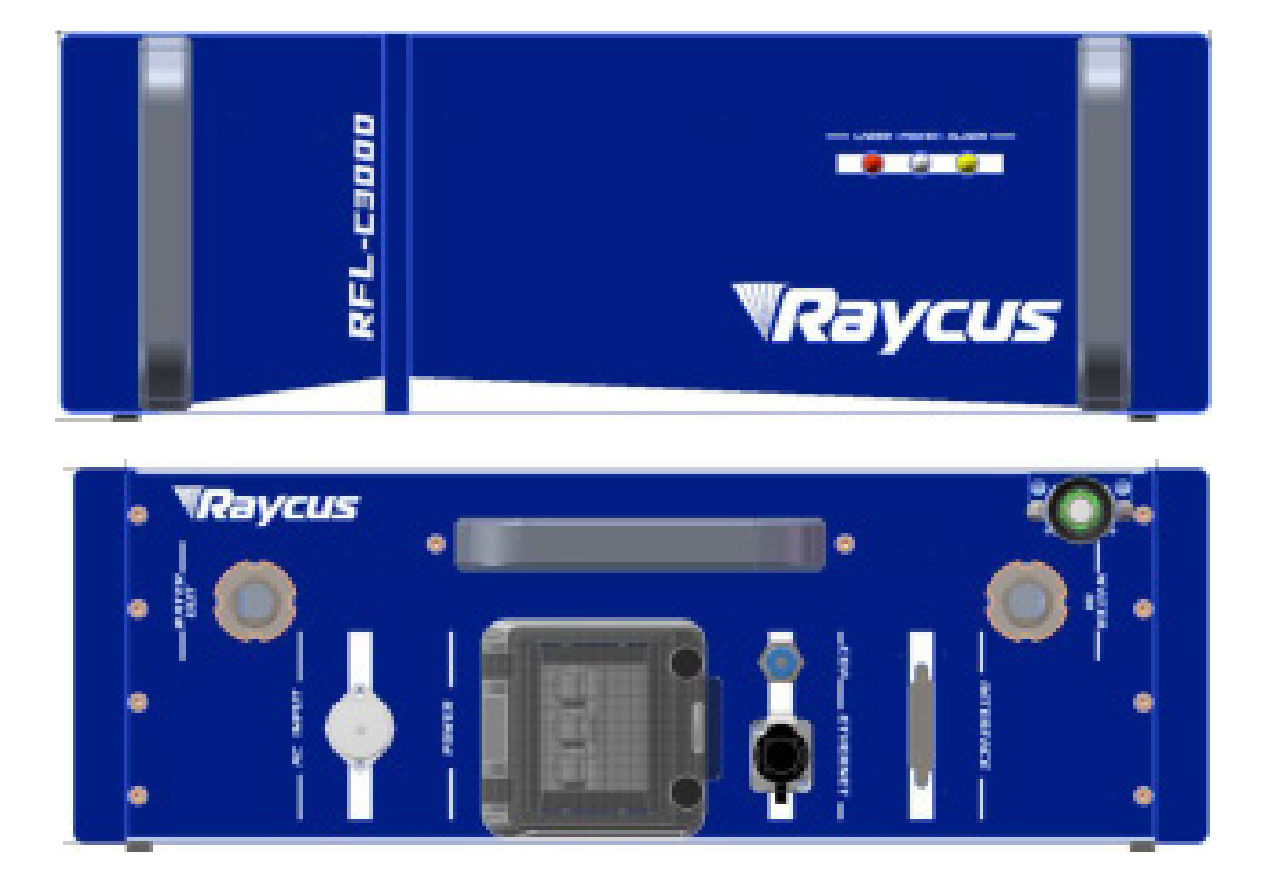

**Handgeführtes Faserlaser**

Raycus RFL-C3000S

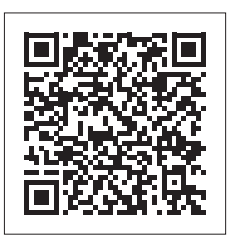

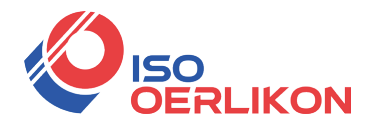

#### **INHALTSVERZEICHNIS**

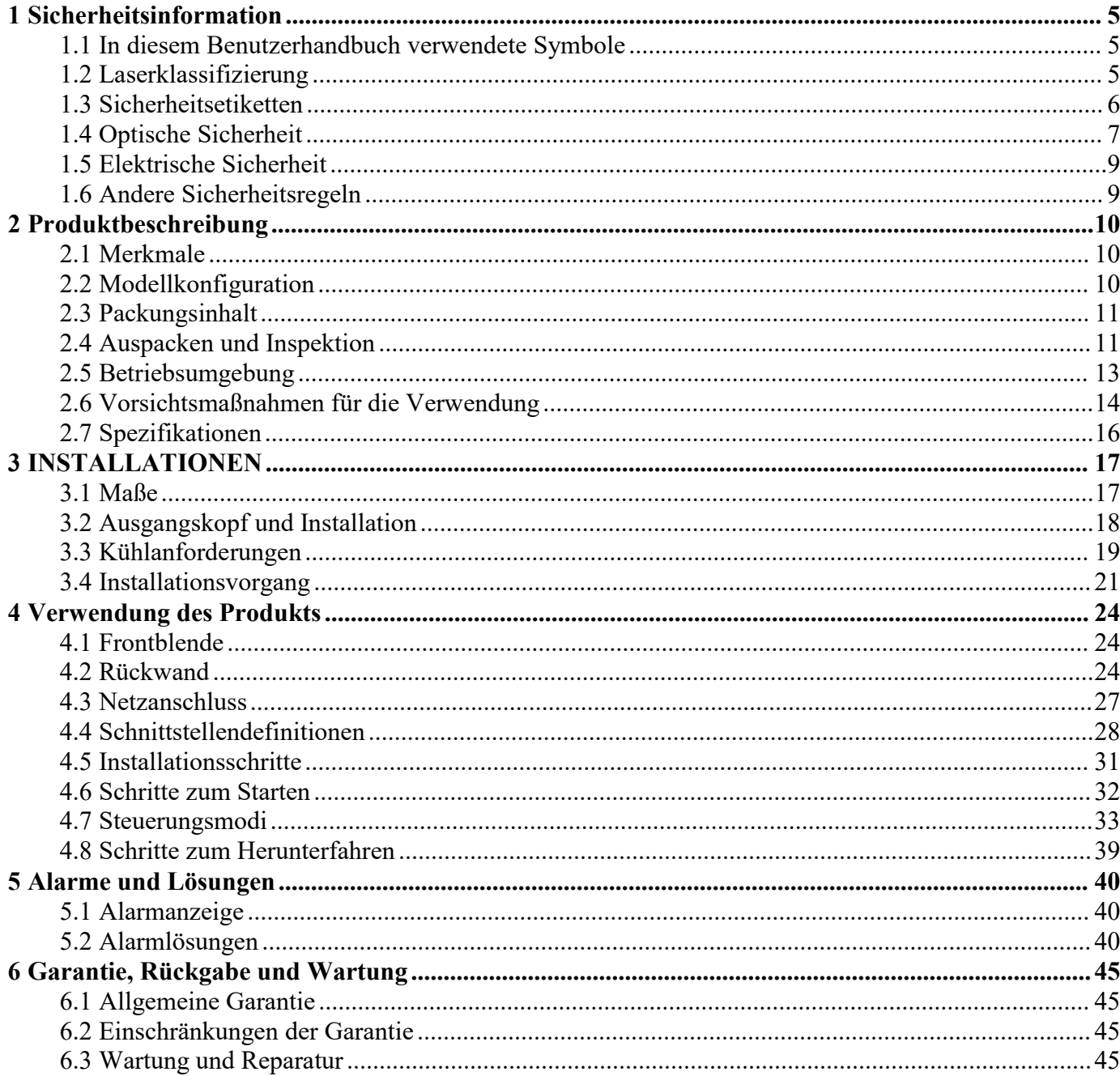

 $\overline{4}$ 

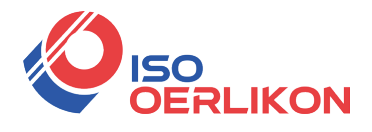

## <span id="page-3-0"></span>**1 Sicherheitsinformation**

VISO<br>
Vielen Dank, dass Sie sich für den Faserlaser von Raycus entschieden haben. Dieses<br>
utzerhandbuch enthält wichtige Informationen zu Sicherheit, Betrieb, Garantie und anderen<br>
rmationen. Bitte lesen Sie es sorgfältig **BENUKON**<br>
SERLIKON<br>
Vielen Dank, dass Sie sich für den Faserlaser von Raycus entschieden haben. Dieses<br>
Benutzerhandbuch enthält wichtige Informationen zu Sicherheit, Betrieb, Garantie und anderen<br>
Informationen. Bitte Ie **INFORT SIGN SIGNATION**<br> **INFORT SIGNATION**<br> **INFORT SIGNATION**<br> **INFORT SIGNATION**<br> **INFORT SIGNATION**<br> **INFORT SIGNATION**<br> **INFORT SIGNATION**<br> **INFORT SIGNATION**<br> **INFORT SIGNATION**<br> **INFORT SIGNATION**<br> **INFORT SIGNATION** ERLIKON<br>
Sicherheitsinformation<br>
Vielen Dank, dass Sie sich für den Faserlaser von Raycus entschieden haben. Dieses<br>
Benutzerhandbuch enthält wichtige Informationen zu Sicherheit, Betrieb, Garantie und anderen<br>
Information 1 Sicherheitsinformation<br>
Vielen Dank, dass Sie sich für den Faserlaser von Raycus entschieden haben. Dieses<br>
Benutzerhandbuch enthält wichtige Informationen zu Sicherheit, Betrieb, Garantie und anderen<br>
Informationen. Bit entsprechend. Vielen Dank, dass Sie sich für den Faserlaser von Raycus entschieden haber<br>Benutzerhandbuch enthält wichtige Informationen zu Sicherheit, Betrieb, Garantie und<br>Informationen. Bitte lesen Sie es sorgfältig durch, bevor Sie esen Sie es sorgfältig durch, bevor Sie dieses Produkt verwenden. Um<br>
und eine optimale Leistung des Produkts zu gewährleisten, befolgen Sie<br>
1, Vorsichtshinweise, Betriebsverfahren und sonstigen Anweisungen<br> **WARNUNG:** Be esen Sie es sorgtattig durch, bevor Sie dieses Produkt verwenden. Um<br>
und eine optimale Leistung des Produkts zu gewährleisten, befolgen Sie<br>
1, Vorsichtshinweise, Betriebsverfahren und sonstigen Anweisunger<br> **zerhandbuch** 

<span id="page-3-1"></span>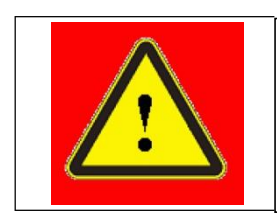

**VARNUNG:** Bezieht sich auf eine potenzielle Gefahr, die zu Verletzungen oder zum Tod führen kann.<br>
VORSICHT: Bezieht sich auf eine potenzielle Gefahr, die zu a führen kannleichte Personen- oder Produktschäden. Experiment Symbole<br>
Experiment Symbole<br>
WARNUNG: Bezieht sich auf eine potenzielle Gefahr, die zu<br>
VORSICHT: Bezieht sich auf eine potenzielle Gefahr, die zu a für<br>
Kannleichte Personen- oder Produktschäden.

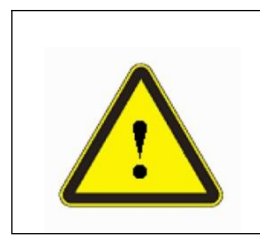

# <span id="page-3-2"></span>**1.2 Laserklassifizierung**

VORSICHT: Bezieht sich auf eine potenzielle Gefahr, die zu a führen<br>
kannleichte Personen- oder Produktschäden.<br>
Laserklassifizierung<br>
Diese Laserserie ist gemäß den europäischen Gemeinschaftsnormen EN 60825-1, Klausel 9,<br> **Exampleichte Personen- oder Produktschäden.**<br> **1.2 Laserklassifizierung**<br>
Diese Laserserie ist gemäß den europäischen Gemeinschaftsnormen EN 60825-1, Klausel 9,<br>
als Hochleistungs-Laserinstrument der Klasse 4 klassifizier VORSICHT: Bezieht sich auf eine potenzielle Gefahr, die zu a führen<br>
kannleichte Personen- oder Produktschäden.<br>
1.2 Laserklassifizierung<br>
Diese Laserserie ist gemäß den europäischen Gemeinschaftsnormen EN 60825-1, Klausel Lichtintensität kann zu Augen- oder Hautschäden führen. Obwohl die Strahlung unsichtbar ist, and der Strahlungs-Laserinstrument der Klasse 4 klassifiziert Die optische Ausgangsleistung beträgt mehr als 1500 W bis 2000 W (j 1.2 Laserklassifizierung<br>Diese Laserserie ist gemäß den europäischen Gemeinschaftsnormen EN 60825-1, Klausel 9,<br>als Hochleistungs-Laserinstrument der Klasse 4 klassifiziert Die optische Ausgangsleistung<br>beträgt mehr als 15 1.2 Laserklassifizierung<br>Diese Laserserie ist gemäß den europäischen Gemeinschaftsnormen EN 60825-1, Klausel 9,<br>als Hochleistungs-Laserinstrument der Klasse 4 klassifiziert Die optische Ausgangsleistung<br>beträgt mehr als 15 werden.

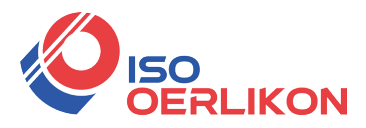

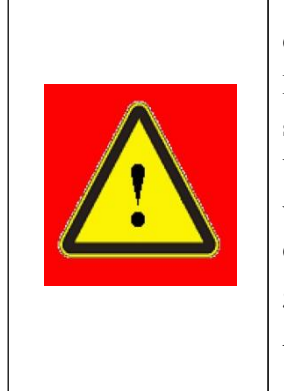

Produkt emitierten Wellenlängenbereich ausgewählt. Der Endverbraucher muss<br>
sieherstellen, dass die verwendete Laserschutzbrille in ihrem gesamten<br>
Wellenlängenbereich vor dem vom Gerät emittierten Licht schützar. Bitte<br>
v **WARNUNG:** Sie müssen eine geeignete Laserschutzbrille tragen, wenn dieses<br>Gerät in Betrieb ist. Die Laserschutzbrille wird entsprechend dem von diesem<br>Produkt emittierten Wellenlängenbereich ausgewählt. Der Endverbraucher WARNUNG: Sie müssen eine geeignete Laserschutzbrille tragen, wenn dieses<br>Gerät in Betrieb ist. Die Laserschutzbrille wird entsprechend dem von diesem<br>Produkt emittierten Wellenlängenbereich ausgewählt. Der Endverbraucher m WARNUNG: Sie müssen eine geeignete Laserschutzbrille tragen, wenn dieses<br>Gerät in Betrieb ist. Die Laserschutzbrille wird entsprechend dem von diesem<br>Produkt emittierten Wellenlängenbereich ausgewählt. Der Endverbraucher m **KON**<br> **WARNUNG:** Sie müssen eine geeignete Laserschutzbrille tragen, wenn dieses<br>
Gerät in Betrieb ist. Die Laserschutzbrille wird entsprechend dem von diesem<br>
Produkt emittierten Wellenlängenbereich ausgewählt. Der Endve **WARNUNG:** Sie müssen eine geeignete Laserschutzbrille tragen, wenn dieses<br>Gerät in Betrieb ist. Die Laserschutzbrille wird entsprechend dem von diesem<br>Produkt emittierten Wellenlängenbereich ausgewählt. Der Endverbraucher **VARNUNG:** Sie müssen eine geeignete Laserschutzbrille tragen, wenn dieses<br>Gerät in Betrieb ist. Die Laserschutzbrille wird entsprechend dem von diesem<br>Produkt emittierten Wellenlängenbereich ausgewählt. Der Endverbraucher **CON**<br> **WARNUNG:** Sie müssen eine geeignete Laserschutzbrille tragen, wenn dieses<br>
Gerät in Betrieb ist. Die Laserschutzbrille wird entsprechend dem von diesem<br>
Sicherstellen, dass die verwendete Laserschutzbrille in ihrem **VARNUNG:** Sie müssen eine geeignete La<br>
Gerät in Betrieb ist. Die Laserschutzbrille wite<br>
Produkt emittierten Wellenlängenbereich ausg<br>
sicherstellen, dass die verwendete Lasers<br>
Wellenlängenbereich vor dem vom Gerät<br>
ver WARNUNG: Sie müssen eine geeignete Laserschutzbrille tragen, wenn dieses<br>Gerät in Betrieb ist. Die Laserschutzbrille wird entsprechend dem von diesem<br>Produkt emitierten Wellenlängenbereich ausgewählt. Der Endverbraucher mu

# <span id="page-4-0"></span>**1.3 Sicherheitsetiketten**

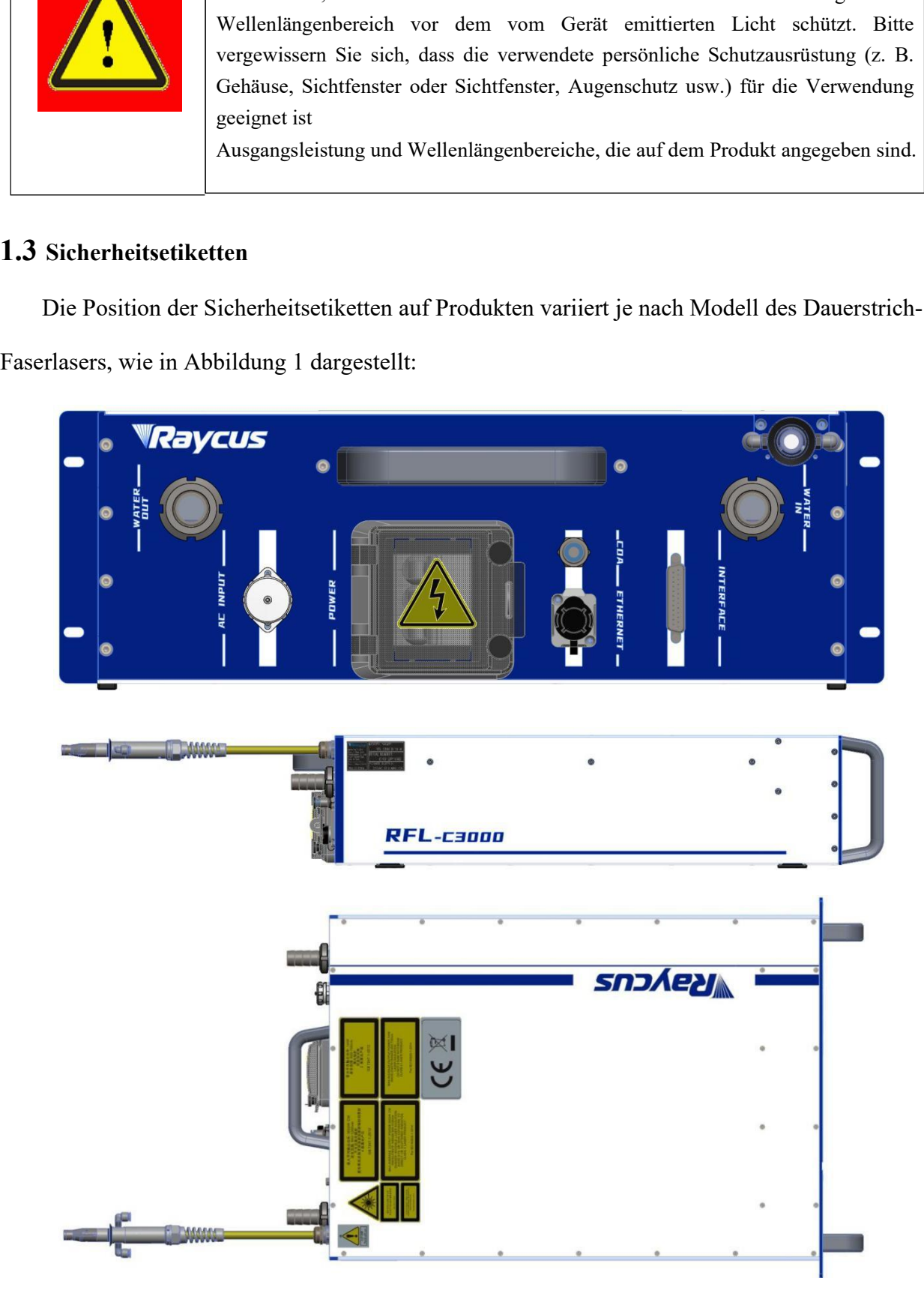

<sup>&</sup>lt;sup>6</sup> Adresse: ISO OERLIKON AG / Hauptstrasse 23 / CH-5737 Menziken info@iso-oerlikon.ch / www.iso-oerlikon.ch / +41 62 771 83 05

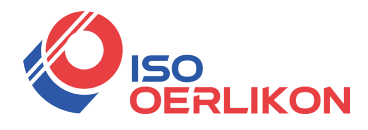

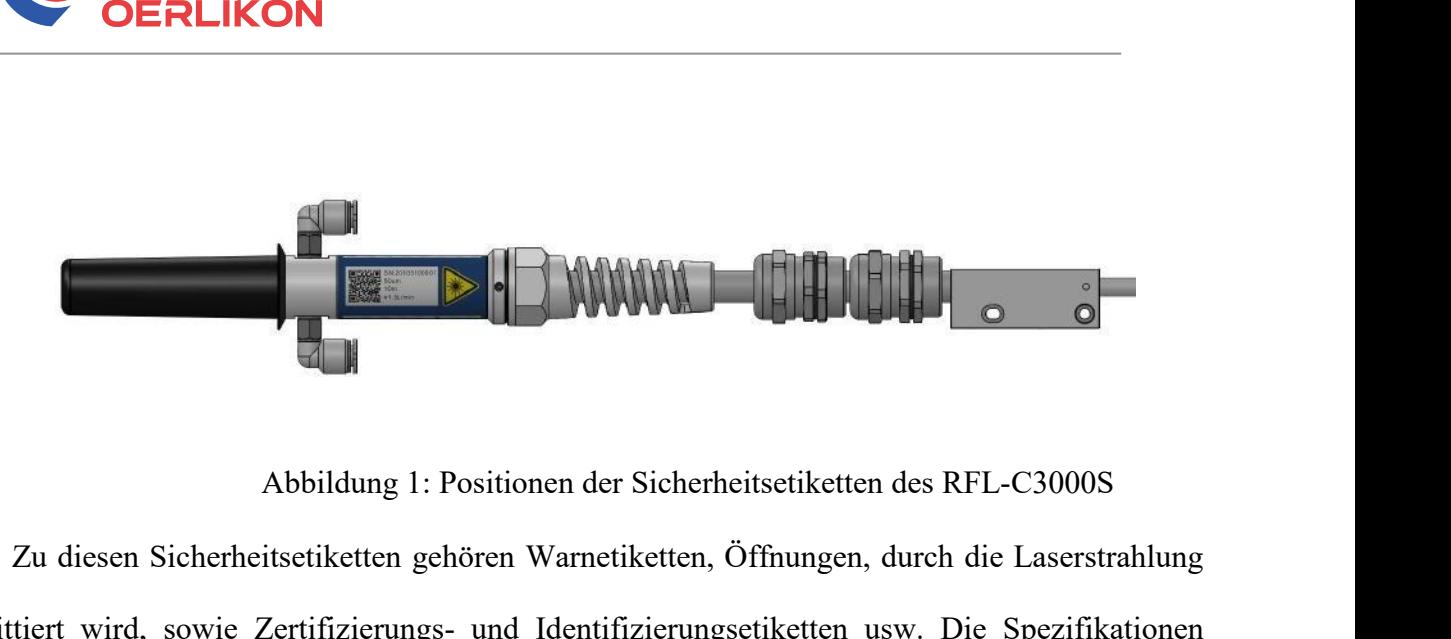

**Zu diesen Sicherheitsetiketten gehören Warnetiketten, Öffnungen, durch die Laserstrahlung**<br>Zu diesen Sicherheitsetiketten gehören Warnetiketten, Öffnungen, durch die Laserstrahlung<br>tiert wird, sowie Zertifizierungs- und I emittiert wird, sowie Zertifizierungs- und Identifizierungsetiketten usw. Die Spezifikationen<br>The discension and Identifizierungs- und Identifizierungsetiketten usw. Die Spezifikationen<br>Tabelle 1: Spezifikationen der Siche Abbildung 1: Positionen der Sicherheitset<br>
Zu diesen Sicherheitsetiketten gehören Warnetiketten, Öffnu<br>
emittiert wird, sowie Zertifizierungs- und Identifizierungsetike<br>
dieser Etiketten lauten wie folgt:<br>
Tabelle 1: Spezi Tabelle 1: Positionen der Sicherheitsetiketten des RFL-C3000S<br>
ketten gehören Warnetiketten, Öffnungen, durch die Laserstrahlung<br>
Tzierungs- und Identifizierungsetiketten usw. Die Spezifikationen<br>
plgt:<br>
Tabelle 1: Spezifi

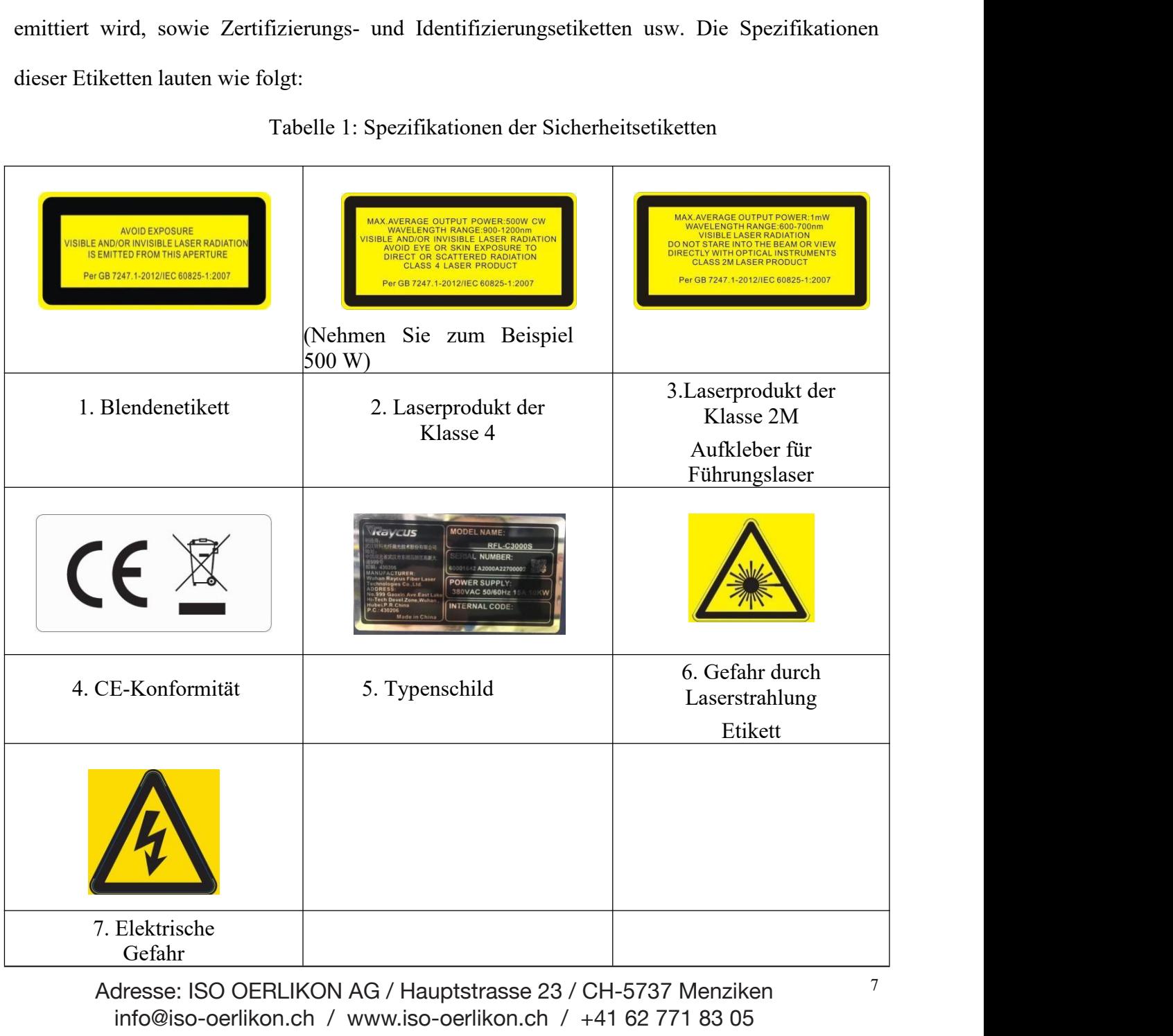

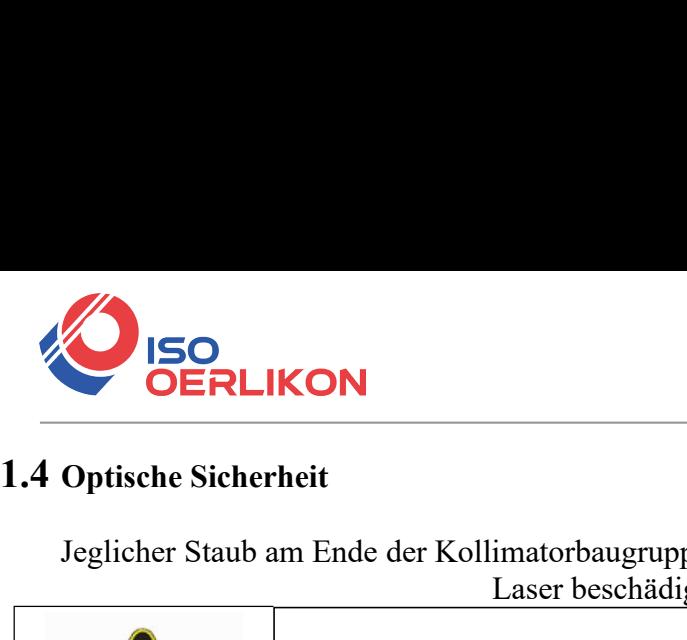

Optische Sicherheit<br>Jeglicher Staub am Ende der Kollimatorbaugruppe kann die Linse verbrennen und den<br>Laser beschädigen.<br>Nordischer Staub am die Australie verbrennen und den Linse mit<br>Antireflexionsbeschichtung erfolgt, ve

<span id="page-6-0"></span>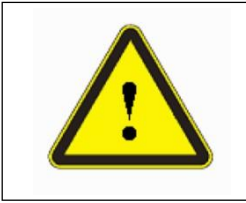

**WORSICHT:** Wenn die Ausgabe des Geräts durch eine Linse mit<br>Antireflexionsbeschichtung erfolgt, vergewissern Sie sich, dass die Linse von<br>guter Qualität und sauber ist.<br>**Principality der Schutzerde Wird das Gehäuse**<br>The S VORSICHT: Wenn die Ausgabe des Geräts durch eine Linse mit<br>Antireflexionsbeschichtung erfolgt, vergewissern Sie sich, dass die Linse von<br>guter Qualität und sauber ist.<br>Primetical strom setzen, was zu Verletzungen führen ka imatorbaugruppe kann die Linse verbrennen<br>Laser beschädigen.<br>Venn die Ausgabe des Geräts durch eine<br>chichtung erfolgt, vergewissern Sie sich, dass die **1.4 Optische Sicherheit**<br>
Jeglicher Staub am Ende der Kollimatorbaugruppe<br>
Laser beschädiger<br> **1.5 Elektrische Sicherheit**<br> **1.5 Elektrische Sicherheit**<br> **1.5 Elektrische Sicherheit**<br> **1.5 Elektrische Sicherheit**<br> **1.5 El** Fischer Staub am Ende der Kollimatorbaugruppe kann die Linse verbrennen und den<br>
Laser beschädigen.<br>
VORSICHT: Wenn die Ausgabe des Geräts durch eine Linse mit<br>
Antireflexionsbeschichtung erfolgt, vergewissern Sie sich, da The Staub am Ende der Kollimatorbaugruppe kann die Linse verbrennen und<br>
Laser beschädigen.<br> **VORSICHT:** Wenn die Ausgabe des Geräts durch eine Linse<br>
Antireflexionsbeschichtung erfolgt, vergewissern Sie sich, dass die Lin **VORSICHT:**<br> **VORSICHT:** Wenn die Ausgabe des Geräts durch eine Linse mit<br> **VORSICHT:** Wenn die Ausgabe des Geräts durch eine Linse mit<br>
Antireflexionsbeschichtung erfolgt, vergewissern Sie sich, dass die Linse von guter Q Findright Corrections<br>
The der Kollimatorbaugruppe kann die Linse verbrennen und den<br>
Laser beschädigen.<br>
Antireflexionsbeschichtung erfolgt, vergewissern Sie sich, dass die Linse von guter Qualität und sauber ist. **Example 18 Exceptional Solution**<br>
Ende der Kollimatorbaugruppe kann die Linse verbren<br>
Laser beschädigen.<br> **VORSICHT:** Wenn die Ausgabe des Geräts durch e<br>
Antireflexionsbeschichtung erfolgt, vergewissern Sie sich, das<br>
g

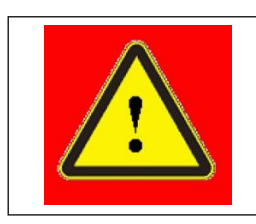

<span id="page-6-1"></span>Eektrische Sicherheit<br>
a) Stellen Sie sicher, dass Ihr Produkt über die PE-Leitung des Netzkabels geerdet ist.<br>
Die Erdung muss fest und zuverlässig sein.<br> **WARNUNG:Jede Unterbrechung der Schutzerde wird das Gehäuse**<br>
unte

<span id="page-6-2"></span>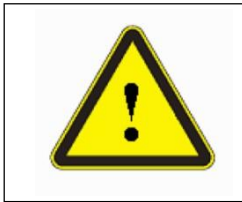

FRICHT; WIRD AND MIT FOCULT CONTINUES IS CONTINUES SERVICE IST.<br> **VARNUNG:Jede Unterbrechung der Schutzerde wird das Gehäuse**<br>
Unter Strom setzen, was zu Verletzungen führen kann.<br>
Licher, dass die richtige Spannung der We das Produkt beschädigt werden.

- **1.6** Andere Sicherheitsregeln<br>
a) Schauen Sie niemals direkt in die Laserausgar<br>
versorgt wird. a) Schauen Sie niemals direkt in die Laserausgangsöffnung, wenn der Laser mit Strom versorgt wird.
	- b) Vermeiden Sie die Verwendung des Lasers in einer schwachen oder abgedunkelten Umgebung.
	- c) Wenn dieses Gerät auf eine Weise verwendet wird, die nicht in diesem Dokument angegeben ist, kann der durch das Gerät gebotene Schutz beeinträchtigt werden und die Garantie erlischt.
	- d) Es befinden sich keine Teile im Inneren, die vom Bediener gewartet werden können, und alle Wartungsarbeiten müssen bei Raycus oder von qualifiziertem Raycus-Personal durchgeführt werden. Versuchen Sie nicht, Abdeckungen zu entfernen, da dies zu Stromschlägen führen kann und die Garantie erlischt.
- 8 Adresse: ISO OERLIKON AG / Hauptstrasse 23 / CH-5737 Menziken info@iso-oerlikon.ch / www.iso-oerlikon.ch / +41 62 771 83 05

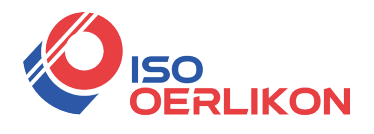

# <span id="page-7-0"></span>**2 Produktbeschreibung**

# <span id="page-7-1"></span>**2.1 Merkmale**

IM VERLIKON<br>
Im Vergleich zu herkömmlichen Lasern weist der CW-Faserlaser von Raycus eine<br>
Eientere elektrooptische Umwandlung, einen geringeren Stromverbrauch und eine<br>
orragende Strahlqualität auf. Der Faserlaser ist kom EFIZIENTER<br>2.1 Merkmale<br>2.1 Merkmale<br>Im Vergleich zu herkömmlichen Lasern weist der CW-Faserlaser von Rayeus eine<br>effizientere elektrooptische Umwandlung, einen geringeren Stromverbrauch und eine<br>hervorragende Strahlqualit **2.1 Merkmale**<br>
Im Vergleich zu herkömmlichen Lasern weist der CW-Faserlaser von Raycus eine<br>
effizientere elektrooptische Umwandlung, einen geringeren Stromverbrauch und eine<br>
hervorragende Strahlqualität auf. Der Faserla 2. Produktbeschreibung<br>
2.1 Merkmale<br>
Im Vergleich zu herkömmlichen Lasern weist der CW-Faserlaser von Raycus eine<br>
effizientere elektrooptische Umwandlung, einen geringeren Stromverbrauch und eine<br>
hervorragende Strahlqua Solution Solution Constructed Vergleich zu herkömmlichen Lasern weist der CW-<br>
Hervorragende Strahlqualität auf. Der Faserlaser ist kompakt und solution<br>
Hervorragende Strahlqualität<br>
→ Hervorragende Strahlqualität<br>
→ Hoc Vergleich zu herkömmlichen Lasern weist der CW<br>
e elektrooptische Umwandlung, einen geringerende Strahlqualität auf. Der Faserlaser ist kompakt und<br>
dige Einheit verwendet oder einfach in das Gerät des Be<br>
pteigenschaften e elektrooptische Umwandlung, einen ge<br>
ende Strahlqualität auf. Der Faserlaser ist komparent<br>
lige Einheit verwendet oder einfach in das Gerä<br>
pteigenschaften:<br>
→ Hervorragende Strahlqualität<br>
→ Hochwertige Faserausgabe<br> ende Strahlqualität auf. Der Faserlaser ist kompakt und sofort einsatzbereit. Es kann als<br>
ige Einheit verwendet oder einfach in das Gerät des Benutzers eingesetzt werden.<br> **(a)**<br> **(b)** Einheiten:<br>
→ Hervorragende Strahlq dige Einheit verwendet oder einfach in das Gerät des Benu<br>
pteigenschaften:<br>
→ Hervorragende Strahlqualität<br>
→ Hochwertige Faserausgabe<br>
→ Hohe Leistungsstabilität<br>
→ Stufenlos abstimmbare Ausgangsleistung, schnelles Sc<br>

### **Haupteigenschaften:**

- 
- 
- 
- **DERENDE ENTREND SERIGE ENTREND SERIGE ENTREND SERIGE ENTREND SCHLEID SCHLEID SCHLEID SCHLEID SCHLEID SCHLEID SCHLEID SCHLEID SCHLEID SCHLEID SCHLEID SCHLEID SCHLEID SCHLEID SCHLEID SCHLEID SCHLEID SCHLEID SCHLEID SCHLEID** Bequeme Strahlqualität<br>
Bequeme Strahlqualität<br>
Bequeme Stufenlos abstimmbare Ausgangsleistung, schnell<br>
Bequeme Steuerschnittstelle<br>
Bequeme Steuerschnittstelle<br>
Bequeme Steuerschnittstelle<br>
Bequeme Steuerschnittstelle<br> Stufenlos abstimmbare Ausgangsleistung, schnelle<br>
→ Wartungsfreier Betrieb<br>
→ Hohe elektronenoptische Effizienz<br>
→ Bequeme Steuerschnittstelle<br>
→ Hochfrequenzmodulation<br>
endungen:<br>
→ Schneiden, Schweißen<br>
→ 3d Drucken<br>
→
- 
- <ul>\n<li>✓ Wartungsfreier Betrieb</li>\n<li>✓ Hohe elektronenoptische Effizienz</li>\n<li>✓ Bequence Steuerschnittstelle</li>\n<li>✓ Hochfrequencies</li>\n<li>✓ Hochfrequencies</li>\n<li>✓ Schneiden, Schweißen</li>\n<li>✓ 3d Drucker</li>\n<li>✓ Wissenschaftliche Forschung</li>\n</ul> → Hohe elektronenoptische Effizienz<br>
→ Bequeme Steuerschnittstelle<br>
→ Hochfrequenzmodulation<br>
endungen:<br>
→ Schneiden, Schweißen<br>
→ 3d Drucken<br>
→ Wissenschaftliche Forschung<br>
ellkonfiguration<br>
Scrie der Betzus Deuerstrich
- 
- $\triangleright$  Hochfrequenzmodulation

### **Anwendungen:**

- 
- 
- 

## <span id="page-7-2"></span>**2.2 Modellkonfiguration**

→ Hochfrequenzmodulation<br>
Anwendungen:<br>
→ Schneiden, Schweißen<br>
→ 3d Drucken<br>
→ Wissenschaftliche Forschung<br>
Modellkonfiguration<br>
Die Serie der Raycus-Dauerstrich-Faserlaser umfasst 1500 W und 2000 W, und die<br>
tellbezeich Anwendungen:<br>
> Schneiden, Schweißen<br>
> 3d Drucken<br>
> Wissenschaftliche Forschung<br>
2.2 Modellkonfiguration<br>
Die Serie der Raycus-Dauerstrich-Faserlaser umfasst 1500 W und 2000 W, und d<br>
Modellbezeichnungscodes sind in der

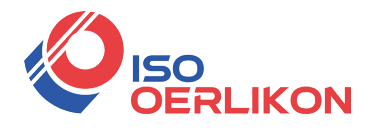

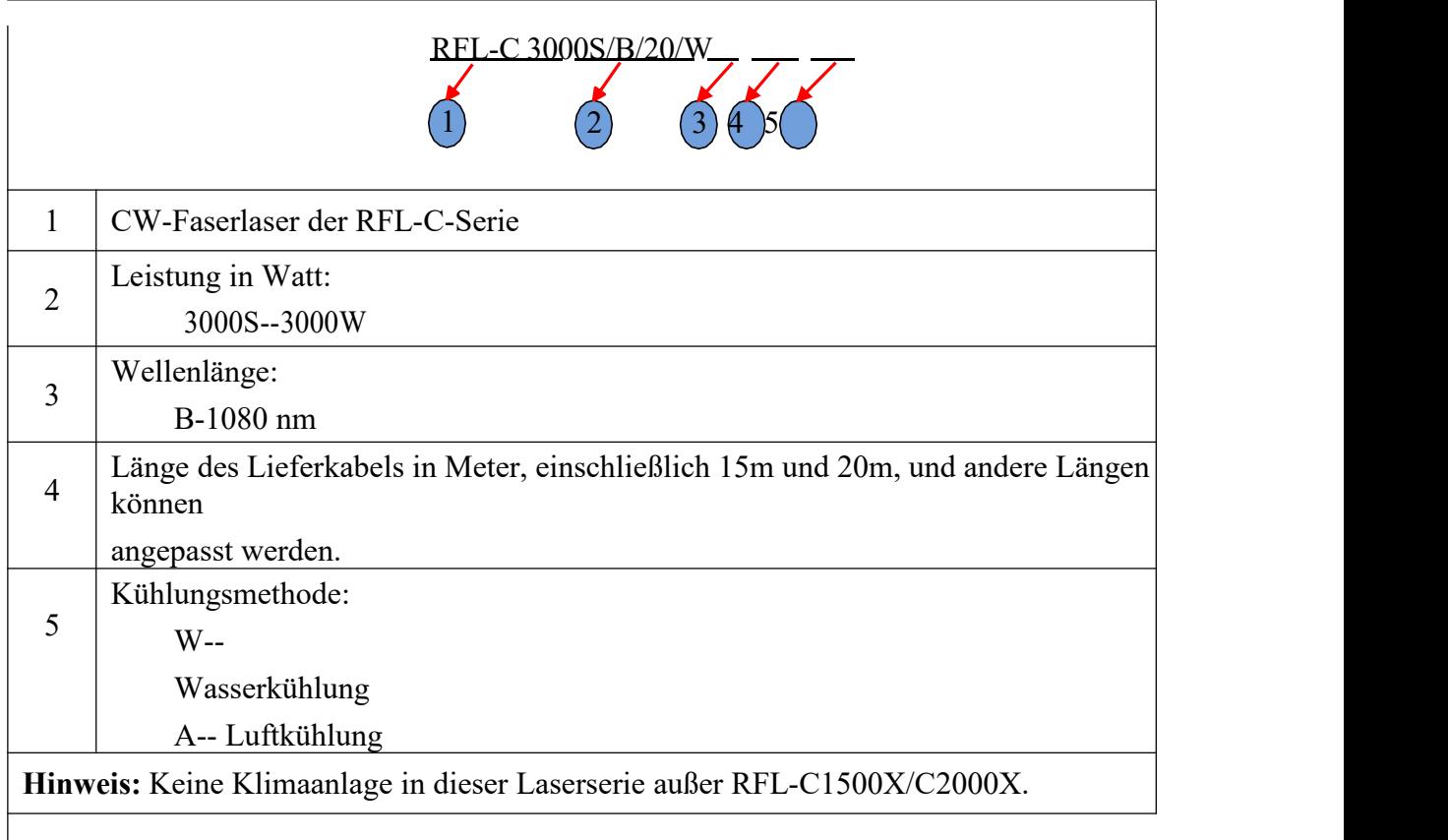

### Tabelle 2 Modellnamen und Bezeichnungscodes

Die vollständige Modellbezeichnung finden Sie auf dem Typenschild.

## **2.3 Packungsinhalt**

<span id="page-8-0"></span>Bitte sehen Sie in der Packliste nach, die der Sendung beiliegt, um die tatsächlich enthaltenen Artikel zu überprüfen.

## <span id="page-8-1"></span>**2.4 Auspacken und Inspektion**

Der CW-Faserlaser von Raycus wird in einer Verpackung geliefert, die maximalen Schutz bietet. Überprüfen Sie bei der Lieferung bitte alle Verpackungen auf Anzeichen von falscher Handhabung oder Beschädigung. Wenn Sie Hinweise auf eine unsachgemäße Handhabung finden, bewahren Sie bitte das beschädigte Material auf und wenden Sie sich umgehend an den Spediteur und Raycus.

Entfernen Sie den gesamten Inhalt aus der Verpackung. Seien Sie besonders vorsichtig, wenn Sie das Gerät aus der Verpackung nehmen, um sicherzustellen, dass die Übertragungsfaser nicht verdreht, gezogen oder beschädigt wird. Eine ausführliche Packliste liegt der Systemdokumentation bei. Vergleichen Sie alle Artikel mit der Liste und wenden Sie sich sofort

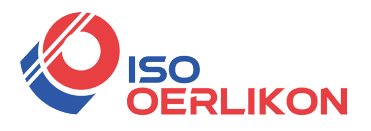

Artikel fehlen oder das Gerät offensichtlich beschädigt ist. Versuchen Sie<br>
17 zu installieren oder zu betreiben, wenn offensichtliche oder vermutete<br>
19 den sind Einheit.<br>
11 en, das Verpackungsmaterial aufzubewahren, da Instrumente. Vibrationen oder Stöße, wenn offensichtliche oder vermutete<br>den sind Einheit.<br>Ilen, das Verpackungsmaterial aufzubewahren, da Sie es benötigen, falls Sie<br>späteren Zeitpunkt zur Wartung zurücksenden müssen.<br>VOR **AN SOURT SOURT SOURCE SCHULL SOURCE AREAD ARANGEMENT ARANGEMENT SURFERILIKON**<br>An Raycus, wenn Artikel fehlen oder das Gerät offensichtlich beschädigt ist. Versuchen Sie<br>NICHT, den Laser zu installieren oder zu betreiben, NICHT, den Laser zu installieren oder das Gerät offensichtlich beschädigt ist. Versuchen Sie<br>NICHT, den Laser zu installieren oder zu betreiben, wenn offensichtliche oder vermutete<br>Schäden am vorhanden sind Einheit.<br>Es wir SCHERLIKON<br>
SCHERLIKON<br>
Schäden am vorhanden sind Einheit.<br>
Schäden am vorhanden sind Einheit.<br>
Es wird empfohlen, das Verpackungsmaterial aufzubewahren, das Gerät zu einem enäteren Zeitauplet zur Wertung zurücksonden r ES WART EN ARREST WARD CONSERVED AND THE USE WARRAND CONSERVED AND THE MANUSCRIPT OF A LASET ZU installieren oder zu betreiben, wenn offensichtliche oder vermutete Eiden am vorhanden sind Einheit.<br>Es wird empfohlen, das Ve **das Gerät zu einem späteren Zeitpunkt zur Wartung zurücksenden müssen.**<br>
MICHT, den Laser zu installieren oder zu betreiben, wenn offensichtliche oder vermutete<br>
Schäden am vorhanden sind Einheit.<br>
Es wird empfohlen, das

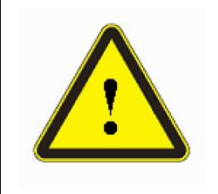

r zu installieren oder zu betreiben, wenn offensichtliche oder vermutete<br>den sind Einheit.<br>len, das Verpackungsmaterial aufzubewahren, da Sie es benötigen, falls Sie<br>späteren Zeitpunkt zur Wartung zurücksenden müssen.<br>VORS das Gerät zu einem späteren Zeitpunkt zur Wartung zurücksenden müssen.<br>
VORSICHT: Das Glasfaserkabel und der Ausgangskopf sind präzise optische Instrumente. Vibrationen oder Göße auf den Ausgangskopf sowie Verdrehungen ode VORSICHT: Das Glasfaserkabel und der Ausgangskopf sind präzise optische<br>Instrumente. Vibrationen oder Stöße auf den Ausgangskopf sowie Verdrehungen oder<br>übermäßige Krümmungen des Kabels beschädigen das Instrument.<br> **Ebung** 

# <span id="page-9-0"></span>**2.5 Betriebsumgebung**

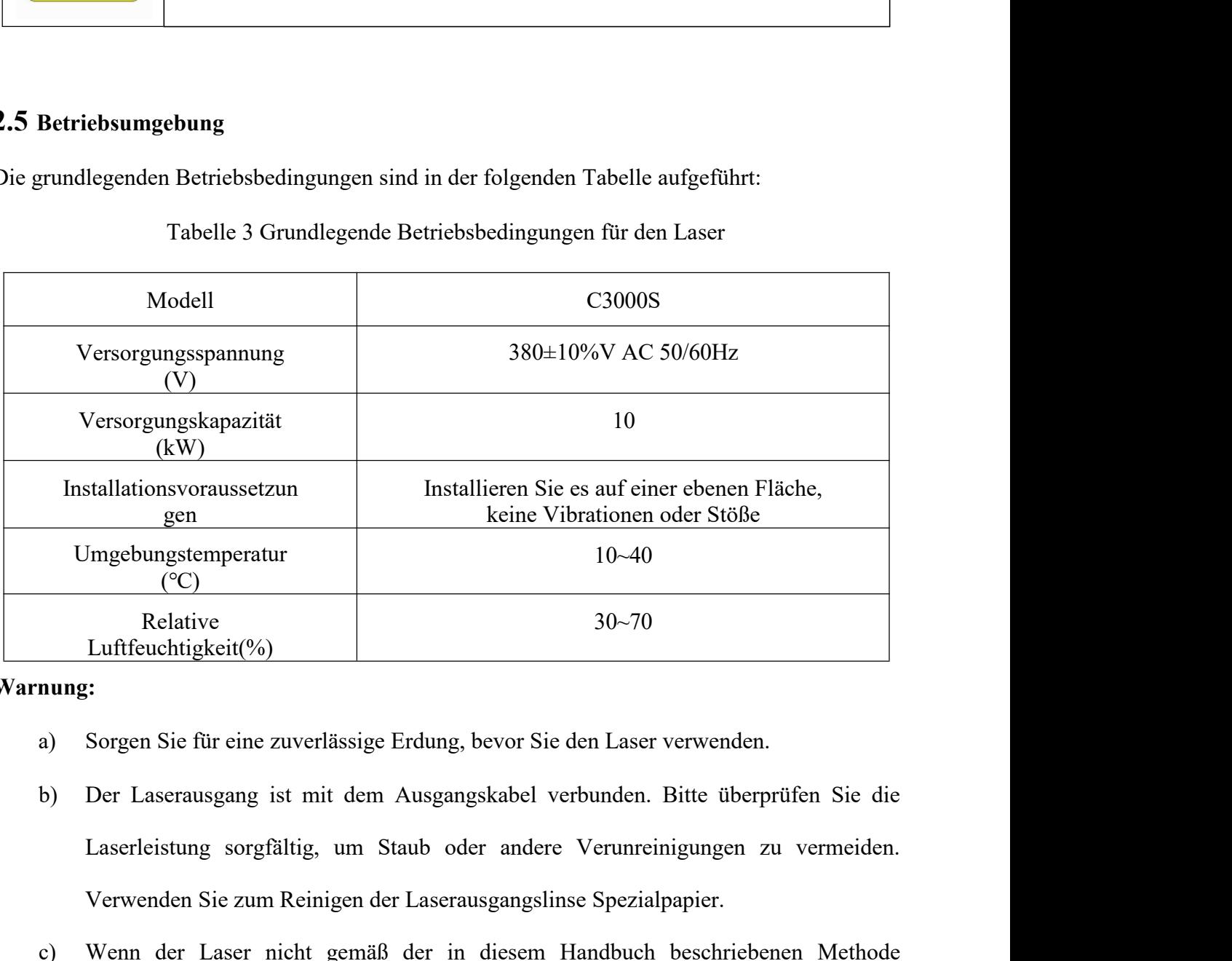

### **Warnung:**

- 
- Verwenden Sie zum Reinigen der Laserausgangslinse Spezialpapier.<br>
Verffeuchtigkeit(%)<br>
Sorgen Sie für eine zuverlässige Erdung, bevor Sie den Laser verwenden.<br>
Der Laserausgang ist mit dem Ausgangskabel verbunden. Bitte üb Relative 10-70<br> **Communder Community:**<br>
a) Sorgen Sie für eine zuverlässige Erdung, bevor Sie den Laser verwenden.<br>
b) Der Laserausgang ist mit dem Ausgangskabel verbunden. Bitte überprüfen Sie die<br>
Laserleistung sorgfälti
- 

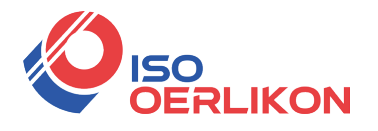

VERLIKON<br>Verwendet wird, kann der Laser in einem anormalen Betriebszustand sein und Schäden<br>Verursachen.<br>Es ist strengstens verboten, den Laserausgang zu installieren, während der Laser in Betrieb ist. verursachen. USO<br>
OERLIKON<br>
verwendet wird, kann der Laser in einem anormalen F<br>
verursachen.<br>
Es ist strengstens verboten, den Laserausgang zu insta<br>
Schauen Sie nicht direkt in den Laserausgang. Trag<br>
unbedingt eine Schutzbrille.<br>
►

- 
- ES<br>
MERLIKON<br>
verwendet wird, kann der Laser in einem anormalen Betriebszustand sein und Schäden<br>
verursachen.<br>
d) Es ist strengstens verboten, den Laserausgang zu installieren, während der Laser in Betrieb ist.<br>
e) Schaue ESO<br>
Verwendet wird, kann der Laser in einem anormalen Betriebszustand sein und Schäden<br>
verursachen.<br>
(b) Es ist strengstens verboten, den Laserausgang zu installieren, während der Laser in Betrieb ist.<br>
(c) Schauen Sie n

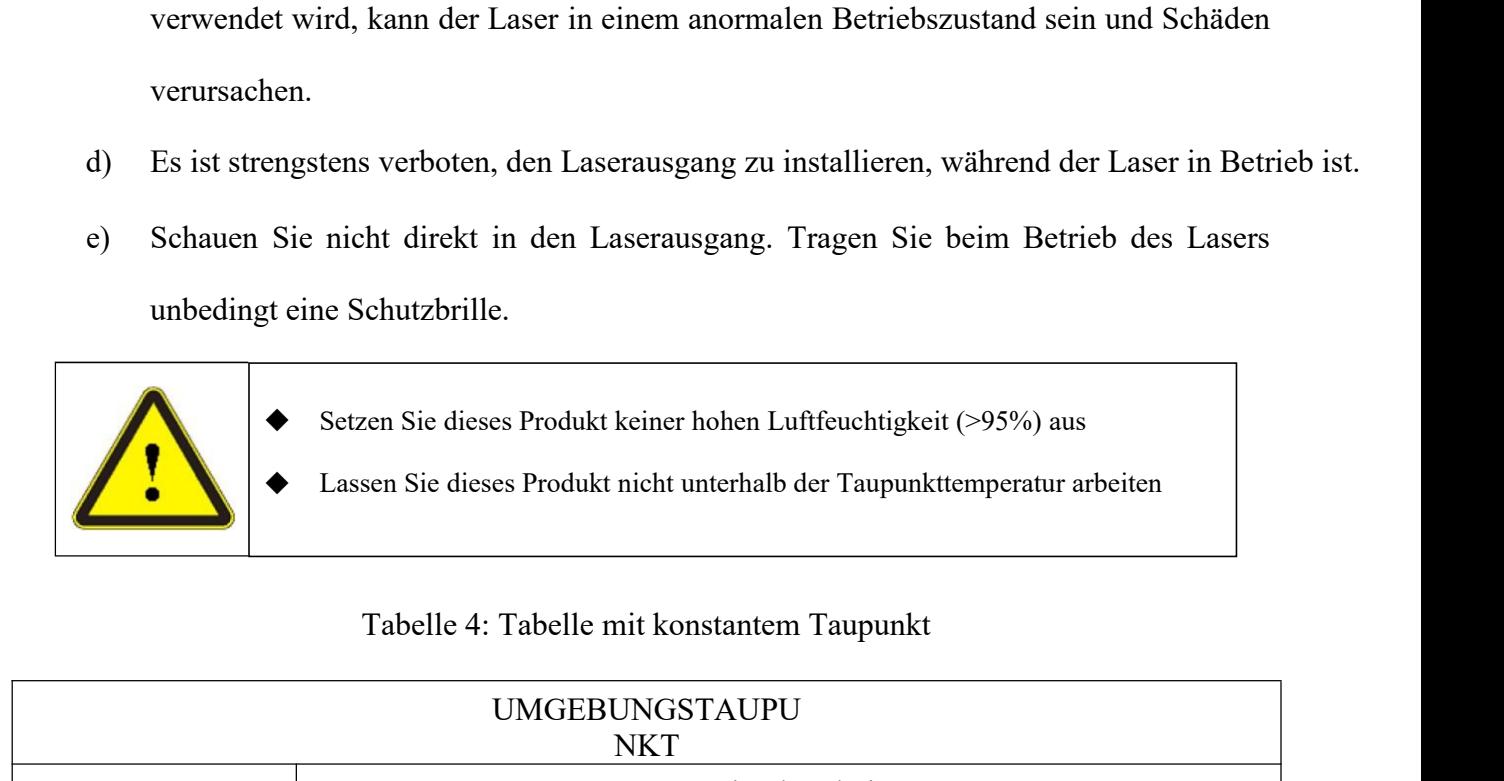

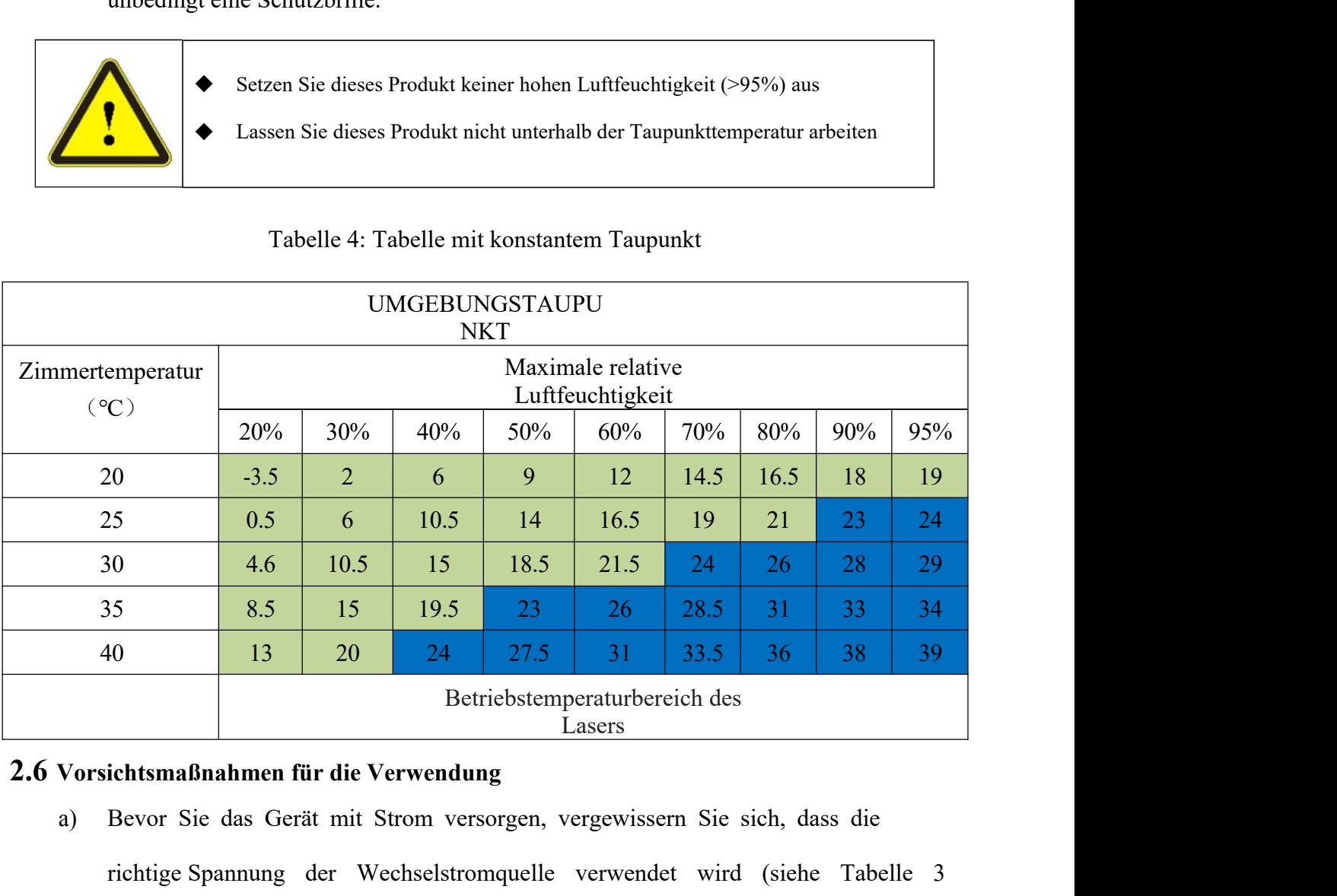

- <span id="page-10-0"></span>a) Bevor Sie das Gerät mit Strom versorgen, vergewissern Sie sich, dass die richtige Spannung der Wechselstromquelle verwendet wird (siehe Tabelle 3 für das Lasermodell und die entsprechende Eingangsspannung). Wenn die Stromquelle nicht richtig angeschlossen wird, wird das Gerät beschädigt;
- b) Die Nichtbeachtung der Anweisungen kann zu Fehlfunktionen und Schäden am Gerät führen, solche Schäden fallen nicht unter die Garantie.
- c) Es ist sehr wichtig, auf die Sauberkeit des kalibrierten Laserausgabekopfes zu achten, da sonst der Laser irreparabel beschädigt wird.
- 12 Adresse: ISO OERLIKON AG / Hauptstrasse 23 / CH-5737 Menziken info@iso-oerlikon.ch / www.iso-oerlikon.ch / +41 62 771 83 05

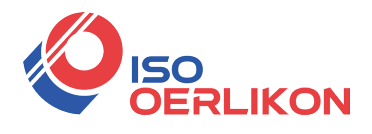

- d) Bitte überprüfen Sie den Ausgabekopf sorgfältig auf Staub oder andere<br>Verunreinigungen. Verwenden Sie bei Bedarf geeignetes Linsenpapier, um es zu<br>reinigen. Berühren Sie niemals die Ausgangslinse; Denken Sie auch daran, VERLIKON<br>Bitte überprüfen Sie den Ausgabekopf sorgfältig auf Staub oder andere<br>Verunreinigungen. Verwenden Sie bei Bedarf geeignetes Linsenpapier, um es zu<br>reinigen. Berühren Sie niemals die Ausgangslinse; Denken Sie auch **REALIKON<br>FRENCIKON**<br>Bitte überprüfen Sie den Ausgabekopf sorgfältig auf Staub oder andere<br>Verunreinigungen. Verwenden Sie bei Bedarf geeignetes Linsenpapier, um es zu<br>reinigen. Berühren Sie niemals die Ausgangslinse; Denk **AUSO**<br>
Ausgabekopf sorgfältig auf Staub oder andere<br>
Verunreinigungen. Verwenden Sie bei Bedarf geeignetes Linsenpapier, um es zu<br>
reinigen. Berühren Sie niemals die Ausgangslinse; Denken Sie auch daran, den<br>
Ausgabekopf **DERLIKON**<br>Bitte überprüfen Sie den Ausgabekopf sorgfältig av<br>Verunreinigungen. Verwenden Sie bei Bedarf geeignetes<br>reinigen. Berühren Sie niemals die Ausgangslinse; Denk<br>Ausgabekopf zu verschließen, wenn er nicht verwende e) Bitte überprüfen Sie den Ausgabekopf sorgfältig auf Staub oder andere<br>Verunreinigungen. Verwenden Sie bei Bedarf geeignetes Linsenpapier, um es zu<br>reinigen. Berühren Sie niemals die Ausgangslinse; Denken Sie auch daran, Bitte überprüfen Sie den Ausgabekopf sorgfältig auf Staub oder ander<br>Verunreinigungen. Verwenden Sie bei Bedarf geeignetes Linsenpapier, um es z<br>reinigen. Berühren Sie niemals die Ausgangslinse; Denken Sie auch daran, de<br>A Europa Ausgabekopf zu verschließen, wenn er nicht verwendet wird, und stellen Sichtstand<br>
Spezifikationen der Garantie aufgeführt<br>
2.7 Spezifikationen<br>
Die Spezifikationen<br>
Die Spezifikationen<br>
Die Spezifikationen<br>
Tabelle
	- und

# <span id="page-11-0"></span>**2.7 Spezifikationen**

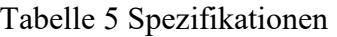

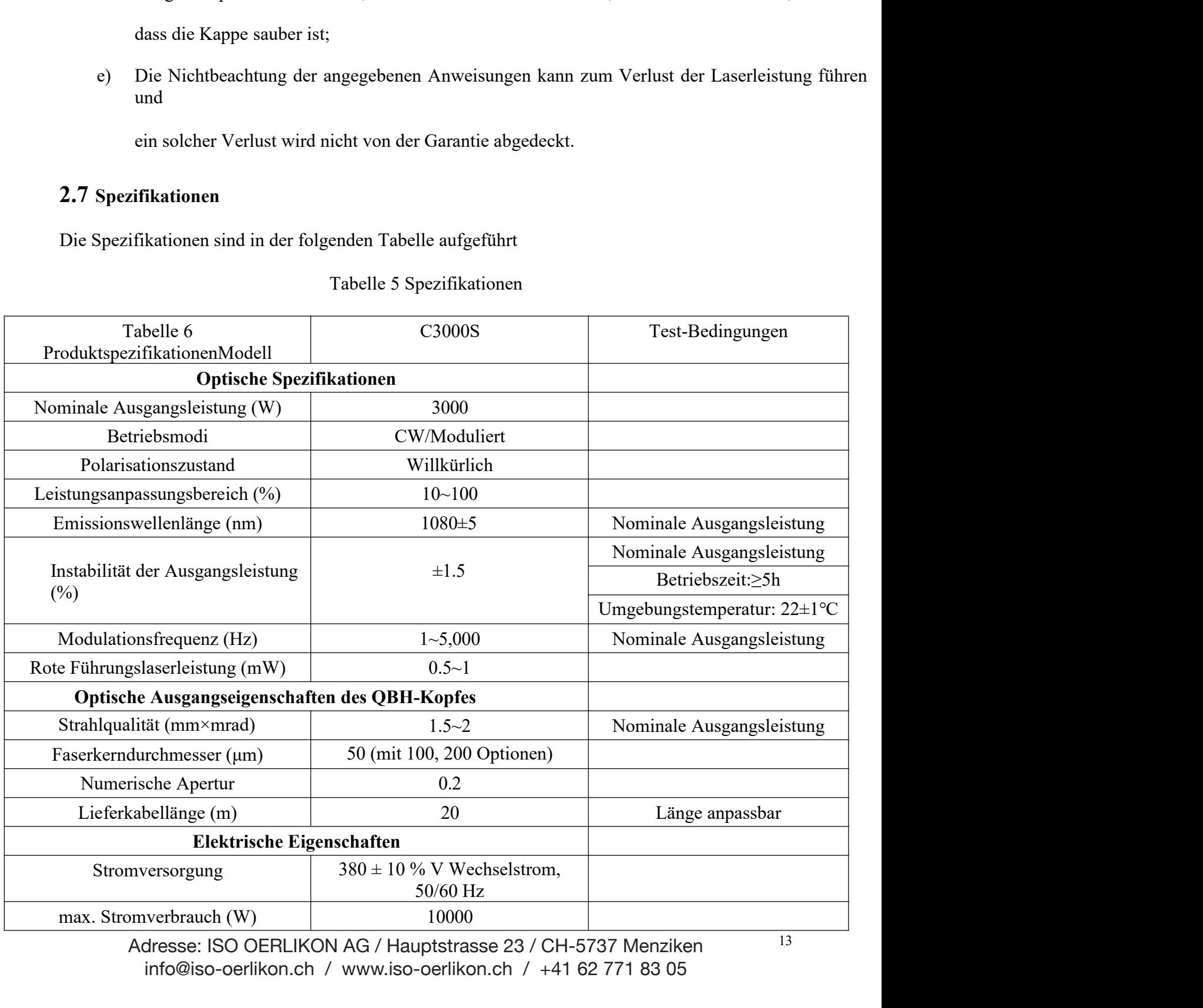

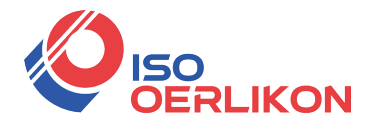

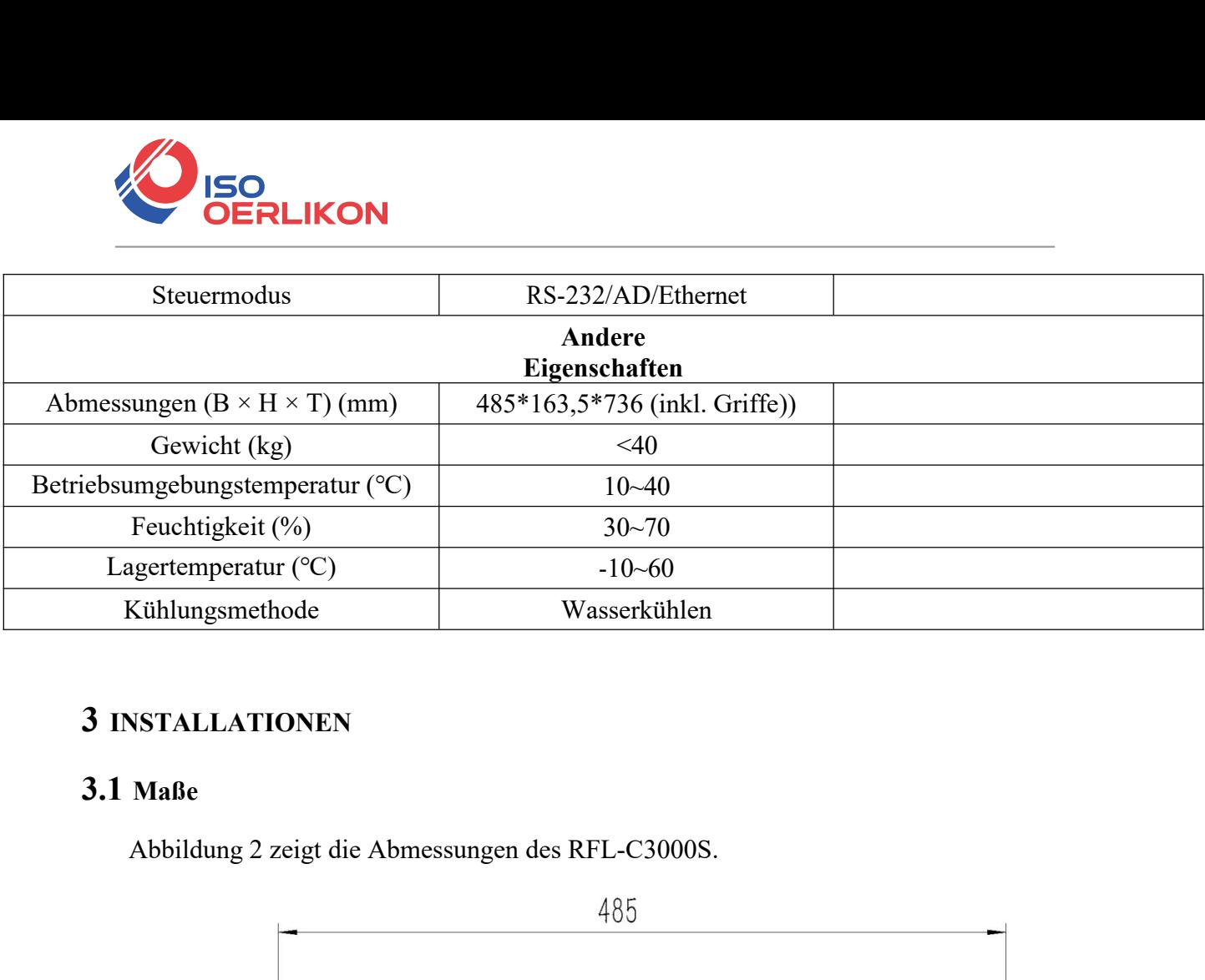

# <span id="page-12-0"></span>**3 INSTALLATIONEN**

## <span id="page-12-1"></span>**3.1 Maße**

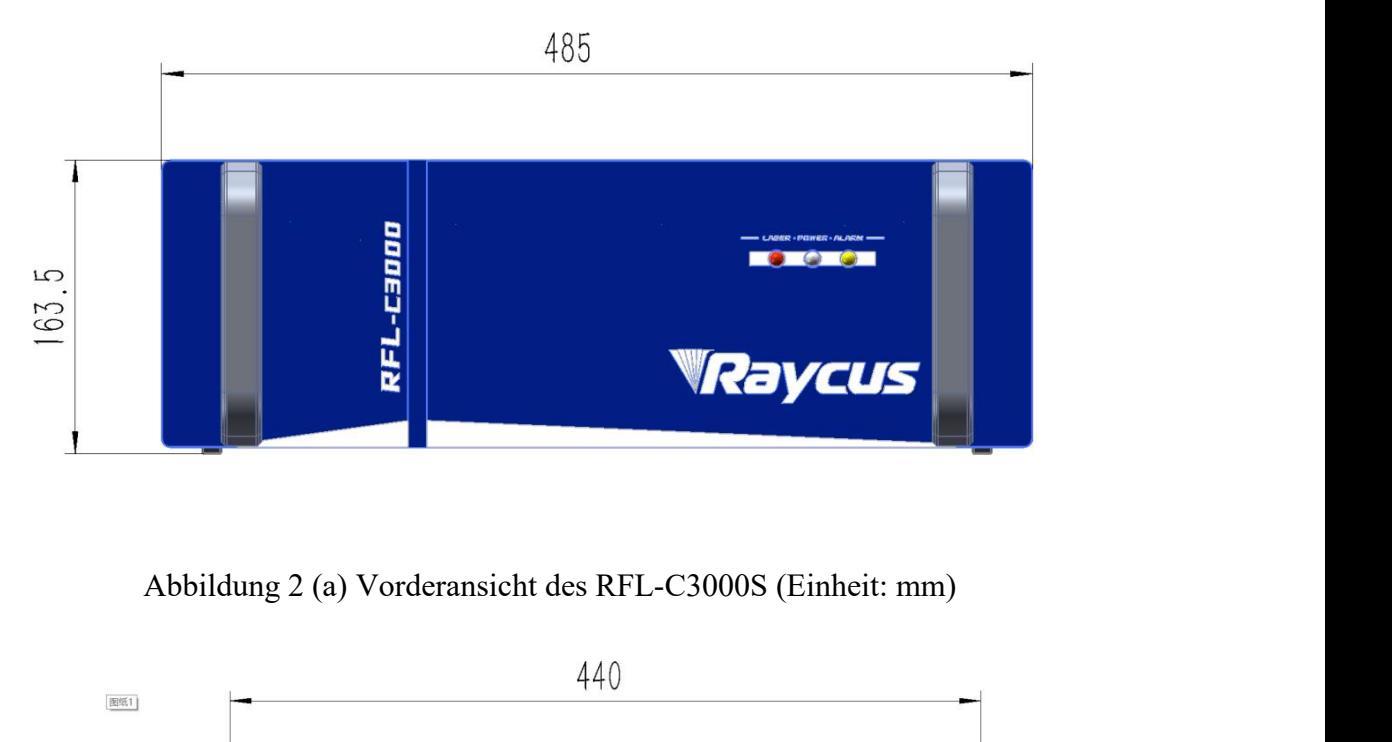

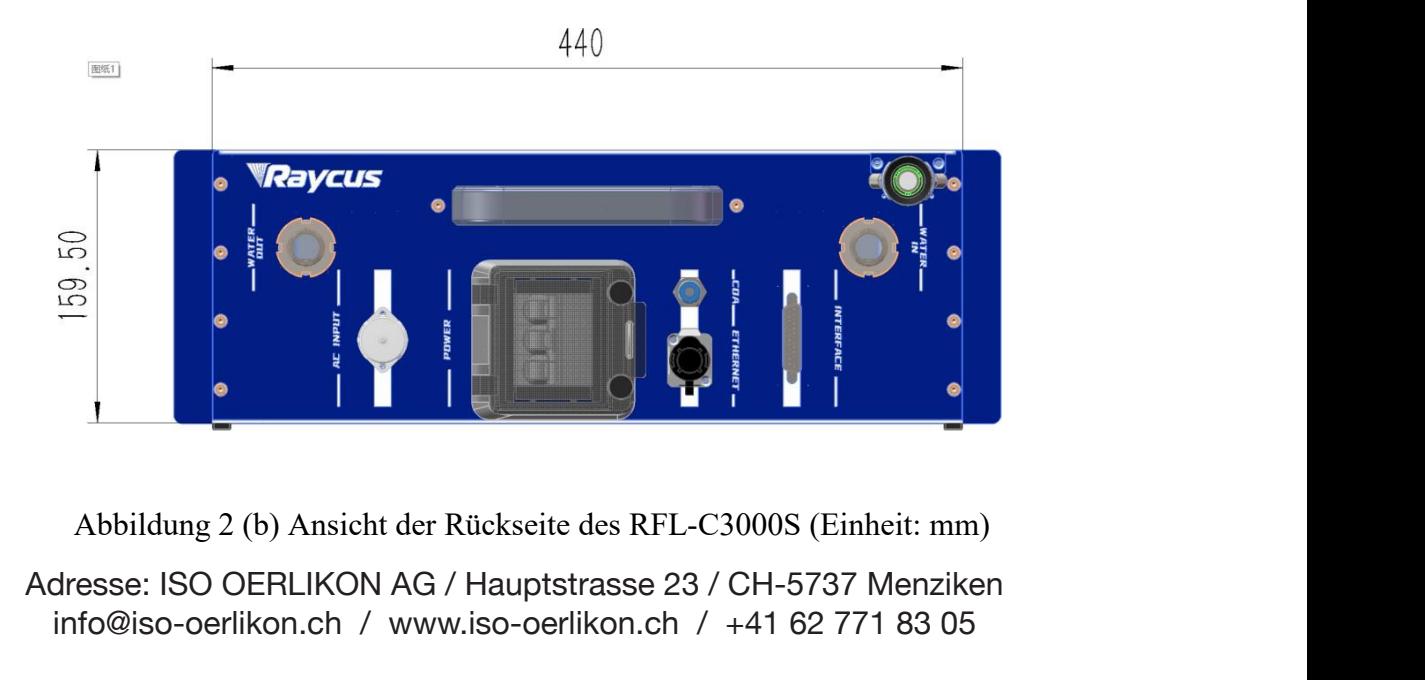

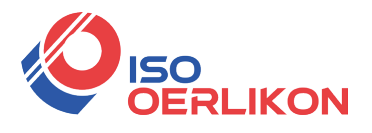

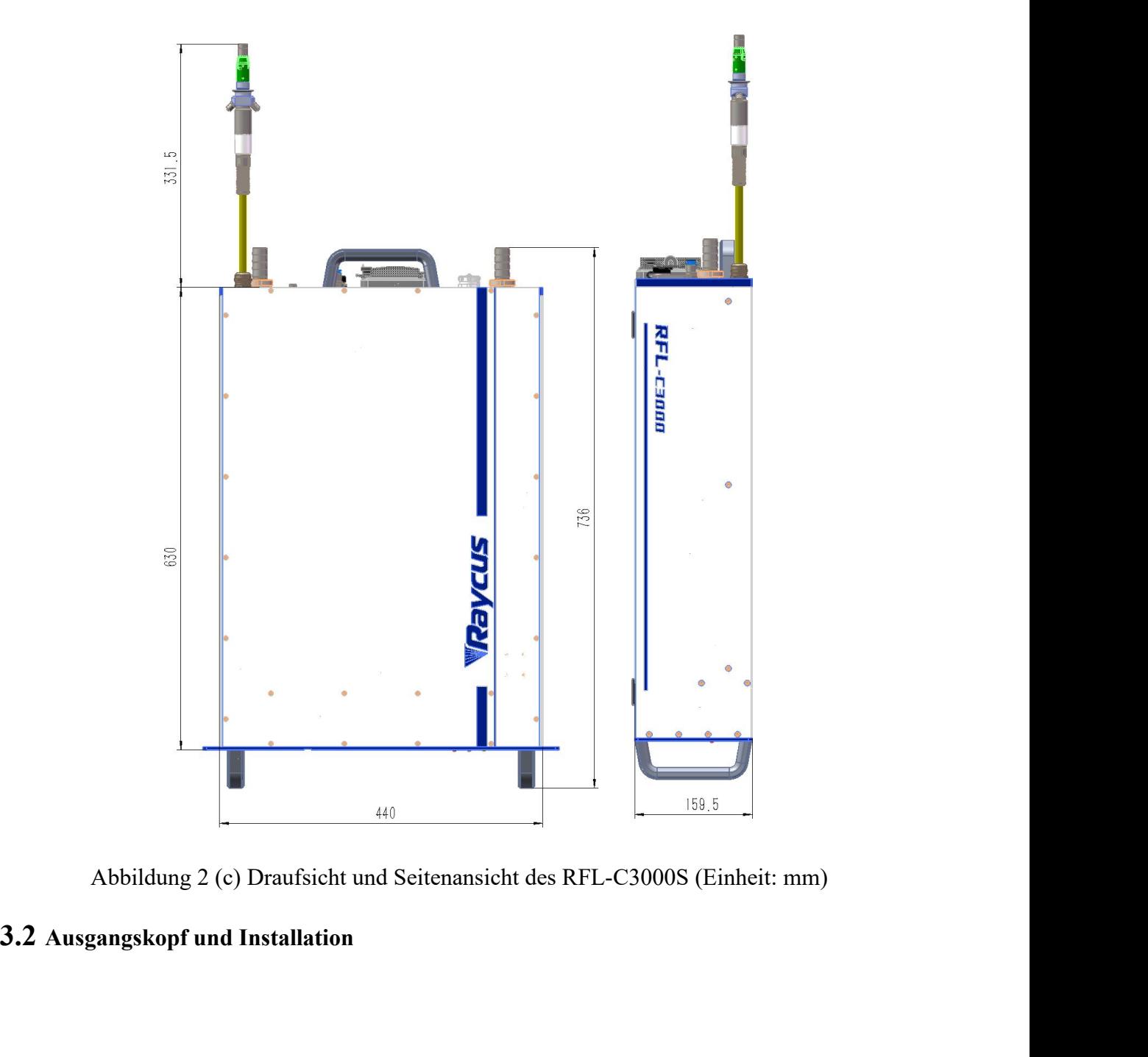

<span id="page-13-0"></span>

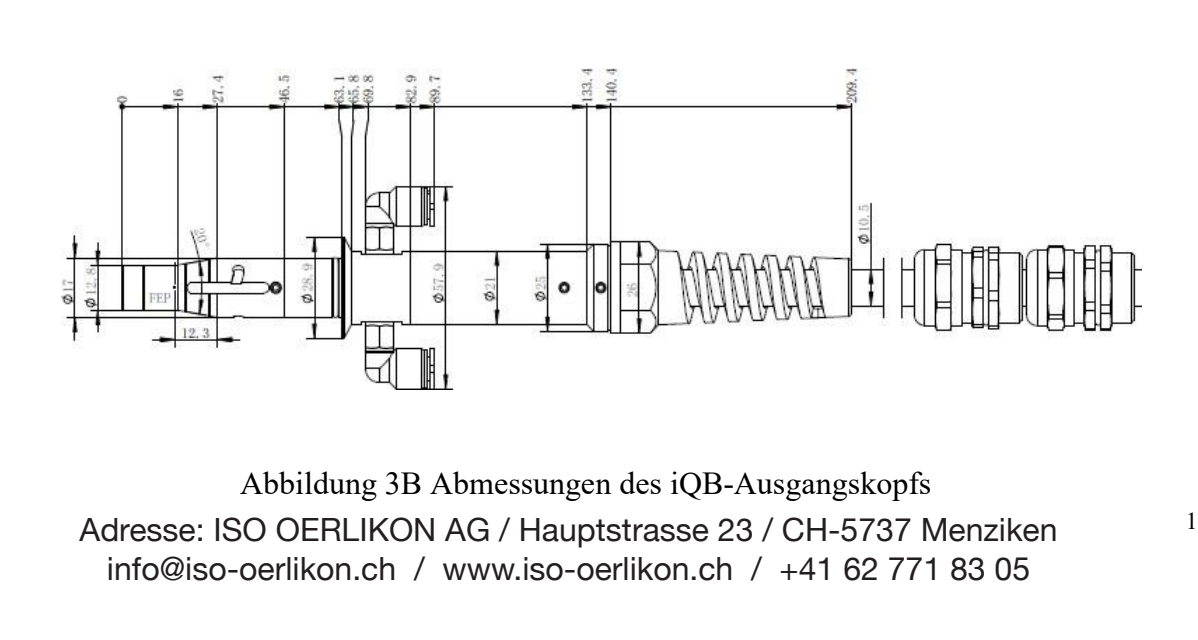

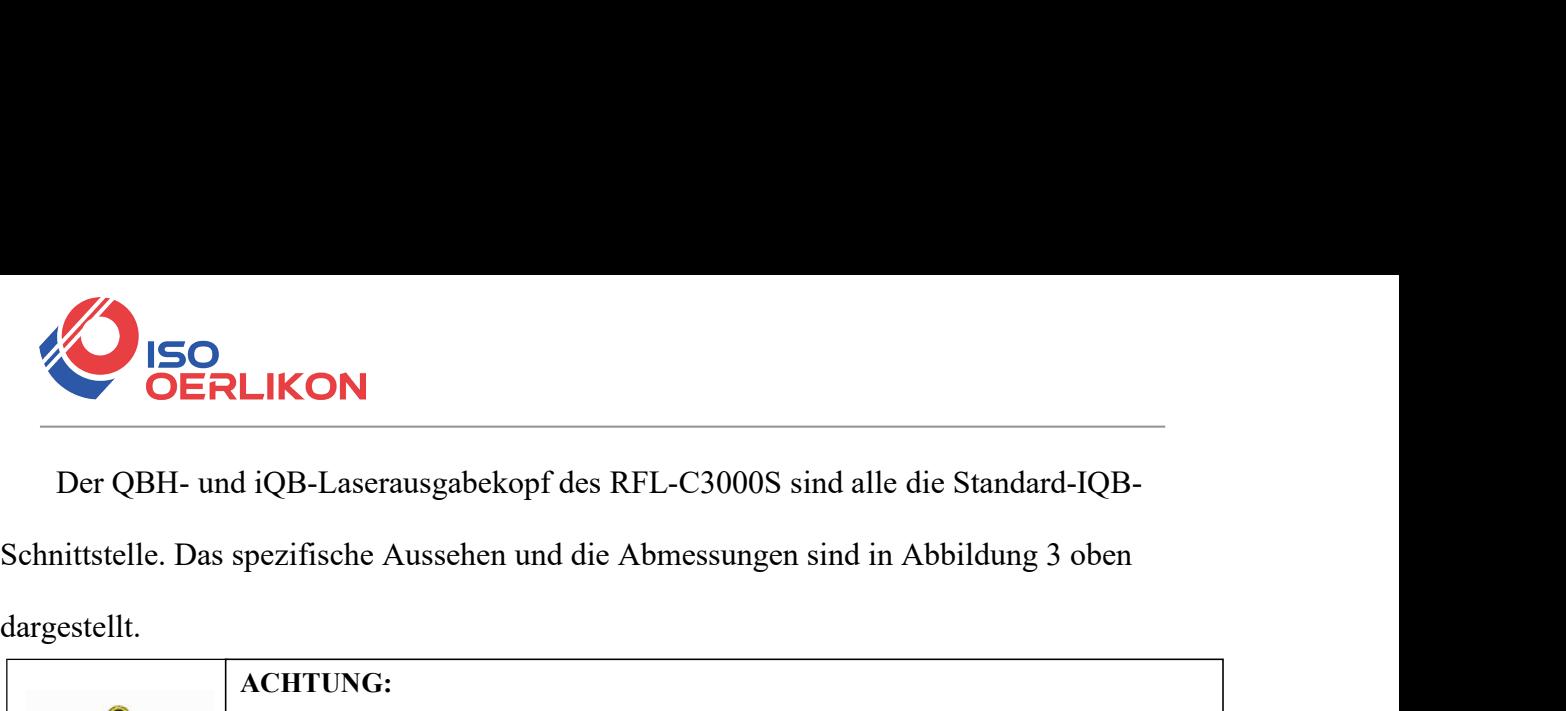

dargestellt.

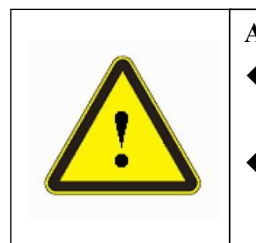

**ACHTUNG:**

- **LIKON**<br> **ERENA SIE DE AUSGENCHER SIGNAL SEE START SIGNAL SEE START SIGNAL SPECIFISCHE AUSSENDER SIE DE AUSGABER SIGNAL<br>
<b>ACHTUNG:**<br>
◆ Überprüfen Sie die Ausgabelinse, bevor Sie den Ausgabekopf am Verarbeitungskopf instal **S-Laserausgabekopf des RFL-C3000S sind alle die Standard-IQB-**<br>fische Aussehen und die Abmessungen sind in Abbildung 3 oben<br>TTUNG:<br>Überprüfen Sie die Ausgabelinse, bevor Sie den Ausgabekopf am<br>Verarbeitungskopf installier FREET IST STRENGT I AUSTREDUCTED IS SERVERT UNITED SPECIFISCHE Ausselen und die Abmessungen sind in Abbildung 3 oben<br>
Distributed verboten, den Ausgabekopf am Verarbeitungskopf installieren. Reinigen Sie bei Bedarf die Au 3-Laserausgabekopf des RFL-C3000S sind alle die Standard-IQB-<br>fische Aussehen und die Abmessungen sind in Abbildung 3 oben<br>ITUNG:<br>Überprüfen Sie die Ausgabelinse, bevor Sie den Ausgabekopf am<br>Verarbeitungskopf installieren
	-

# <span id="page-14-0"></span>**3.3 Kühlanforderungen**

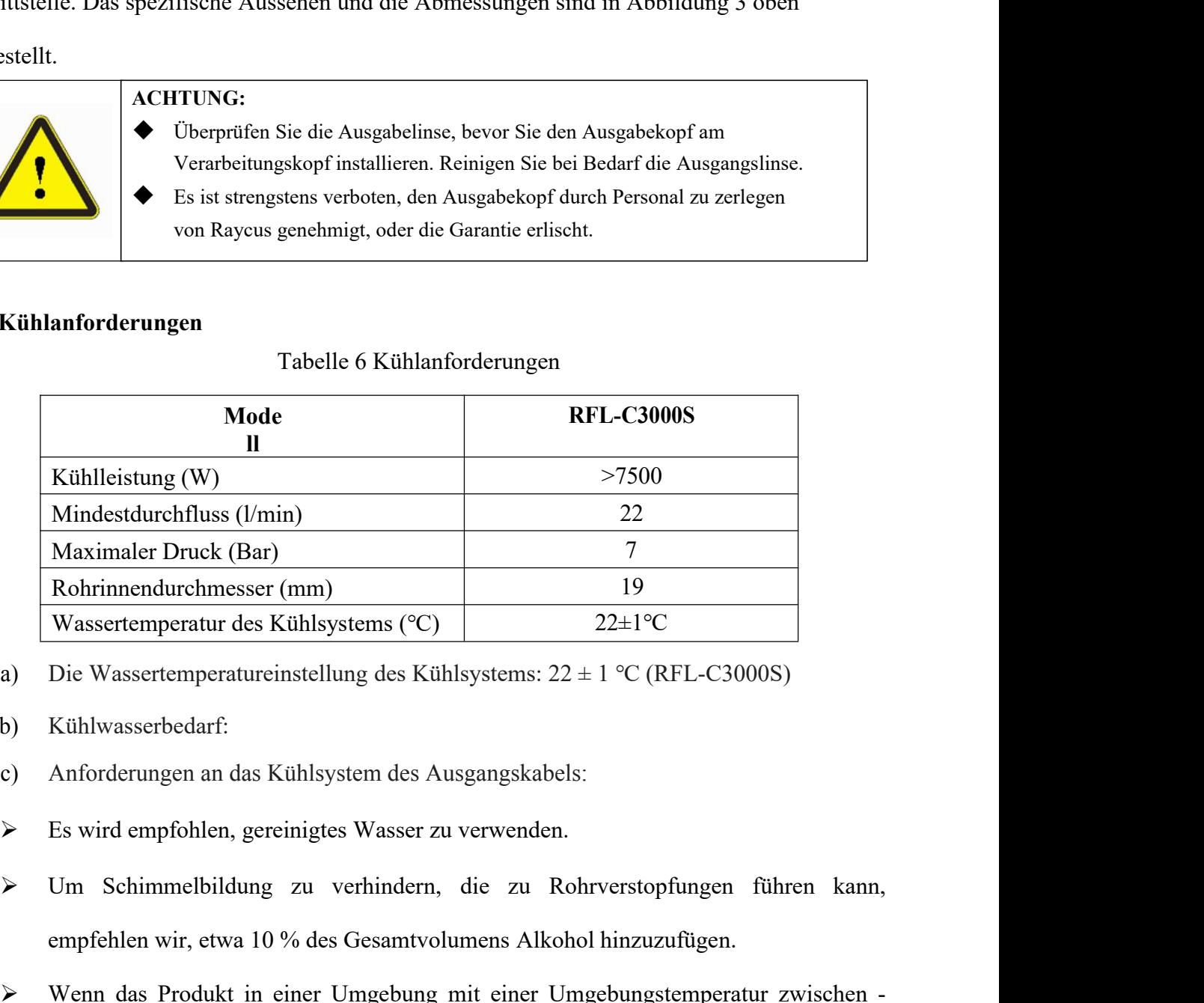

- a) Die Wassertemperatureinstellung des Kühlsystems: 22 ± 1 ℃ (RFL-C3000S)
- b) Kühlwasserbedarf:
- c) Anforderungen an das Kühlsystem des Ausgangskabels:
- 
- Rohrinnendurchmesser (mm)<br>
Wassertemperatur des Kühlsystems (°C)<br>
Die Wassertemperatureinstellung des Kühlsystems: 22 ± 1 °C (RFL-C3000S)<br>
Kühlwasserbedarf:<br>
Anforderungen an das Kühlsystem des Ausgangskabels:<br>
Es wird em
- Weignament and Solem Marson das Kühlsystems:  $22 \pm 1$  °C (RFL-C3000S)<br>
Weihlwasserbedarf:<br>
C) Anforderungen an das Kühlsystem des Ausgangskabels:<br>
Fig. wird empfohlen, gereinigtes Wasser zu verwenden.<br>
Chimarelbildung zu 10 ™ wird empfehlen;<br>
10 Kühlwasserbedarf:<br>
10 Anforderungen an das Kühlsystem des Ausgangskabels:<br>
10 Schimmelbildung zu verhindern, die zu Rohrverstopfungen führen kann,<br>
10 Schimmelbildung zu verhindern, die zu Rohrver Anforderungen an das Kühlsystem des Ausgangskabels:<br>Es wird empfohlen, gereinigtes Wasser zu verwenden.<br>Um Schimmelbildung zu verhindern, die zu Rohrve<br>empfehlen wir, etwa 10 % des Gesamtvolumens Alkohol hi<br>Wenn das Produk
- Sommetet augen und als Framsystem des Frangungsmassen.<br>
Sommeten der Produkt in einer Umgebung mit einer Umgebungstemperatur zwischen<br>
Menn das Produkt in einer Umgebung mit einer Umgebungstemperatur zwischen<br>
 Wenn das Es wird empionien, gereiniges wasser zu verwenden.<br>
Um Schimmelbildung zu verhindern, die zu Rohrverstopfungen führen kann,<br>
empfehlen wir, etwa 10 % des Gesamtvolumens Alkohol hinzuzufügen.<br>
Wenn das Produkt in einer Umge Um Schimmelbildung zu verhindern, die zu Kohrverstoptungen führen kann,<br>empfehlen wir, etwa 10 % des Gesamtvolumens Alkohol hinzuzufügen.<br>Wenn das Produkt in einer Umgebung mit einer Umgebungstemperatur zwischen -<br>10 °C un empfehlen wir, etwa 10 % des Gesamtvolumens Alk<br>Wenn das Produkt in einer Umgebung mit einer<br>10 °C und 0 °C verwendet wird, empfehlen wir, 30<br>alle zwei Monate zu ersetzen.<br>Wenn das Produkt in einer Umgebung<br>Umgebungstemper

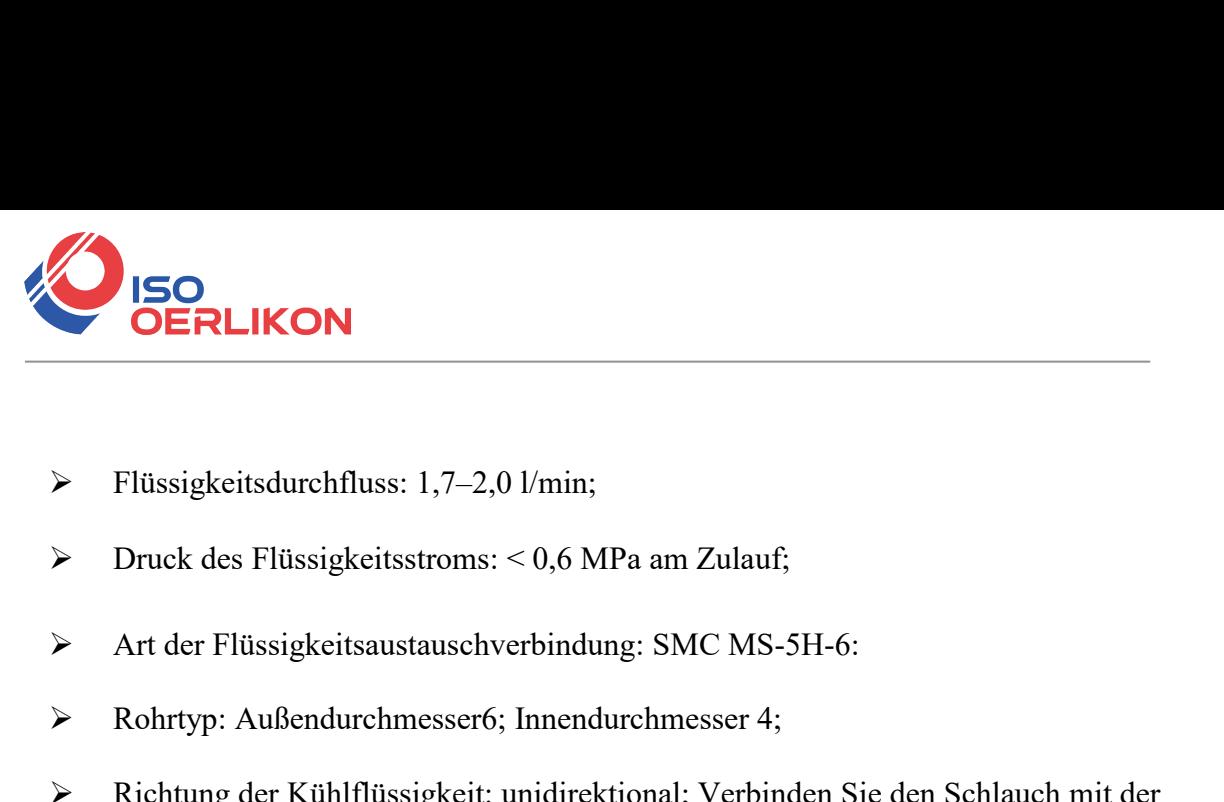

- 
- 
- 
- 
- ERLIKON<br>
ERLIKON<br>
Rohrtyp: Außendurchmesser6; Innendurchmesser 4;<br>
Rohrtyp: Außendurchmesser6; Innendurchmesser 4;<br>
Richtung der Kühlflüssigkeit: unidirektional; Verbinden Sie den Schlauch mit der<br>
Wasserleitung genau nac Richtung der Kühlflüssigkeitsauschverbindung: SMC MS-5H-6:<br>
Richtung der Kühlflüssigkeitsauschverbindung: SMC MS-5H-6:<br>
Richtung der Kühlflüssigkeit: unidirektional; Verbinden Sie den Schlauch mit der Wasserleitung genau Flüssigkeitsdurchfluss: 1,7–2,0 l/min;<br>Druck des Flüssigkeitsstroms: < 0,6 MPa am Zulauf;<br>Art der Flüssigkeitsaustauschverbindung: SMC MS-5H-6:<br>Rohrtyp: Außendurchmesser6; Innendurchmesser 4;<br>Richtung der Kühlflüssigkeit: ist; Art der Flüssigkeitsstroms: < 0,6 MPa am Zulauf;<br>
→ Art der Flüssigkeitsaustauschverbindung: SMC MS-5H-6:<br>
→ Rohrtyp: Außendurchmesser6; Innendurchmesser 4;<br>
→ Richtung der Kühlflüssigkeit: unidirektional; Verbinden Sie d Art der Flüssigkeitsaustauschverbindung: SMC MS-5H-6:<br>
→ Rohrtyp: Außendurchmesser6; Innendurchmesser 4;<br>
→ Richtung der Kühlflüssigkeit: unidirektional; Verbinden Sie den Schla<br>
Wasserleitung genau nach der Richtung, die Für dußendurchmesser6; Innendurchmesser 4;<br>
Füchtung der Kühlflüssigkeit: unidirektional; Verbinden Sie den Schlauch mit der<br>
Wasserleitung genau nach der Richtung, die auf der Schicht des Schlauchs angegeben<br>
ist;<br>
→ Art Richtung der Kühlflüssigkeit: unidirektional; Verbinden Sie den Sc<br>Wasserleitung genau nach der Richtung, die auf der Schicht des Scl<br>ist;<br>Art der Flüssigkeit: deionisiertes Wasser, Kondenswasser, reines W<br>PH-Wert der Flüs Wasserleitung genau nach der Richtung, die auf der Schicht des Schlauch<br>
ist;<br>
→ Art der Flüssigkeit: deionisiertes Wasser, Kondenswasser, reines Wasser;<br>
→ PH-Wert der Flüssigkeit: 5,5 - 9;<br>
→ Für das Kühlsystem wird ein
- 
- 
- 
- 
- 
- Minder Flüssigkeit: deionisiertes Wasser, Kondenswasser, reines Wasser;<br>
Minder Flüssigkeit: 5,5 9;<br>
Mindesttemperatur der Flüssigkeitstemperatur: 45°C:<br>
Mindesttemperatur der Flüssigkeit: größer als der gesättigte Taup Art der Flüssigkeit: deionisiertes Wasser, Kondenswasser, reines Wasser;<br>
→ PH-Wert der Flüssigkeit: 5,5 - 9;<br>
→ Für das Kühlsystem wird ein Filter benötigt, und die Größe der festen Rückstände<br>
sollte innerhalb von 100 u PH-Wert der Flüssigkeit: 5,5 - 9;<br>Für das Kühlsystem wird ein Filter benötigt, und die Größe de<br>sollte innerhalb von 100 um liegen;<br>Maximale Flüssigkeitstemperatur: 45°C:<br>Mindesttemperatur der Flüssigkeit: größer als der g Für das Kühlsystem wird ein Filter benötigt, und die Größe der festen Rückstände<br>
sollte innerhalb von 100 um liegen;<br>
→ Maximale Flüssigkeitstemperatur: 45°C:<br>
→ Mindesttemperatur der Flüssigkeit: größer als der gesättig sollte innerhalb von 100 um liegen;<br>Maximale Flüssigkeitstemperatur: 45°C:<br>Mindesttemperatur der Flüssigkeit: größer als der gesättigte Taupunkt 5°C;<br>Additiv zur Flüssigkeit: erfüllt die Anforderungen an den PH-Wert und d Alaximale Flüssigkeitstemperatur: 45°C:<br>
→ Mindesttemperatur der Flüssigkeit: größer als der gesättigte Taupunkt 5°C;<br>
→ Additiv zur Flüssigkeit: erfüllt die Anforderungen an den PH-Wert und die Größe d<br>
festen Rückstände Additiv zur Flüssigkeit: größer als der gesättigte Taupu<br>
→ Additiv zur Flüssigkeit: erfüllt die Anforderungen an den PH-We<br>
festen Rückstände wie oben;<br>
→ Biegeradius des Panzerrohrs: arbeitsfreier Zustand (d. h. Transpo
- 
- 
- 
- Additiv zur Flüssigkeit: erfüllt die Anforderungen an den PH-Wert und die Größe der<br>
festen Rückstände wie oben;<br>
→ Biegeradius des Panzerrohrs: arbeitsfreier Zustand (d. h. Transport und Reservierung):<br>
Mindestbiegeradiu festen Rückstände wie oben;<br>
Biegeradius des Panzerrohrs: arbeitsfreier Zustand (d. h. Transport und Reservierung):<br>
Mindestbiegeradius  $\geq 20$  cm; Betriebszustand: Mindestbiegeradius  $\geq 30$  cm;<br>
Langzeitvibration < 2 G Biegeradius des Panzerrohrs: arbeitsfreier Zustand (d. h. Transport und Reservierung):<br>
Mindestbiegeradius ≥ 20 cm; Betriebszustand: Mindestbiegeradius >= 30 cm;<br>
Langzeitvibration < 2 G; Schlagwirkung < 10 G.<br>
Weitere Anf Mindestbiegeradius ≥ 20 cm; Betriebszustand: Mindestbiegeradius >= 30 cm;<br>
Langzeitvibration < 2 G; Schlagwirkung < 10 G.<br>
Weitere Anforderungen an Kühler:<br>
Überprüfen Sie beim erstmaligen Starten des Kühlsystems das gesam A Langzeitvibration < 2 G; Schlagwirkung < 10 G.<br>
(a) Weitere Anforderungen an Kühler:<br>
(berprüfen Sie beim erstmaligen Starten des Kühlsystems das gesamte Wassersystem<br>
und die Verbindungsstelle auf Wasseraustritt. Die e Weitere Anforderungen an Kühler:<br>Überprüfen Sie beim erstmaligen Starten des Kühlsystems das gesamte Wassersystem<br>und die Verbindungsstelle auf Wasseraustritt. Die externe Wasserleitung muss<br>entsprechend dem Einlass (IN) u
- 

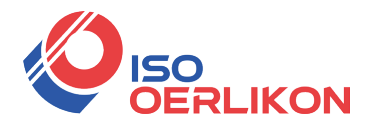

mitgelieferten Muttern blockiert werden. Andernfalls kann es zu dauerhaften Schäden am

Gerät kommen.

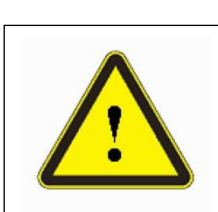

**ACHTUNG:** Bitte stellen Sie die Wassertemperatur streng nach den oben genannten<br>Anforderungen ein. Eine zu niedrige Temperatur kann zu Kondensation auf dem<br>Lasermodul und dem Ausgangskabel führen. Dies kann schwere Schäde **ACHTUNG:** Bitte stellen Sie die Wassertemperatur streng nach den oben genannten<br>Anforderungen ein. Eine zu niedrige Temperatur kann zu Kondensation auf dem<br>Lasermodul und dem Ausgangskabel führen. Dies kann schwere Schäde **ACHTUNG:** Bitte stellen Sie die Wassertemperatur streng nach den oben genannten<br>Anforderungen ein. Eine zu niedrige Temperatur kann zu Kondensation auf dem<br>Lasermodul und dem Ausgangskabel führen. Dies kann schwere Schäd **ACHTUNG:**<br>
ACHTUNG: Bitte stellen Sie die Wassertemperatur streng nach den oben genannten<br>
Anforderungen ein. Eine zu niedrige Temperatur kann zu Kondensation auf dem<br>
Lasermodul und dem Ausgangskabel führen. Dies kann sc **ANFORM**<br>ANFORM WEIGHT WEIGHT ANGED AND ANGLE IN A SUMMARY ON THE ANGLE TERM ANGLE TERM ANFORM CHE SURFERING A SURFERING A SURFERING A SURFERING A SURFERING A SURFERING AUF AN ARREST AND A SURFERING AUF AN ARREST AND A SUR **LIKON**<br>Luttern blockiert werden. Andernfalls kann es zu dauerhaften Schäden am<br>ACHTUNG: Bitte stellen Sie die Wassertemperatur streng nach den oben genannten<br>Anforderungen ein. Eine zu niedrige Temperatur kann zu Kondensa

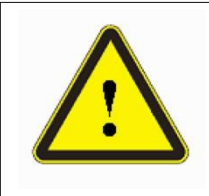

# <span id="page-16-0"></span>**3.4 Installationsvorgang**

- 
- ACHTUNG: Stellen Sie sicher, dass die Wassertemperatur den Sollwert erreicht und<br>
als Kühlsystem gut funktioniert, bevor Sie den Laser starten.<br>
(ISommer: 22±1°C(RFL-C3000S);Winter: 22±1°C]<br>
4 Installationsvorgang<br>
a) Stel ACHTUNG: Stellen Sie sicher, dass die Wassertemperatur den Sollwert erreicht und<br>
das Kühlsystem gut funktioniert, bevor Sie den Laser starten.<br>
(KSommer: 22±1°C(RFL-C3000S);Winter: 22±1°C)<br>
4 Installationsvorgang<br>
(a) Ste ACHTUNG: Stellen Sie sicher, dass die Wassertemperatur den Sollwert erreicht und<br>das Kühlsystem gut funktioniert, bevor Sie den Laser starten.<br>
[Sommer: 22±1°C(RFL-C3000S);Winter: 22±1°C]]<br>
Stallationsvorgang<br>
Stellen Sie **angeschlossen ist, stellen Sie sicher, dass sie fest und zuverlässig ist, stellen Sie das Produkt in eine ruhige und stabile Position;<br>
Überprüfen Sie, ob die Stromversorgung die richtige Spannung hat (siehe Tabelle 5 für 4** Installationsvorgang<br>
a) Stellen Sie das Produkt in eine ruhige und stabile Position;<br>
b) Überprüfen Sie, ob die Stromversorgung die richtige Spannung hat (siehe Tabelle 5<br>
für das Lasermodell und die entsprechende Ein stallationsvorgang<br>Stellen Sie das Produkt in eine ruhige und stabile Pos<br>Überprüfen Sie, ob die Stromversorgung die richtig<br>für das Lasermodell und die entsprechende Eingar<br>angeschlossen ist, stellen Sie sicher, dass sie Finstallationsvorgang<br>
a) Stellen Sie das Produkt in eine ruhige und stabile Position;<br>
b) Überprüfen Sie, ob die Stromversorgung die richtige Spannung hat (siehe Tabelle 5<br>
für das Lasermodell und die entsprechende Eingan e) Überprüfen Sie, ob die Stromversorgung die richtige Spannung hat (siehe Tabelle 5<br>für das Lasermodell und die entsprechende Eingangsspannung) und die Erdleitung<br>angeschlossen ist, stellen Sie sicher, dass sie fest und z
- 
- 
- Uberprüfen Sie, ob die Stromversorgung die richtige Spannung hat (siehe Tabelle 5<br>für das Lasermodell und die entsprechende Eingangsspannung) und die Erdleitung<br>angeschlossen ist, stellen Sie sicher, dass sie fest und zuve für das Lasermodell und die entsprechende Eingangsspannung) und die Erdleitung<br>angeschlossen ist, stellen Sie sicher, dass sie fest und zuverlässig ist;<br>Stellen Sie das Netzkabel und das Steuerkabel an das Produkt an, wenn angeschlossen ist, stellen Sie sicher, dass sie test und zuv<br>Schließen Sie das Netzkabel und das Steuerkabel an dausgeschaltet ist;<br>Stecken Sie die Wasserleitungen in die Einlass- und Aus<br>Überprüfen Sie den Ausgabekopf und Folhelsen Sie das Netzkabel und das Steuerkabel an das Produkt an, wenn die Stromversorgung<br>
ausgeschaltet ist;<br>
(a) Stecken Sie die Wasserleitungen in die Einlass- und Auslassöffnung;<br>
(b) Überprüfen Sie den Ausgabekopf u Stecken Sie die Wasserleitungen in die Einlass- und Auslas<br>Überprüfen Sie den Ausgabekopf und reinigen Sie ihn gegg<br>muss von Mitarbeitern von Raycus oder von Raycus autori:<br>Stellen Sie sicher, dass die Umgebung sauber ist, e) Überprüfen Sie den Ausgabekopf und reinigen Sie ihn gegebenenfalls. Dieses Verfahren<br>muss von Mitarbeitern von Raycus oder von Raycus autorisiert durchgeführt werden.<br>Stellen Sie sicher, dass die Umgebung sauber ist, da muss von Mitarbeitern von Raycus oder von Raycus autorisiert durchgeführt werd<br>Stellen Sie sicher, dass die Umgebung sauber ist, da sonst das Ausgangskabel<br>kontaminiert sein kann.<br>Verhindern Sie, dass das Zuleitungskabel w Stellen Sie sicher, dass die Umgebung sauber ist, da sonst das Ausgangskabel<br>
kontaminiert sein kann.<br>
f) Verhindern Sie, dass das Zuleitungskabel während der Installation tritt, eingeklemmt oder<br>
übermäßig gebogen wird;<br>
- 
- 
- 
- <sup>18</sup> Adresse: ISO OERLIKON AG / Hauptstrasse 23 / CH-5737 Menziken info@iso-oerlikon.ch / www.iso-oerlikon.ch / +41 62 771 83 05

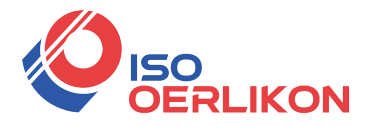

SERLIKON<br>Sicher, dass die Umgebung sauber ist, da der Ausgangskopf sonst verschmutzt werden<br>Kann (verwenden Sie keine Lüfter, die tatsächlich mehr Staub verursachen können);<br>Der minimale Biegeradius des Ausgangsfaserkabels Kann (verwenden Sie keine Lüfter, die tatsächlich mehr Staub verursachen können);<br>kann (verwenden Sie keine Lüfter, die tatsächlich mehr Staub verursachen können);<br>Der minimale Biegeradius des Ausgangsfaserkabels des Laser

ISO<br>
SERLIKON<br>
sicher, dass die Umgebung sauber ist, da der Ausgangskopf sonst verschmutzt werden<br>
kann (verwenden Sie keine Lüfter, die tatsächlich mehr Staub verursachen können);<br>
Der minimale Biegeradius des Ausgangsfas **20 cm unter Nicht-Arbeitsbedingungen betragen, und der minimale Biegeradius sollte minimale Biegeradius des Ausgangsfaserkabels des Lasers sollte nicht weniger als<br>20 cm unter Nicht-Arbeitsbedingungen betragen, und der mi SORLIKON**<br>
sicher, dass die Umgebung sauber ist, da der Ausgan<br>
kann (verwenden Sie keine Lüfter, die tatsächlich m<br>
Der minimale Biegeradius des Ausgangsfaserkabels<br>
20 cm unter Nicht-Arbeitsbedingungen betragen, un<br>
nic SERLIKON<br>
sicher, dass die Umgebung sauber ist, da der Ausgangskopf sonst verschm<br>
kann (verwenden Sie keine Lüfter, die tatsächlich mehr Staub verursachen<br>
Der minimale Biegeradius des Ausgangsfaserkabels des Lasers sollt Alle Kabel können nur im spannungslosen Zustand angeschlossen werden. Hot Plug kann den Laser beschädigen.<br>
Alle Kabel können nur im spannungslosen Zustand angeschlossen werden. Hot Plug kann den Laser beschädigen. egeradius des Ausgangsfaserkabels des Lasers sollte<br>nt-Arbeitsbedingungen betragen, und der minimale E<br>n<br>m, wenn der Laser arbeitet.<br>SICHT:<br>Alle Kabel können nur im spannungslosen Zustand angesch<br>Plug kann den Laser beschä

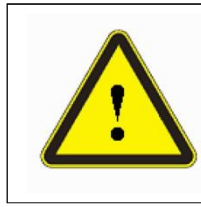

### **VORSICHT:**

30 cm, wenn der Laser arbeitet.<br>
VORSICHT:<br>
◆ Alle Kabel können nur im spannungslosen Zustand angeschlossen werden. Hot<br>
Plug kann den Laser beschädigen.<br>
<br>
VORSICHT:<br>
◆ Das optische Laserausgangskabel sollte so natürlich m, wenn der Laser arbeitet.<br>
MICHT:<br>
Alle Kabel können nur im spannungslosen Zustand a<br>
Plug kann den Laser beschädigen.<br>
MICHT:<br>
Das optische Laserausgangskabel sollte so natürlich<br>
nicht verzerrt werden.<br>
Der zu kleine B VORSICHT:<br>
● Alle Kabel können nur im spannungslosen Zustand angeschlossen werden. Hot<br>
Plug kann den Laser beschädigen.<br>
→ Das optische Laserausgangskabel sollte so natürlich wie möglich gehalten und<br>
nicht verzerrt werd

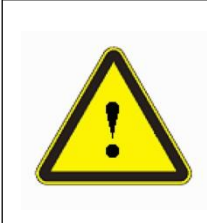

#### **VORSICHT:**

- Stellen Sie sicher, dass die Öffnung und der Hohlraum des Bearbeitungskopfes<br>
Stellen Sie sicher, dass die Öffnung und der Hohlraum des Bearbeitungskopfes<br>
Stellen Sie sicher, dass die Öffnung und der Hohlraum des Bearbei VORSICHT:<br>
◆ Das optische Laserausgangskabel sollte so natürlich wie möglich gehalten und<br>
nicht verzerrt werden.<br>
◆ Der zu kleine Biegeradius des Ausgangsfaserkabels beschädigt das laser.<br>
<br>
→ VORSICHT:<br>
→ Stellen Sie si Das optische Laserausgangskabel sollte so natürlich wie möglich gehalten und<br>nicht verzerrt werden.<br>Der zu kleine Biegeradius des Ausgangsfaserkabels beschädigt das laser.<br>**SSICHT:**<br>Stellen Sie sicher, dass die Öffnung und
- 

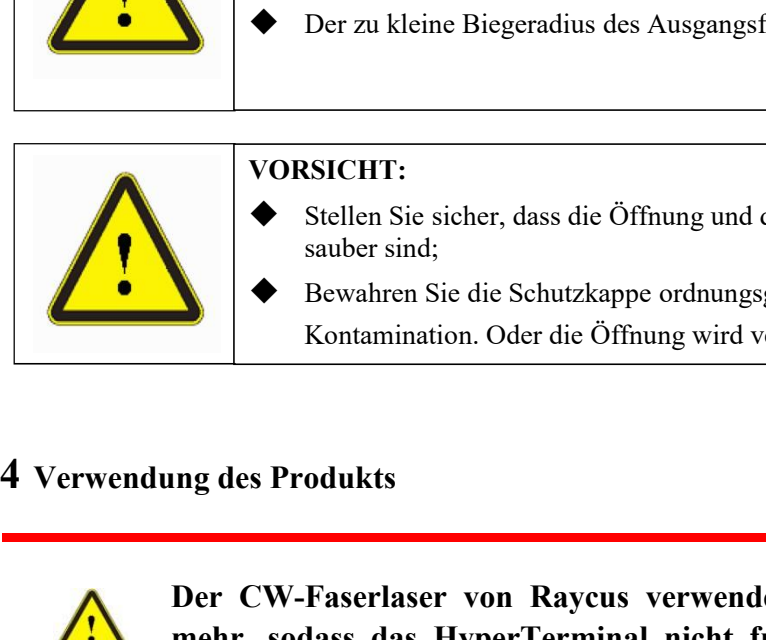

#### **VORSICHT:**

wird.

- 
- SICHT:<br>Das optische Laserausgangskabel sollte so namicht verzerrt werden.<br>Der zu kleine Biegeradius des Ausgangsfaser<br>SICHT:<br>Stellen Sie sicher, dass die Öffnung und der Hauber sind;<br>Bewahren Sie die Schutzkappe ordnungsge

<span id="page-17-0"></span>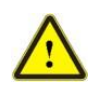

**VORSICHT:**<br>
● Stellen Sie sicher, dass die Öffnung und der Hohlraum des Bearbeitungskopfes<br>
sauber sind;<br>
● Bewahren Sie die Schutzkappe ordnungsgemäß auf und schützen Sie sie vor<br> **Kontamination.** Oder die Öffnung wird **MORSICHT:**<br>
Stellen Sie sieher, dass die Öffnung und der Hohlraum des Bearbeitungskopfes<br>
subter sind;<br>
Bewahren Sie die Schutzkappe ordnungsgemäß auf und schützen Sie sie vor<br>
Kontamination. Oder die Öffnung wird verschm ► Stellen Sie sicher, dass die Öffnung und der Hohlraum des Bearbeitungskopfes<br>
sauber sind;<br>
► Bewahren Sie die Schutzkappe ordnungsgemäß auf und schützen Sie sie vor<br>
Kontamination. Oder die Öffnung wird verschmutzt, we **die Schutzkappe ordnungsgemäß auf und schützen Sie sie vor<br>
Kontamination. Oder die Öffnung wird verschmutzt, wenn sie verschlossen<br>
Ing des Produkts<br>
Der CW-Faserlaser von Raycus verwendet das HyperTerminal nicht<br>
mehr, herunterzuladen.** Der CW-Faserlaser von Raycus verwendet das HyperTerminal nicht<br>mehr, sodass das HyperTerminal nicht funktioniert, wenn der Laser<br>eingeschaltet ist. Bitte schneiden Sie die nachstehende Adresse aus, um<br>die neueste PC-Softwa

# <span id="page-17-1"></span>**4.1 Frontblende**

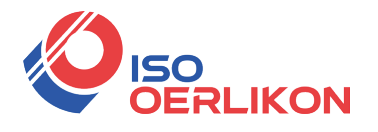

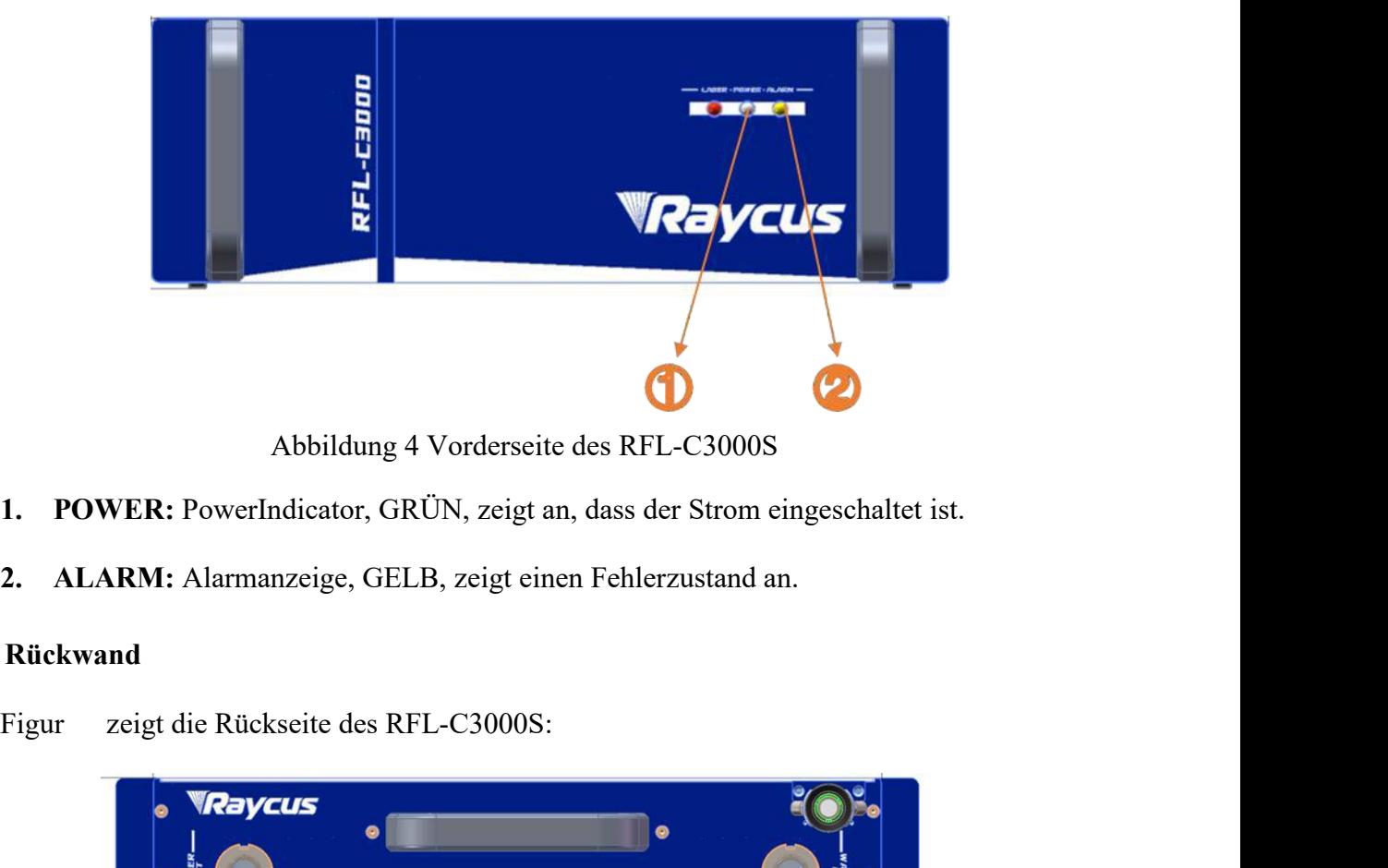

- 
- 

## **4.2 Rückwand**

<span id="page-18-0"></span>

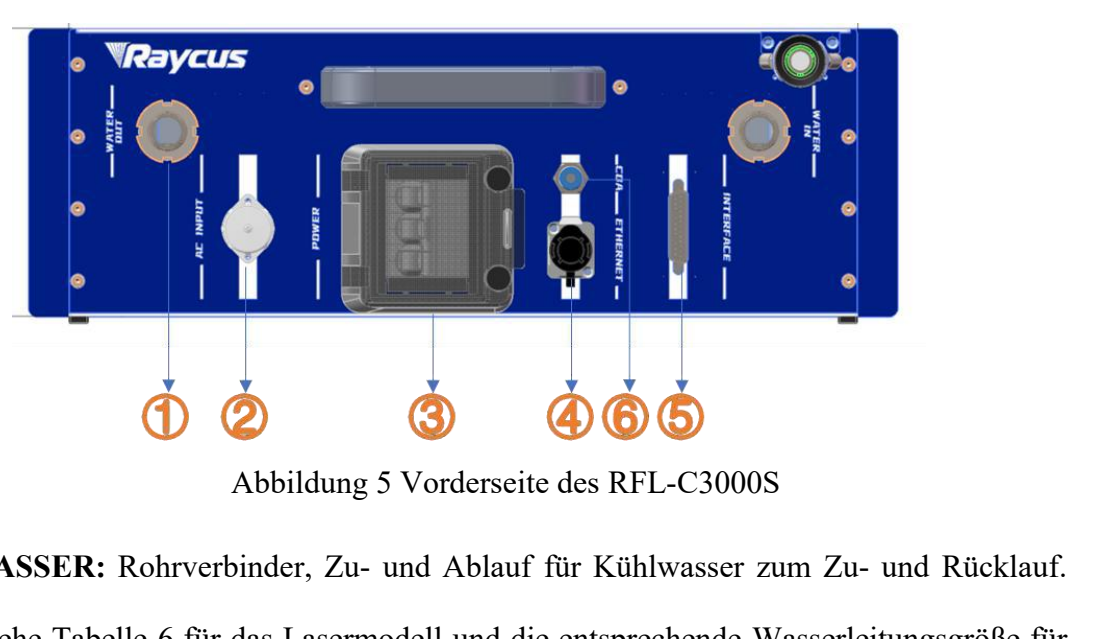

- **1. WASSER:** Rohrverbinder, Zu- und Ablauf für Kühlwasser zum Zu- und Rücklauf. (Siehe Tabelle 6 für das Lasermodell und die entsprechende Wasserleitungsgröße für die Anforderungen an das Kühlsystem)
- **2. AC INPUT:** Die Buchse für den Stromversorgungseingang, die nur mit dem Stecker am mitgelieferten Netzkabel abgeglichen werden kann.
- **3. POWER:** Luftschalter zum Steuern des Wechselns von Wechselstrom.
- **4. ETHERNET:** Ethernet-Schnittstelle. Es kann Fernsteuerungs- und Speicheralarminformationen für den Laser bereitstellen.
- $20$  Adresse: ISO OERLIKON AG / Hauptstrasse 23 / CH-5737 Menziken info@iso-oerlikon.ch / www.iso-oerlikon.ch / +41 62 771 83 05

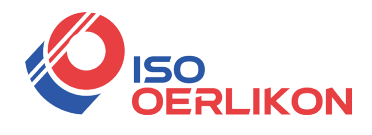

- **5.** CTRL-INTERFACE: Steuerschnittstelle, diese Schnittstelle ist ein 24-Nadel-Stecker<br>und multifunktional. Die Endbenutzer können den Steuermodus einstellen und das<br>analoge Steuersignal mit der Schnittstelle eingeben sowi USO<br>
USO<br>
CTRL-INTERFACE: Steuerschnittstelle, diese Schnittstelle ist ein 24-Nadel-Stecker<br>
und multifunktional. Die Endbenutzer können den Steuermodus einstellen und das<br>
analoge Steuersignal mit der Schnittstelle eingeb **EXENTERFACE:** Steuerschnittstelle, diese Schnittstelle ist ein 24-Nadel-Stecker<br>
und multifunktional. Die Endbenutzer können den Steuermodus einstellen und das<br>
analoge Steuersignal mit der Schnittstelle eingeben sowie da erhalten. **6. CTRL-INTERFACE:** Steuerschnittstelle, diese Schnittstelle ist ein 24-Nadel-Stecker<br>
und multifunktional. Die Endbenutzer können den Steuermodus einstellen und das<br>
analoge Steuersignal mit der Schnittstelle eingeben so CTRL-INTERFACE: Steuerschnittstelle,<br>und multifunktional. Die Endbenutzer kör<br>analoge Steuersignal mit der Schnittstelle<br>erhalten.<br>**CDA:** Sauberer Trockenlufteingang. Hier<br>zu verhindern.<br>Die Anwendung von CDA:<br>Wenn der CDA CTRL-INTERFACE: Steuerschnittstelle, diese Schnittstelle<br>und multifunktional. Die Endbenutzer können den Steuermo<br>analoge Steuersignal mit der Schnittstelle eingeben sowie da<br>erhalten.<br>**CDA:** Sauberer Trockenlufteingang. H CTRL-INTERFACE: Steuerschnittstelle, diese Schnittstelle ist ein 24-Nadel-Stecker<br>und multifunktional. Die Endbenutzer können den Steuermodus einstellen und das<br>analoge Steuersignal mit der Schnittstelle eingeben sowie das
- 

und multifunktional. Die Endbenutzer können den Steuermodus einstellen und das<br>analoge Steuersignal mit der Schnittstelle eingeben sowie das Fehlersignal davon<br>crhalten.<br>**CDA:** Sauberer Trockenlufteingang. Hier wird saube analoge Steuersignal mit der Schnittstelle eingeben sowie das Fehlersignal davon<br>
erhalten.<br> **CDA:** Sauberer Trockenlufteingang. Hier wird saubere trockene Luft zugeführt, um Taubildung<br>
Zu verhindern.<br>
Die Anwendung von erhalten.<br> **CDA:** Sauberer Trockenlufteingang. Hier wird saubere trockene Luft zugeführt, um Taubildung<br>
zu verhindern.<br>
Die Anwendung von CDA:<br>
Wenn der CDA vom Kunden bereitgestellt wird, muss er vom Trockner gekühlt un CDA: Sauberer Trockenlufteingang. Hier wird saubere trockene Luft zugeführt, um Taubildung<br>zu verhindern.<br>Die Anwendung von CDA:<br>Wenn der CDA vom Kunden bereitgestellt wird, muss er vom Trockner gekühlt und<br>getrocknet, da Die Anwendung von CDA:<br>Wenn der CDA vom Kunden bereitgestellt wird, muss er vom Trockner gekühlt und<br>getrocknet, dann durch einen 5-µm-Partikelfilter und einen 0,3-µm-Partikelfilter und<br>einen 0,1-µm-Zerstäuber gefiltert we Wenn der CDA vom Kunden bereitgestellt wird, muss er vom Trockner gekühlt und<br>getrocknet, dann durch einen 5-µm-Partikelfilter und einen 0,3-µm-Partikelfilter und<br>einen 0,1-µm-Zerstäuber gefiltert werden. Die Temperatur vo getrocknet, dann durch einen 5-µm-Partikelfilter und einen 0,3-µm-Partikelfilter und<br>einen 0,1-µm-Zerstäuber gefiltert werden. Die Temperatur von CDA muss im Bereich<br>von 5 ~ 40 °C liegen, und der höchste Taupunkt ist 0 °C

liegt). einen 0,1-µm-Zerstäuber gefiltert werden. Die Temperatur von CDA muss im Bereich<br>von 5 ~ 40 °C liegen, und der höchste Taupunkt ist 0 °C (It<br>wird vorgeschlagen, dass die Temperatur von CDA 5°C unter der Temperatur des Kühl von 5 ~ 40 °C liegen, und der höchste Taupunkt ist 0 °C (It<br>wird vorgeschlagen, dass die Temperatur von CDA 5°C unter der Temperatur des Kühlwassers<br>liegt).<br>Der Druck von CDA liegt unter 0,1 MPa, die Durchflussrate beträgt

wird vorgeschlagen, dass die Temperatu<br>liegt).<br>Der Druck von CDA liegt unter 0,1 MI<br>Außendurchmesser des mit dem Anschlu<br>Wenn das von Raycus bereitgestellte CD<br>auch durch den Trockner gekühlt und ge<br>MPa liegen, der Außendu Der Druck von CDA liegt unter 0,1 MPa, die Durchflussrate beträgt 10 LPM und der<br>Außendurchmesser des mit dem Anschluss verbundenen Rohrs beträgt 6 mm.<br>Wenn das von Raycus bereitgestellte CDA-Filtermodul verwendet wird, so Außendurchmesser des mit dem Anschluss verbundenen Rohrs beträgt 6 mm.<br>Wenn das von Raycus bereitgestellte CDA-Filtermodul verwendet wird, sollte das CDA<br>auch durch den Trockner gekühlt und getrocknet werden, und der Druck Wenn das von Raycus bereitgestellte CDA-Filtern<br>auch durch den Trockner gekühlt und getrocknet v<br>MPa liegen, der Außendurchmesser des mit dem<br>6 mm.<br>Die CDA sollte 30 min vor dem Start des La<br>Umgebungstemperatur unter 25 °C sollte 30 min vor dem Start des Lasers eingegeben werden. Wenn die<br>
stemperatur unter 25 °C und die Luftfeuchtigkeit unter 50 % liegt, ist der<br>
erforderlich.<br> **VORSICHT:** Bevor Sie das Produkt an eine Wechselstromquelle an sollte 30 min vor dem Start des Lasers eingegeben werden. Wenn die<br>
stemperatur unter 25 °C und die Luftfeuchtigkeit unter 50 % liegt, ist der<br>
erforderlich.<br>
Sie sicherstellen, dass die Wechselstromversorgung, die Sie ver sollte 30 min vor dem Start des Lasers eingegeben werden. Wen<br>stemperatur unter 25 °C und die Luftfeuchtigkeit unter 50 % liegt, i<br>erforderlich.<br>Spezifikationen in Tabelle 3 oder Tabelle 5 entspricht.<br>Spezifikationen in Ta

## <span id="page-19-0"></span>**4.3 Netzanschluss**

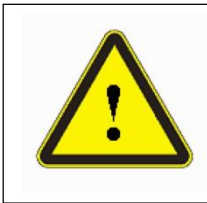

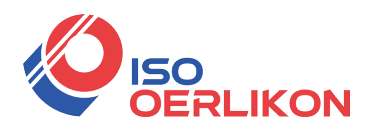

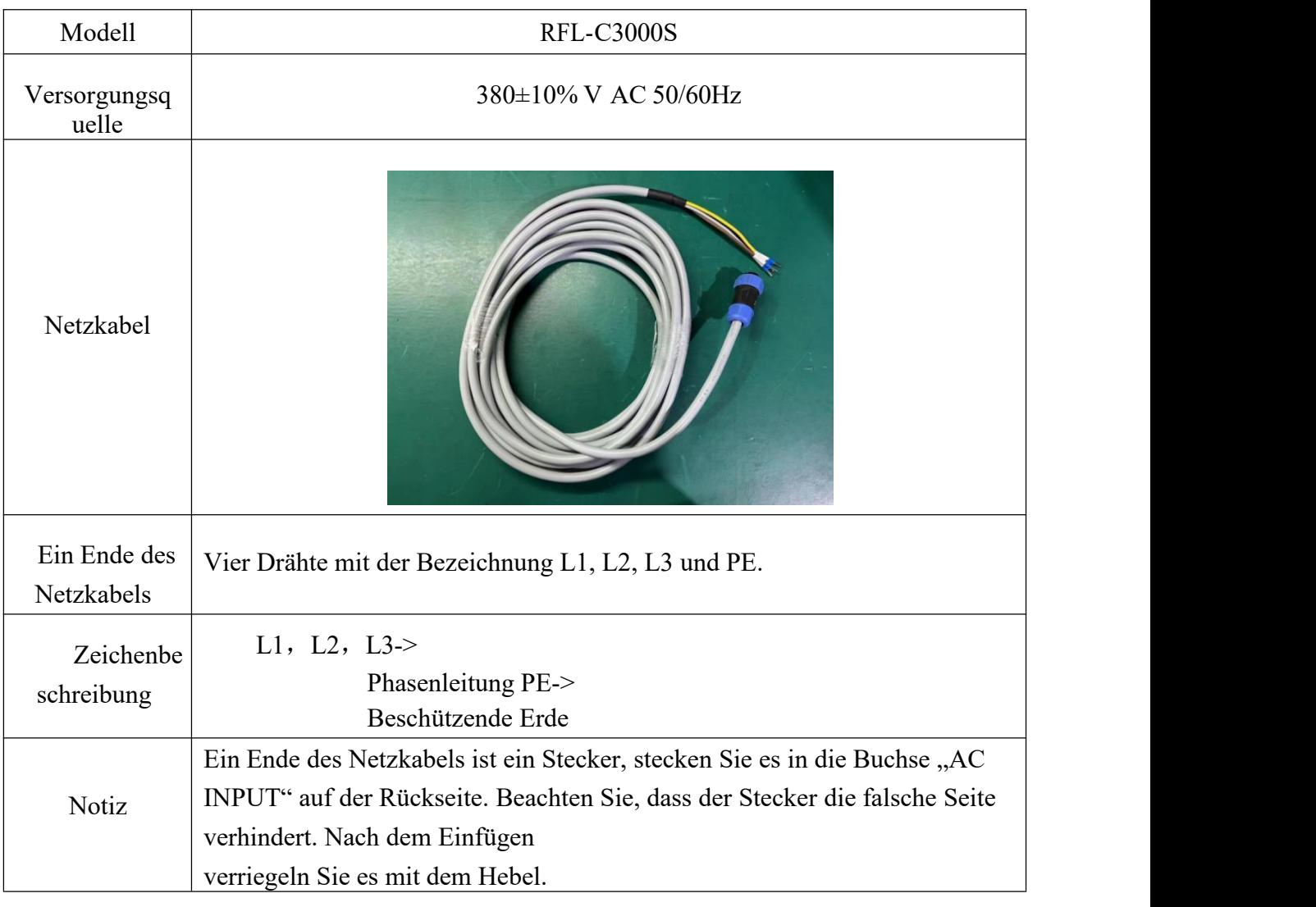

### Tabelle 7 Anforderungen an den Stromanschluss

# <span id="page-20-0"></span>**4.4 Schnittstellendefinitionen**

### **4.4.1 CTRL-INTERFACE Definitionen**

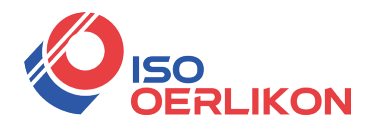

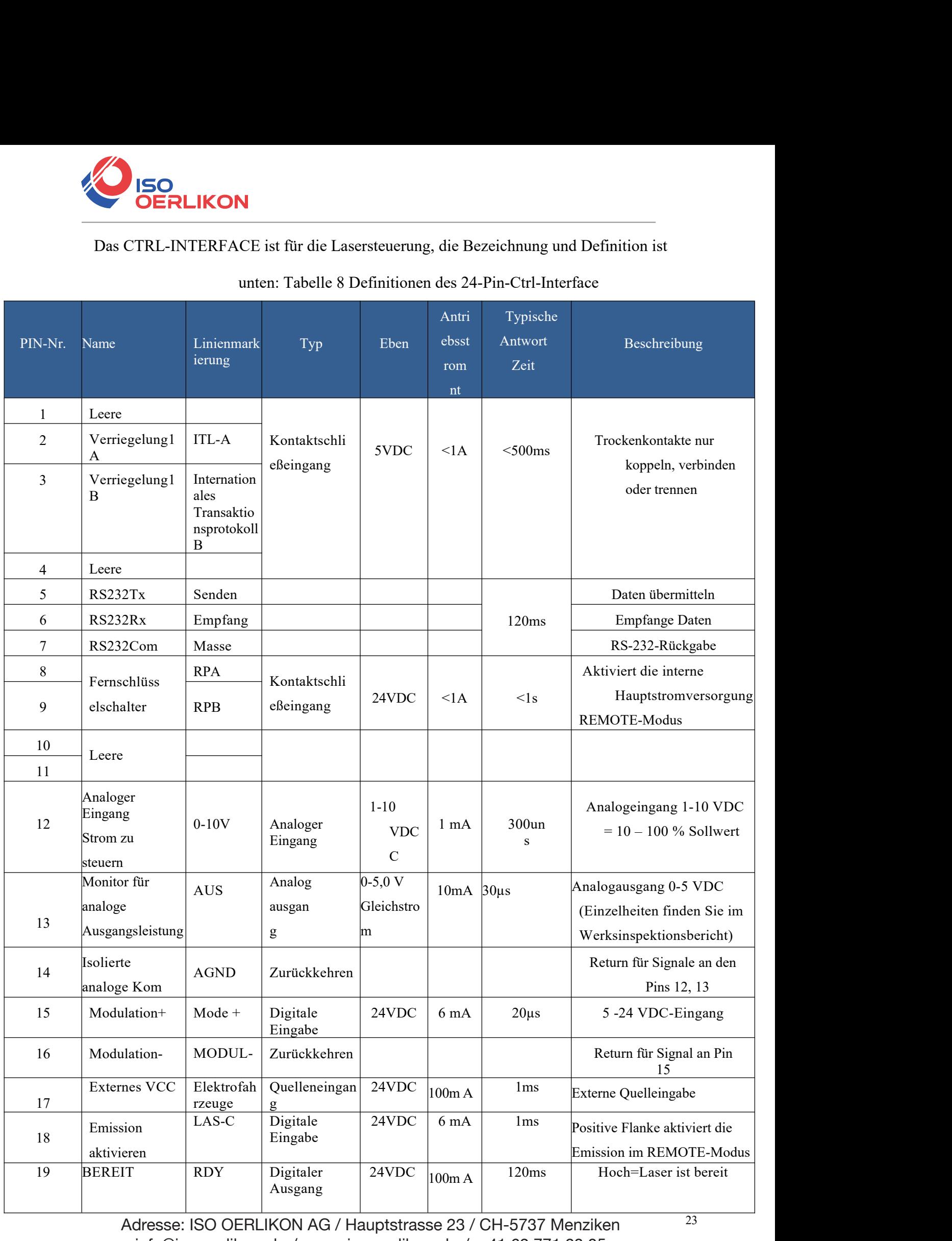

23

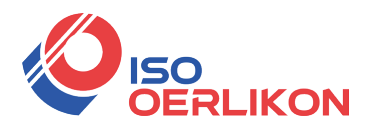

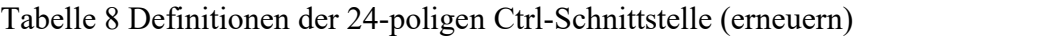

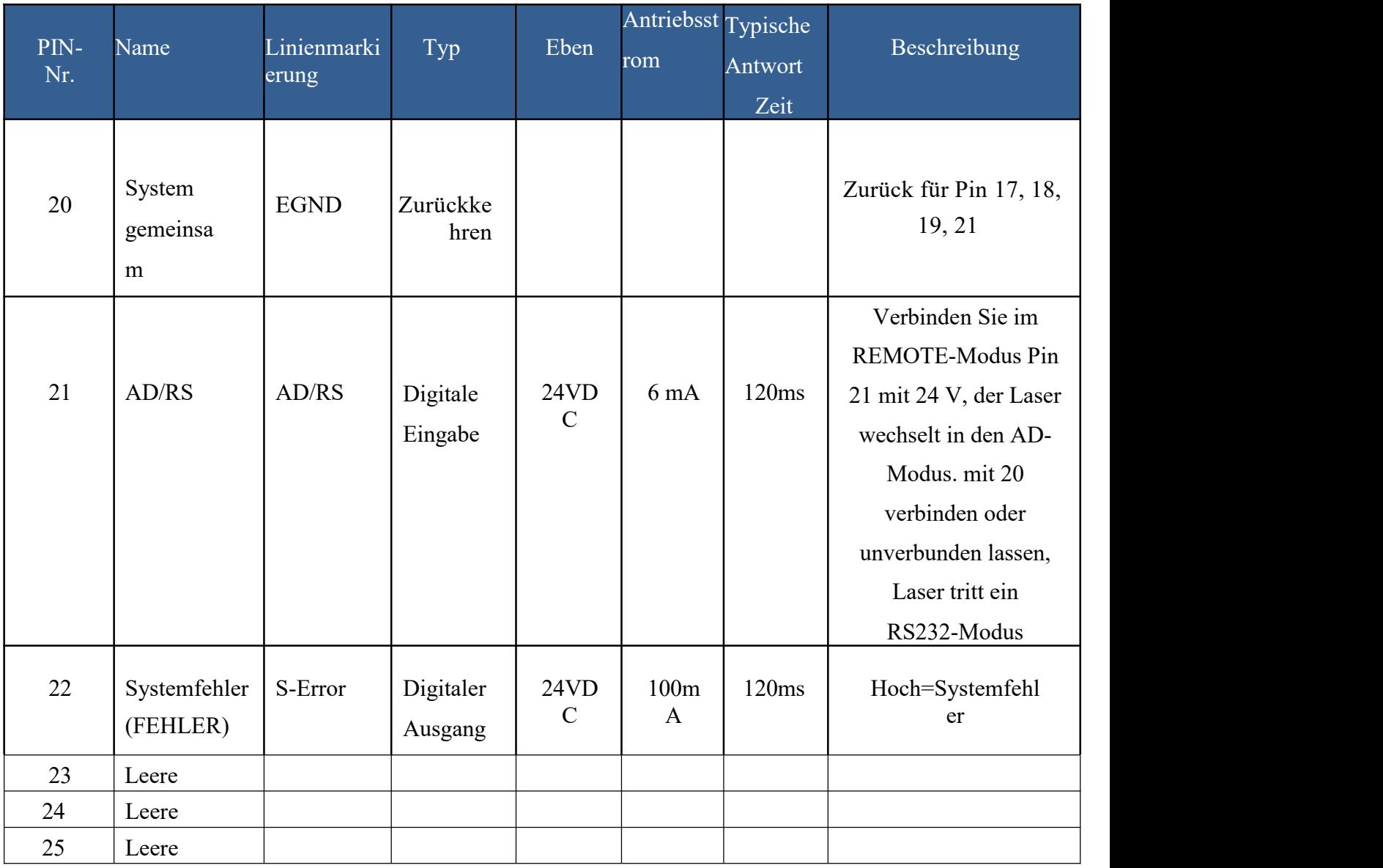

### **4.4.2 SERVCE Sicherheitsschnittstelle**

Das Service Security Interface ist Pin 2 und Pin 3 von CTRL-INTERFACE.

 Wenn die beiden Pins 2 und 3 getrennt werden, hört der Laser sofort auf, Licht zu emittieren, und der Laser-Ready-Signalausgang wechselt auf Low-Pegel. Achten Sie darauf, die Pins 2 und 3 kurzzuschließen, bevor Sie den Laser verwenden. Wenn kein Kurzschluss vorliegt, zeigt der Laser nach dem Einschalten einen Interlock-Alarm an.

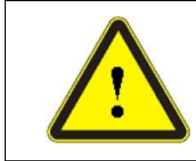

Die Interlock-Schnittstelle darf nicht mit einem aktiven Signal verbunden werden, da dies sonst zu einer Beschädigung der Schnittstelle und einem Laseralarm führt.

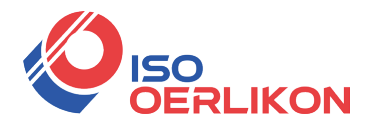

**4.4.3 Konfiguration der TCP/IP-Schnittstelle**<br>Die Standard-IP-Adresse dieses Produkts ist 192.168.0.10 und<br>Kommunikation. Der Laser wartet auf die Verbindung auf Port 809 BERLIKON<br>
BERLIKON<br>
Die Standard-IP-Adresse dieses Produkts ist 192.168.0.10 und unterstützt nur die UDP-<br>
Ennunikation. Der Laser wartet auf die Verbindung auf Port 8098, und der Befehl muss in<br>
Feinzigen Datenzeichenfolg Kommunikation. Der Laser wartet auf die Verbindung auf Port 8098, und der Befehl muss in einer einzigen Datenzeichenfolge gesendet werden.<br>Tabelle 9 Die Pin-Definitionen der Ethernet-Schnittstelle EERLIKON<br>
14.3 Konfiguration der TCP/IP-Schnittstelle<br>
Die Standard-IP-Adresse dieses Produkts ist 192.168.0.10 und unterstützt<br>
Kommunikation. Der Laser wartet auf die Verbindung auf Port 8098, und der l<br>
einer einzigen D **EXECUTE:**<br>
FRIENDIE: THE PIN-DETERTIES Produkts ist 192.168.0.10 und unterstützt nur die UDP-<br>
Super wartet auf die Verbindung auf Port 8098, und der Befehl muss in<br>
henfolge gesendet werden.<br>
Tabelle 9 Die Pin-Definition

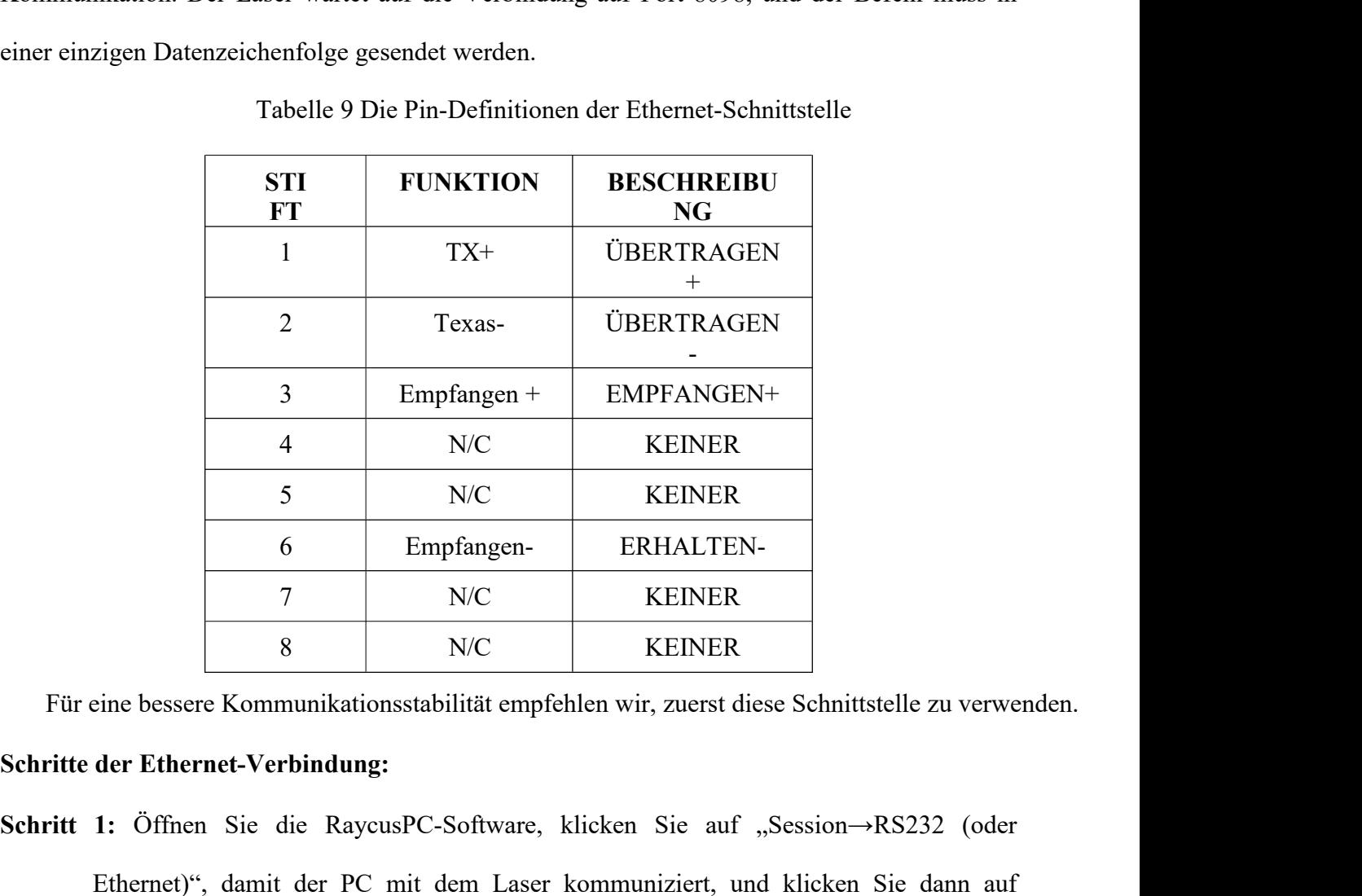

- **FREENER**<br> **S** NC KEINER<br> **S** NC KEINER<br> **REENER**<br> **REENER**<br> **REENER**<br> **REENER**<br> **Für eine bessere Kommunikationsstabilität empfehlen wir, zuerst diese Schnittstelle zu verwenden.<br>
<b>Schritte der Ethernet-Verbindung:**<br> **Sc** S N/C KEINER<br>
6 Empfangen- ERHALTEN-<br>
7 N/C KEINER<br>
8 N/C KEINER<br>
eine bessere Kommunikationsstabilität empfehlen wir, zuerst diese Schnittstelle zu verwenden.<br> **der Ethernet-Verbindung:**<br>
1: Öffnen Sie die RaycusPC-Softwa TOOL→LASER<br>
TOOL→LASER<br>
SONC KEINER<br>
SONC KEINER<br>
SONC KEINER<br>
Ethernet-Verbindung:<br>
1: Öffnen Sie die RaycusPC-Software, klicken Sie auf "Session→RS232 (oder<br>
Ethernet)", damit der PC mit dem Laser kommuniziert, und klic **SCHARE SCHRITT 2:** Das Standardpasswort lautet "1122334455667788". Nachdem die Überprüfung bestanden ist, lesen oder stellen Sie die RaycusPC-Software, klicken Sie auf "Session->RS232 (oder Ethernet)", damit der PC mit de ine bessere Kommunikationsstabilität empfehlen wir, zuerst diese Schnittstelle zu verwenden.<br> **1:** Öffnen Sie die RaycusPC-Software, klicken Sie auf "Session→RS232 (oder<br>
Ethernet)", damit der PC mit dem Laser kommunizier
- 
- Schritte der Ethernet-Verbindung:<br>
Schritt 1: Öffnen Sie die RaycusPC-Software, klicken Sie auf "Session->RS232 (oder<br>
Ethernet)", damit der PC mit dem Laser kommuniziert, und klicken Sie dann auf<br>
"Tool->Laser IP Set", um 1: Öffnen Sie die RaycusPC-Software, klicken Sie auf "Session→RS232 (oder<br>Ethernet)", damit der PC mit dem Laser kommuniziert, und klicken Sie dann auf<br>"Tool→Laser IP Set", um die Einstellung der Laser-IP-Adresse einzugeb Ethernet)", damit der PC mit dem Laser kommuniziert, und klicken Sie dann auf<br>
"Tool->Laser IP Set", um die Einstellung der Laser-IP-Adresse einzugeben;<br>
2: Das Standardpasswort lautet "1122334455667788". Nachdem die Überp "Tool→Laser IP Set", um die Einstellung der Laser-IP-Adresse einzugeben;<br>
2: Das Standardpasswort lautet "1122334455667788". Nachdem die Überprüfu:<br>
bestanden ist, lesen oder stellen Sie die neue Laser-IP-Adresse ein;<br>
3: **Schritt 2:** Das Standardpasswort lautet "1122334455667788". Nachdem die Überprüfung<br>bestanden ist, lesen oder stellen Sie die neue Laser-IP-Adresse ein;<br>**Schritt 3:** Wenn Sie die Raycus-Software zur Steuerung des Lasers v
- 25 Adresse: ISO OERLIKON AG / Hauptstrasse 23 / CH-5737 Menziken info@iso-oerlikon.ch / www.iso-oerlikon.ch / +41 62 771 83 05

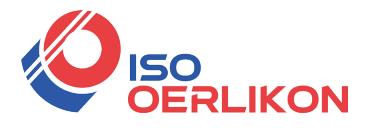

manuell eine IP-Adresse zu, und die IP-Adresse Ihres Computers muss sich im selben

Netzwerksegment wie befinden

die IP-Adresse des Lasers und weisen Sie eine Subnetzmaskenadresse zu. Der Standardwert ist

255.255.255.0, klicken Sie auf die Schaltfläche "OK", um die Einstellungen zu bestätigen und zu beenden.

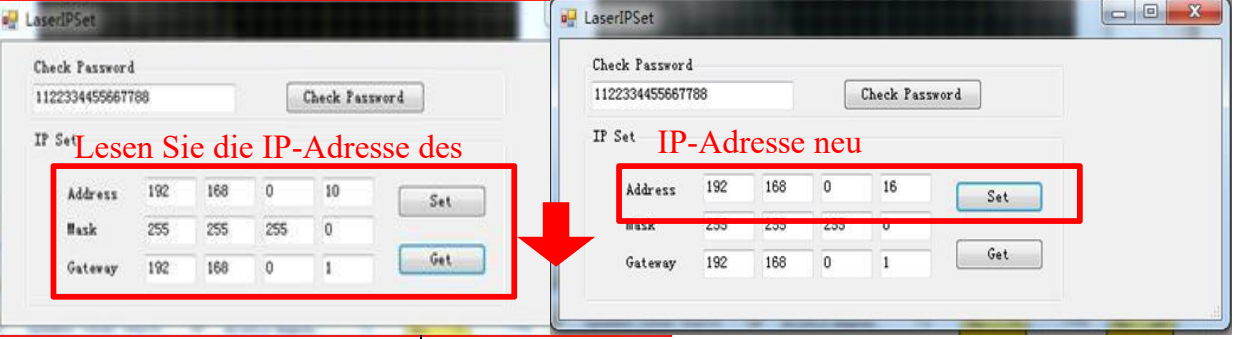

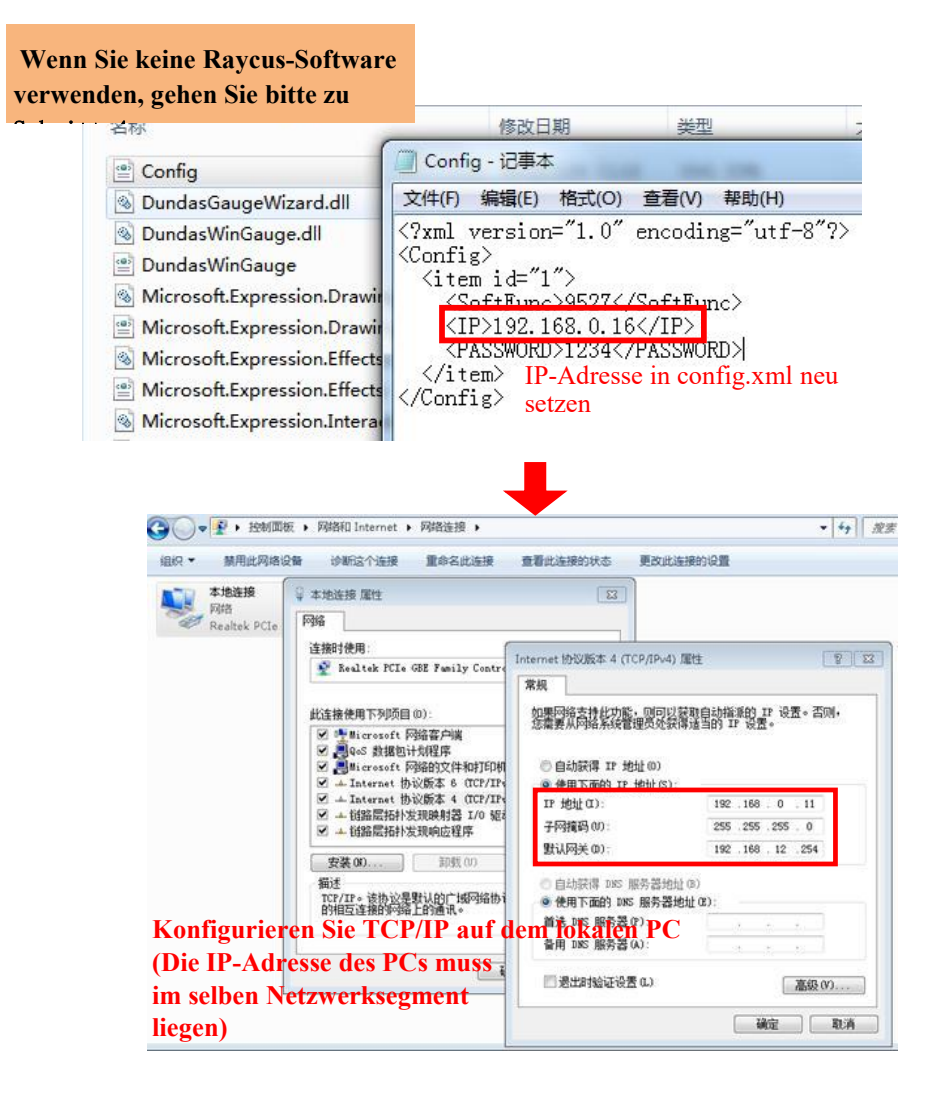

Abbildung 6 Schritte der Ethernet-Verbindung

### <span id="page-24-0"></span>**4.5 Installationsschritte**

- a) Nehmen Sie den Laser vorsichtig aus der Verpackung und bewegen Sie ihn in die Installationsposition und verriegeln Sie dann die Laufrollen;<br>h) Entfernen, Sie, die Schutzkanne, der Ausgangskabels, und überprüfen. Sie, di **ISO<br>
ISO<br>
INSTALIKON**<br>
INSTALIKON<br>
Installationsposition und verriegeln Sie dann die Laufrollen;<br>
Entfernen Sie die Schutzkappe des Ausgangskabels und überprüfen Sie der Ausgangskabels und überprüfen Sie der Ausgangskabel
- B)<br>
b) Nehmen Sie den Laser vorsichtig aus der Verpackung und bewegen Sie ihn in die<br>
Installationsposition und verriegeln Sie dann die Laufrollen;<br>
b) Entfernen Sie die Schutzkappe des Ausgangskabels und überprüfen Sie di **Ausgangslinse bei Laser vorsichtig aus der Verpackung und bewegen Sie ihn in die**<br> **Installationsposition und verriegeln Sie dann die Laufrollen;**<br>
Entfernen Sie die Schutzkappe des Ausgangskabels und überprüfen Sie die<br> **DERLIKON**<br>
Nehmen Sie den Laser vorsichtig aus der Verpackung und bewegen Sie ihn in die<br>
Installationsposition und verriegeln Sie dann die Laufrollen;<br>
Entfernen Sie die Schutzkappe des Ausgangskabels und überprüfen<br>
Aus a) Nehmen Sie den Laser vorsichtig aus der Verpackung und bewegen Sie ihn in die<br>
Installationsposition und verriegeln Sie dann die Laufrollen;<br>
b) Entfernen Sie die Schutzkappe des Ausgangskabels und überprüfen Sie die<br>
A
- Nehmen Sie den Laser vorsichtig aus der Verpackung und bewegen Sie ihn in die<br>Installationsposition und verriegeln Sie dann die Laufrollen;<br>Entfernen Sie die Schutzkappe des Ausgangskabels und überprüfen Sie die<br>Ausgangsli Installationsposition und verriegeln Sie dann die Laufrollen;<br>
Entfernen Sie die Schutzkappe des Ausgangskabels und überprüfen Sie die<br>
Ausgangslinse bei starkem Licht auf Staub und reinigen Sie sie bei Bedarf, decken Sie<br> Entfernen Sie die Schutzkappe des Ausgangskabels und überprüfen Sie die<br>Ausgangslinse bei starkem Licht auf Staub und reinigen Sie sie bei Bedarf, decken Sie<br>dann die Schutzkappe des Ausgangskabels ab;<br>Installieren Sie das Ausgangslinse bei starkem Licht auf Staub und reinigen<br>dann die Schutzkappe des Ausgangskabels ab;<br>Installieren Sie das Ausgangskabel entsprechend de<br>Verarbeitungsgerät (installieren Sie gleichzeitig<br>Ausgangskopfs), achten dann die Schutzkappe des Ausgangskabels ab;<br>
c) Installieren Sie das Ausgangskabel entsprechend<br>
Verarbeitungsgerät (installieren Sie gleichzeitig<br>
Ausgangskopfs), achten Sie auf das Ausgangskabel und<br>
Schutzkappe und verg e) Installieren Sie das Ausgangskabel entsprechend der tatsächlichen Situation am<br>
Verarbeitungsgerät (installieren Sie gleichzeitig die Kühlwasserleitung des<br>
Ausgangskopfs), achten Sie auf das Ausgangskabel und den Kopf, Verarbeitungsgerät (installieren Sie gleichz<br>
Ausgangskopfs), achten Sie auf das Ausgangskabe<br>
Schutzkappe und vergewissern Sie sich, dass<br>
installieren Sie die Ausgangskopf.;<br>
d) Kühlwasserrohr anschließen;<br>
e) Schließen Ausgangskopfs), achten Sie auf das Ausgangskabel und den Kopf, entfernen Sie dann die<br>
Schutzkappe und vergewissern Sie sich, dass die Ausgangslinse sauber ist, und<br>
installieren Sie die Ausgangskopf.;<br>
) Kühlwasserrohr an Schutzkappe und vergewissern Sie sich, dass die Ausgangslinse sauber ist, und<br>
installieren Sie die Ausgangskopf.;<br>
) Kühlwasserrohr anschließen;<br>
) Schließen Sie die Steuerleitung und die Stromversorgung entsprechend dem
	-
	-

installieren Sie die Ausgangskopf.;<br>
(b) Kühlwasserrohr anschließen;<br>
(e) Schließen Sie die Steuerleitung und die Stromversorgung entsprechend dem Steuermodus an.<br> **4.6 Schritte zum Starten**<br>
(Alle elektrischen Verbindunge Kühlwasserrohr anschließen;<br>
Schließen Sie die Steuerleitung und die Stromversorgung entsprechend dem Steuermodus an.<br>
Schritte zum Starten<br>
Stellen Sie sicher, dass der Luftschalter auf AUS steht und die Not-Aus-Taste<br>
ER Schließen Sie die Steuerleitung und die Stromversorgung entsprechend dem Steuermodus an.<br>
Schritte zum Starten<br>
Alle elektrischen Verbindungen müssen abgeschlossen sein, bevor der Laser eingeschaltet wird;<br>
Stellen Sie sic itte zum Starten<br>slektrischen Verbindungen müssen abgeschlossen sein, bevor der Laser eingeschaltet wird;<br>n Sie sicher, dass der Luftschalter auf AUS steht und die Not-Aus-Taste<br>ENCE STOP) auf der Vorderseite des Lasers ge Alle elektrischen Verbindungen müssen abgeschlossen sein, bevor der Laser eingeschaltet wird;<br>Stellen Sie sicher, dass der Luftschalter auf AUS steht und die Not-Aus-Taste<br>ERGENCE STOP) auf der Vorderseite des Lasers gedrü

- 
- 
- 

<span id="page-25-0"></span>In Sie sicher, dass der Luftschalter auf AUS steht und die Not-Aus-Taste<br>
ENCE STOP) auf der Vorderseite des Lasers gedrückt wurde.<br>
Stellen Sie sicher, dass die Pins 2 und 3 des 24-Pin geschlossen sind;<br>
Schalten Sie den ENCE STOP) auf der Vorderseite des Lasers gedrückt wurde.<br>Stellen Sie sicher, dass die Pins 2 und 3 des 24-Pin geschlossen sind;<br>Schalten Sie den Kühler ein und prüfen Sie die Leckage. Wenn kein Wasser austritt,<br>schalten S Stellen Sie sicher, dass die Pins 2 und 3 des 24-Pin geschlossen sind;<br>Schalten Sie den Kühler ein und prüfen Sie die Leckage. Wenn kein Wasser austritt,<br>schalten Sie den Kühler aus und warten Sie, bis sich der Laser einsc Schalten Sie den Kühler ein und prüfen Sie die Leckage. Wenn kein Wasser austritt,<br>schalten Sie den Kühler aus und warten Sie, bis sich der Laser einschaltet.<br>Schalten Sie den Luftschalter ein und lassen Sie den Not-Aus-S schalten Sie den Kühler aus und warten Sie, bis sich der Laser einschaltet.<br>Schalten Sie den Luftschalter ein und lassen Sie den Not-Aus-Schalter los.<br>**Hinweis:** RFL-C3000S verfügt über eine Klimaanlage und beginnt zu lauf Schalten Sie den Luftschalter ein und lassen Sie den Not-Aus-Schalter los.<br> **Hinweis:** RFL-C3000S verfügt über eine Klimaanlage und beginnt zu laufen, wenn der<br>
Not-Aus-Schalter losgelassen wird. Um eine Beschädigung des L

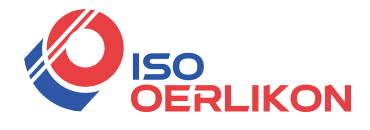

verbessern Sie bitte die Arbeitsumgebung.

d) Lassen Sie den Kühler arbeiten;

Schalten Sie den Schlüsselschalter ein und starten Sie den Laser.

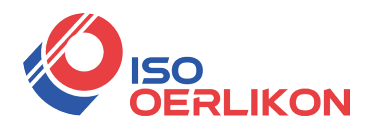

# <span id="page-27-0"></span>**4.7 Steuerungsmodi**

# **4.7.1 Verdrahtung in verschiedenen Modi**

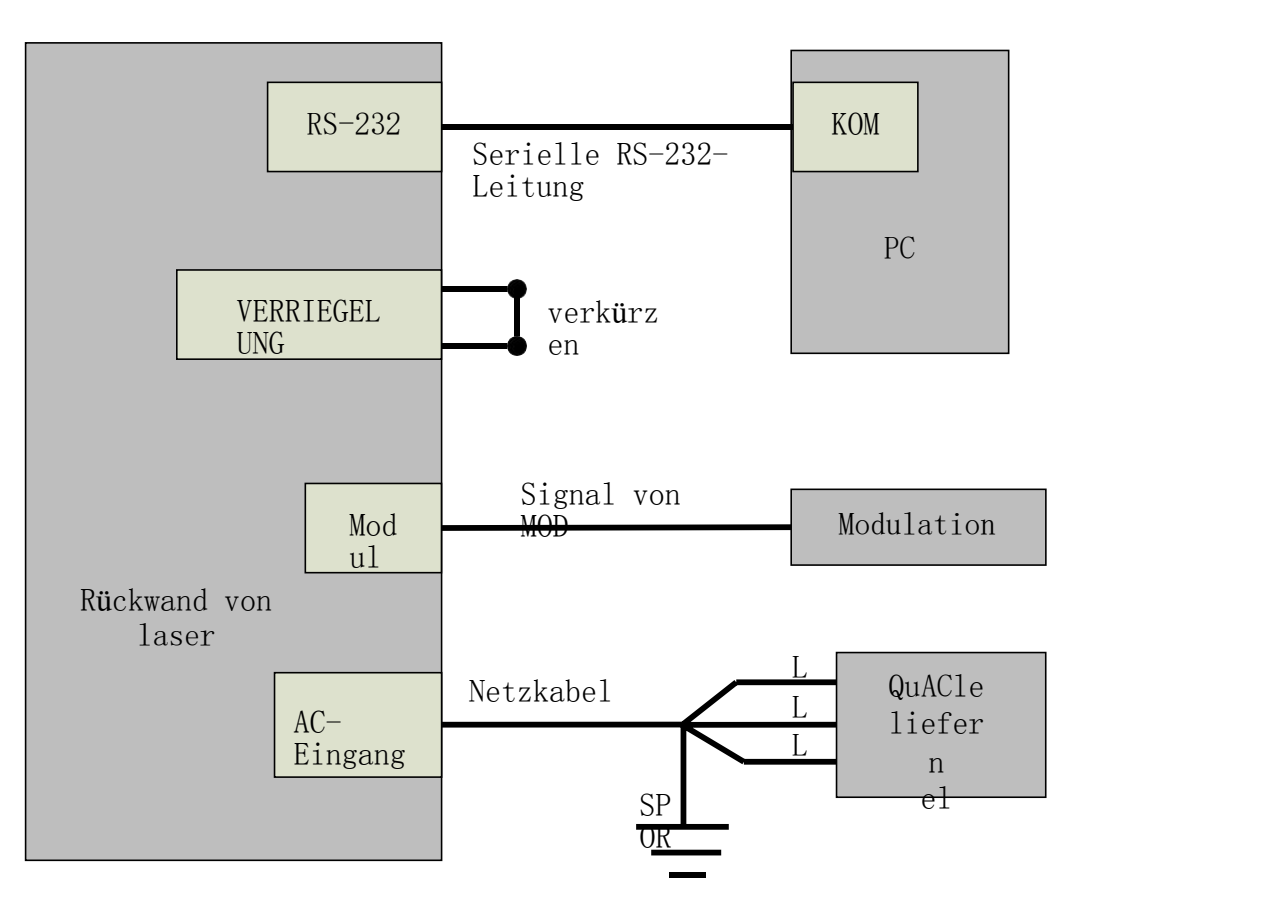

Abbildung 7 Verkabelung im RS-232-Modus

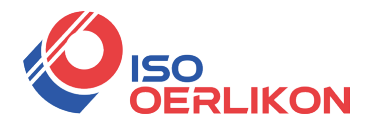

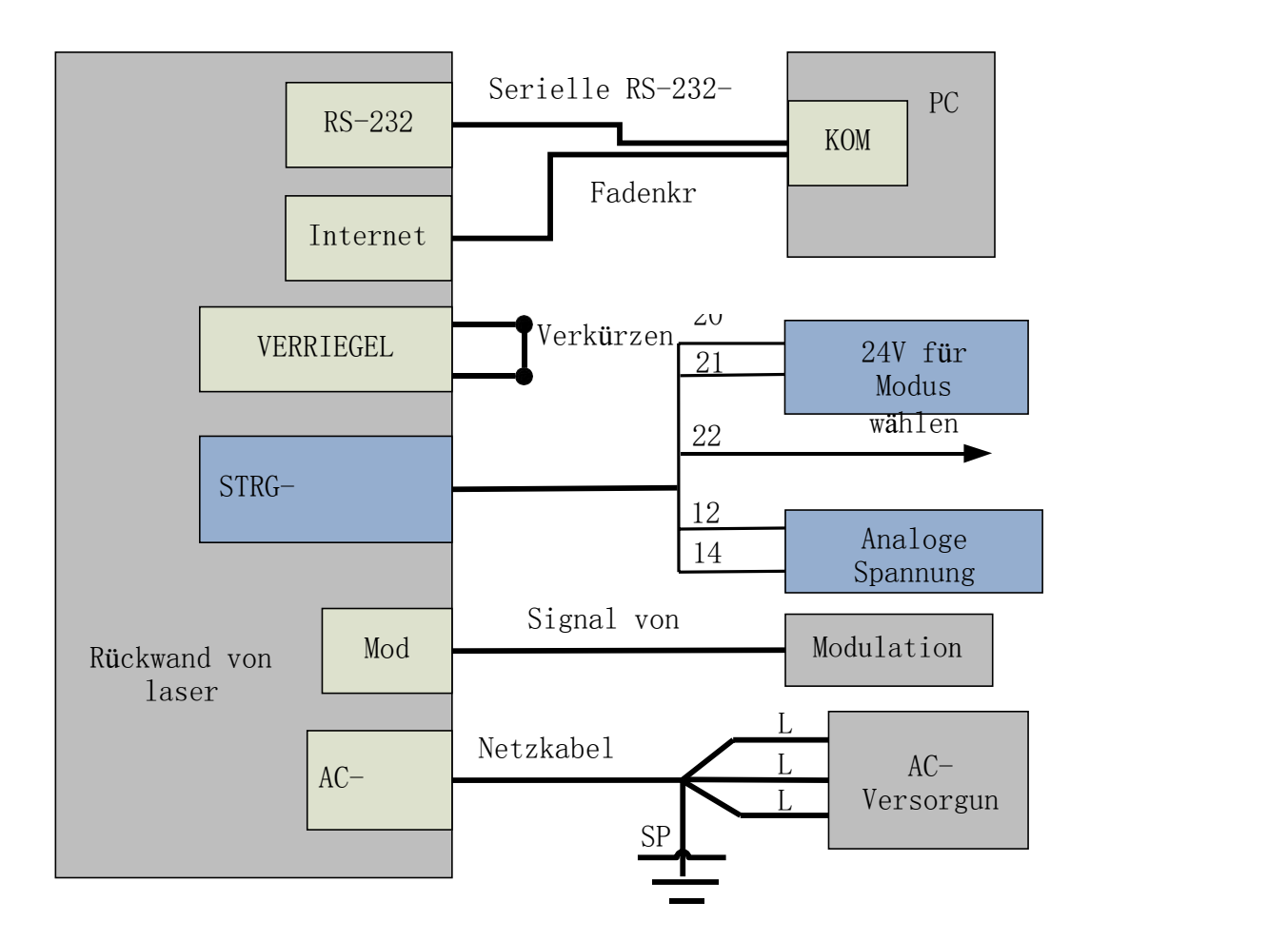

Abbildung 8 Verdrahtung im AD-Modus

## **4.7.2 Interner Steuermodus**

- a) Drehen Sie den Schlüsselschalter im Uhrzeigersinn in die Position "ON" und die "Power"-Anzeige auf der Frontplatte leuchtet auf;
- b) 10 Sekunden warten, bis die Initialisierung des internen Hauptsteuerplatinenschaltkreises abgeschlossen ist;
- c) Stellen Sie die Leistung des Lasers ein (die Leistung wird durch 0-10 V Analog Single eingestellt, wenn der AD-Modus aktiviert ist, und die Leistung wird von der PC-Software eingestellt, wenn der AD-Modus deaktiviert ist.);
- d) Drücken Sie die "Laser"-Taste (Hardware-Emission aktivieren) auf der Vorderseite;
- e) Senden Sie den Befehl zum Starten oder Stoppen der Emission, um die Emission über RS-232 zu steuern.
- <sup>30</sup> Adresse: ISO OERLIKON AG / Hauptstrasse 23 / CH-5737 Menziken info@iso-oerlikon.ch / www.iso-oerlikon.ch / +41 62 771 83 05

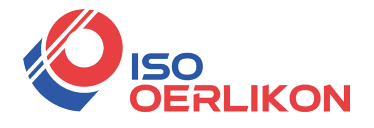

**MODERLIKON**<br>Siehe 4.8, um den Prozess der Laserabschaltung zu erhalten.<br>**4.7.3 Externer Steuermodus**<br>Modulationsmodus: Wenn das Tastverhältnis des internen Impulses auf 100 % eingestellt ist, wird der Laser<br>arbeitet im ex FRENCON<br>Siehe 4.8, um den Prozess der Laserabschaltung zu erhalten.<br>**4.7.3 Externer Steuermodus**<br>Modulationsmodus: Wenn das Tastverhältnis des internen Impulses auf 100 % eingestellt ist, wird der Laser<br>arbeitet im externe gesteuert Siehe 4.8, um den Prozess der Laserabschaltung zu erhalten.<br>
Siehe 4.8, um den Prozess der Laserabschaltung zu erhalten.<br>
Siehe 4.8, um das Tastverhältnis des internen Impulses auf 100 % eingestellt ist, wird der Laser<br>
Si **4.7.3 Externer Steuermodus**<br> **4.7.3 Externer Steuermodus**<br> **4.7.3 Externer Steuermodus**<br> **Internet Steuermodus**<br> **Internet Steuermodus**<br> **Internet Steuert**<br> **Internet Modulationsmodus**. Der Laser wird durch das<br>
<u>Internet</u> Siche 4.8, um den Prozess der Laserabschaltung zu erhalten.<br>
4.7.3 Externer Steuermodus<br>
Iodulationsmodus: Wenn das Tastverhältnis des internen Impulses auf 100 % eingestellt ist, wird der Laser<br>
beietit im externen Modula Siche 4.8, um den Prozess der Laserabschaltung zu erhalten.<br>
Substitutions Externer Steuermodus<br>
in externer Modulations medus. Der Laser wird durch das "Modulations"-Signal des Benutzers<br>
rt<br>
ttgestellt von der externen M 4.7.5 Externer Steuermodus<br>Iodulationsmodus: Wenn das Tastverhältnis des internen Impulses auf 100 % eingestellt ist, wird der Laser<br>beiett im externen Modulationsmodus. Der Laser wird durch das "Modulations"-Signal des Be Iodulationsmodus: Wenn das Tastverhältnis des internen Impulses auf 100 % eingestellt ist, wird der Laser<br>beietei mexternen Modulationsmodus. Der Laser wird durch das "Modulations"-Signal des Benutzers<br>bereitgestellt von d

Regelablaufdiagramm].

Sieuert<br>
bereitgestellt von der externen MOD-Schnittstelle. Für das Zeitablaufdiagramm siehe [4.7.5<br>
Regelablaufdiagramm].<br> **Gate-Modus:** Wenn das Tastverhältnis des internen Pulses weniger als 100 % beträgt,<br>
arbeitet der

- gestellt von der externen MOD-Schnittstelle. Für das Zeitablaufdiagramm siehe [4.7.<br>
ablaufdiagramm].<br> **Gate-Modus:** Wenn das Tastverhältnis des internen Pulses weniger als 100 % beträgt<br>
et der Laser im Gate-Modus. Der La lablaufdiagramm].<br> **Gate-Modus:** Wenn das Tastverhältnis des internen Pulses weniger als 100 % beträgt,<br>
tet der Laser im Gate-Modus. Der Laser wird durch das MOD-Signal und die interne<br>
uenz gesteuert. Das MOD-Signal wird -**Modus:** Wenn das Tastverhältnis des internen Pulses weniger als 100 % beträgt,<br>
or Laser im Gate-Modus. Der Laser wird durch das MOD-Signal und die interne<br>
gesteuert. Das MOD-Signal wird zum Starten und Stoppen des inte er Laser im Gate-Modus. Der Laser wird durch das MOD-Signal und die interne<br>gesteuert. Das MOD-Signal wird zum Starten und Stoppen des internen Impulssignals<br>t. Für das Zeitablaufdiagramm siehe [4.7.5 Regelablaufdiagramm]. uenz gesteuert. Das MOD-Signal wird zum Starten und Stoppen des internen Impulssignals<br>
endet. Für das Zeitablaufdiagramm siehe [4.7.5 Regelablaufdiagramm].<br>
Der Laser arbeitet standardmäßig im externen Modulationsmodus.<br> gesteuert. Das MOD-Signal wird zum Starten und Stotenter. Für das Zeitablaufdiagramm siehe [4.7.5 Regelablau<br>Laser arbeitet standardmäßig im externen Modulation<br>Drehen Sie den Schlüsselschalter auf die Position "RI<br>Schlüss
- 
- endet. Für das Zeitablaufdiagramm siehe [4.7.5 Regelablaufdiagramm].<br>
Der Laser arbeitet standardmäßig im externen Modulationsmodus.<br>
a) Drehen Sie den Schlüsselschalter auf die Position "REM" (oder drehen Sie den<br>
Schlüss Laser arbeitet standardmäßig im externen Modulationsmodus.<br>
Drehen Sie den Schlüsselschalter auf die Position "REM" (oder drehen Sie den<br>
Schlüsselschalter auf OFF, schließen Sie die PIN 2, 3 der 24-poligen Schnittstelle<br> Drehen Sie den Schlüsselschalter auf die Position "REM" (oder drehen Sie den<br>Schlüsselschalter auf OFF, schließen Sie die PIN 2, 3 der 24-poligen Schnittstelle<br>kurz) und die "Power"-Anzeige auf der Frontplatte leuchtet au Schlüsselschalter auf OFF, schließen Sie die PIN 2, 3 der 24-poligen Schnittstelle<br>
kurz) und die "Power"-Anzeige auf der Frontplatte leuchtet auf;<br>
b) Warten Sie 10 Sekunden, bis die Initialisierung des internen Schaltkr kurz) und die "Power"-Anzeige auf der Frontplatte leuchtet auf;<br>
Warten Sie 10 Sekunden, bis die Initialisierung des internen Schaltkreises der Hauptsteuerplatine<br>
abgeschlossen ist.<br>
Stellen Sie die Leistung des Lasers ei Warten Sie 10 Sekunden, bis die Initialisierung des internen Schaltkreises der Hauptsteuerplatine<br>abgeschlossen ist.<br>Stellen Sie die Leistung des Lasers ein (die Leistung wird durch 0-10 V Analog Single<br>eingestellt, wenn Stellen Sie die Leistung des Lasers ein (die Leistu<br>
eingestellt, wenn der AD-Modus aktiviert ist, und<br>
Software eingestellt, wenn der AD-Modus ausges<br>
Geben Sie das Emissionsaktivierungssignal auf e<br>
► Drücken Sie die "L eingestellt, wenn der AD-Modus aktiviert ist, und die Leistung wird von der PC-<br>Software eingestellt, wenn der AD-Modus ausgeschaltet ist.);<br>Seben Sie das Emissionsaktivierungssignal auf eine der folgenden Arten:<br>→ Drücke
- -
	-

Software eingestellt, wenn der AD-Modus ausgeschaltet ist.);<br>
Geben Sie das Emissionsaktivierungssignal auf eine der folgenden Arten:<br>
→ Drücken Sie die "Laser"-Taste (Hardware-Emission aktivieren) auf der Vorderseite;<br>
→ d) Geben Sie das Emissionsaktivierungssignal auf eine der folgenden Arten:<br>
→ Drücken Sie die "Laser"-Taste (Hardware-Emission aktivieren) auf der Vorderseite;<br>
→ PIN 18, 20 der 24-poligen Steuerschnittstelle wird auf 24 Externe Sie die "Laser"-Taste (Hardware-Emission aktivieren) auf der Vorde<br>
► PIN 18, 20 der 24-poligen Steuerschnittstelle wird auf 24 V gelegt (Enable<br>
Hardware Emission);<br>
► Senden Sie den Befehl zum Starten oder Stopp

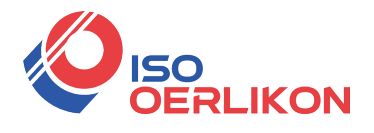

Siehe 4.8, um den Prozess der Laserabschaltung zu erhalten.

## **4.7.4 AD-Modus**

Wenn PIN 20, 21 der 24-poligen Steuerschnittstelle an 24 V angelegt wird, wechselt der Laser in den externen AD-Modus, und die Leistung des Lasers wird durch die Spannung gesteuert, die von PIN 12-14 (1 V - 10 % Leistung, 10 V - 100) erhalten wird % Leistung).

Wenn PIN 20, 21 an 0 V angelegt oder schwebend gelassen wird, wird die Leistung des Lasers über die serielle Schnittstelle oder Ethernet eingestellt.

### **4.7.5 Steuerungssequenzdiagramm**

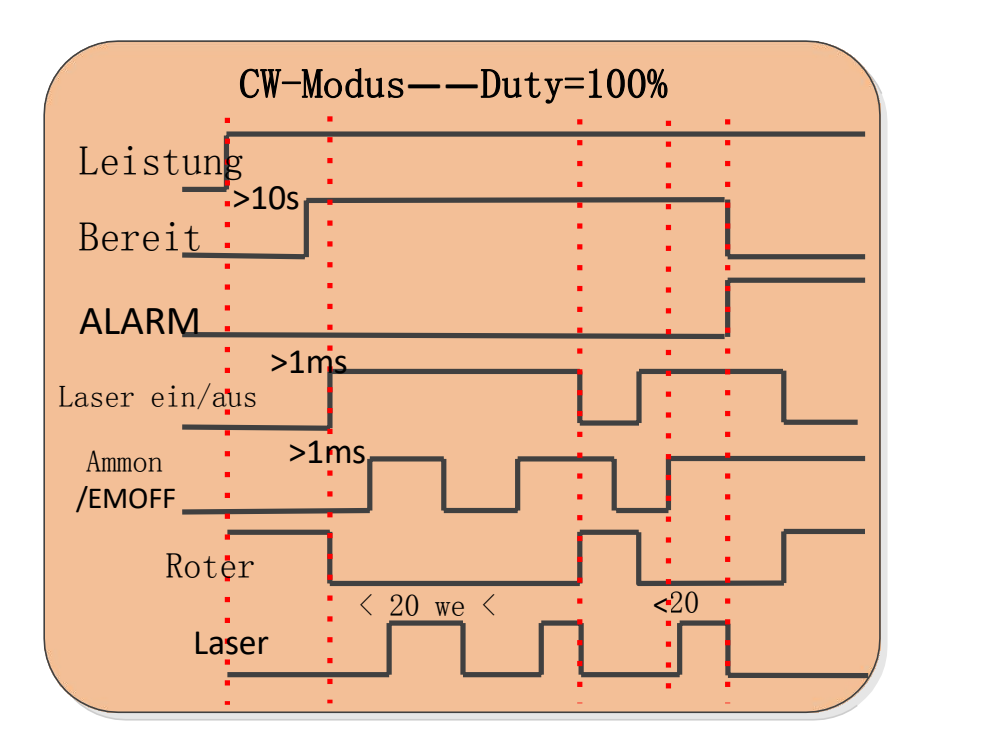

Abbildung 9 Steuersequenzdiagramm des CW-Modus

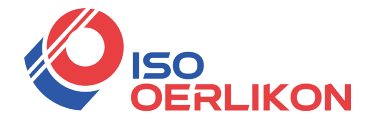

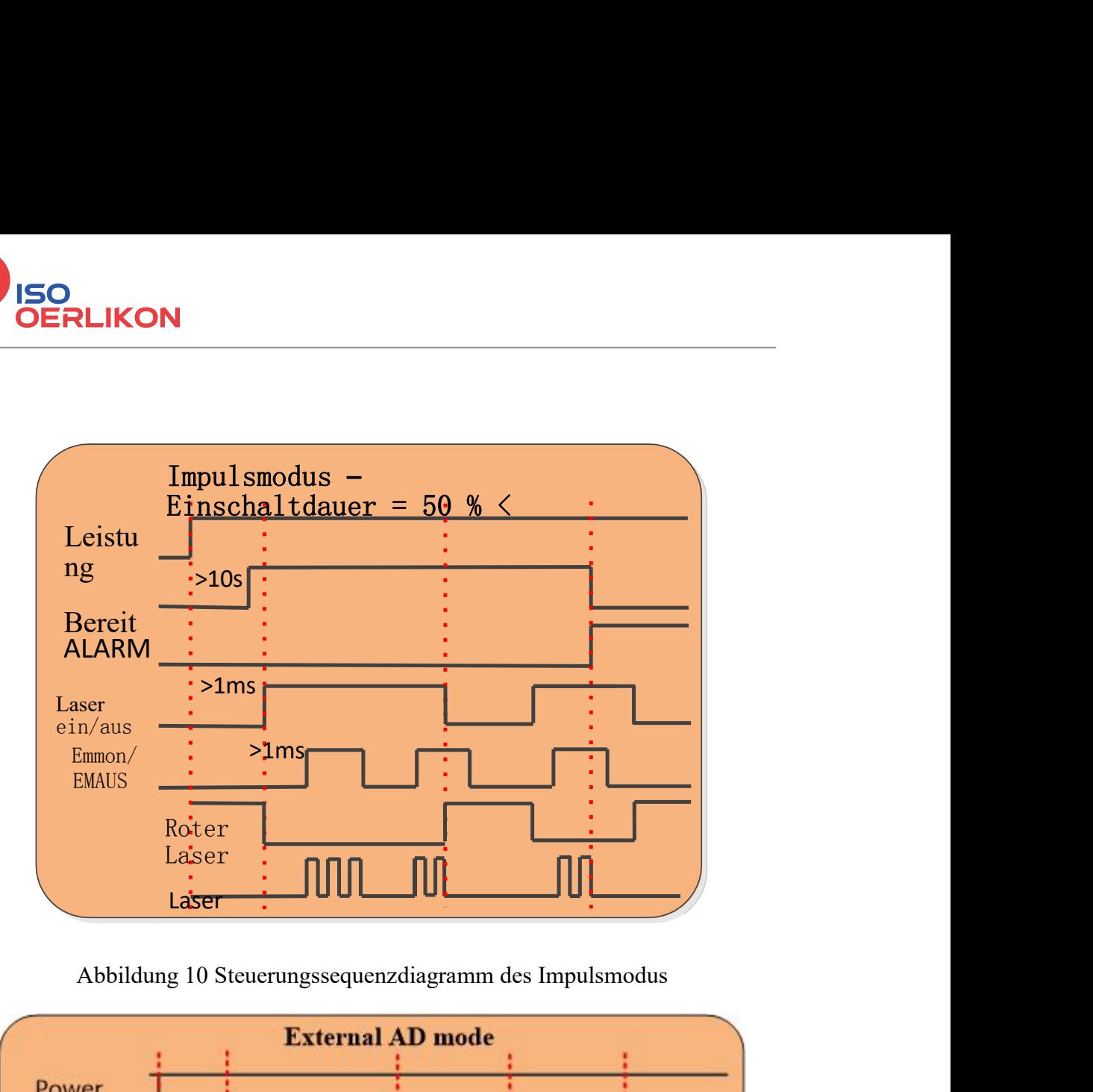

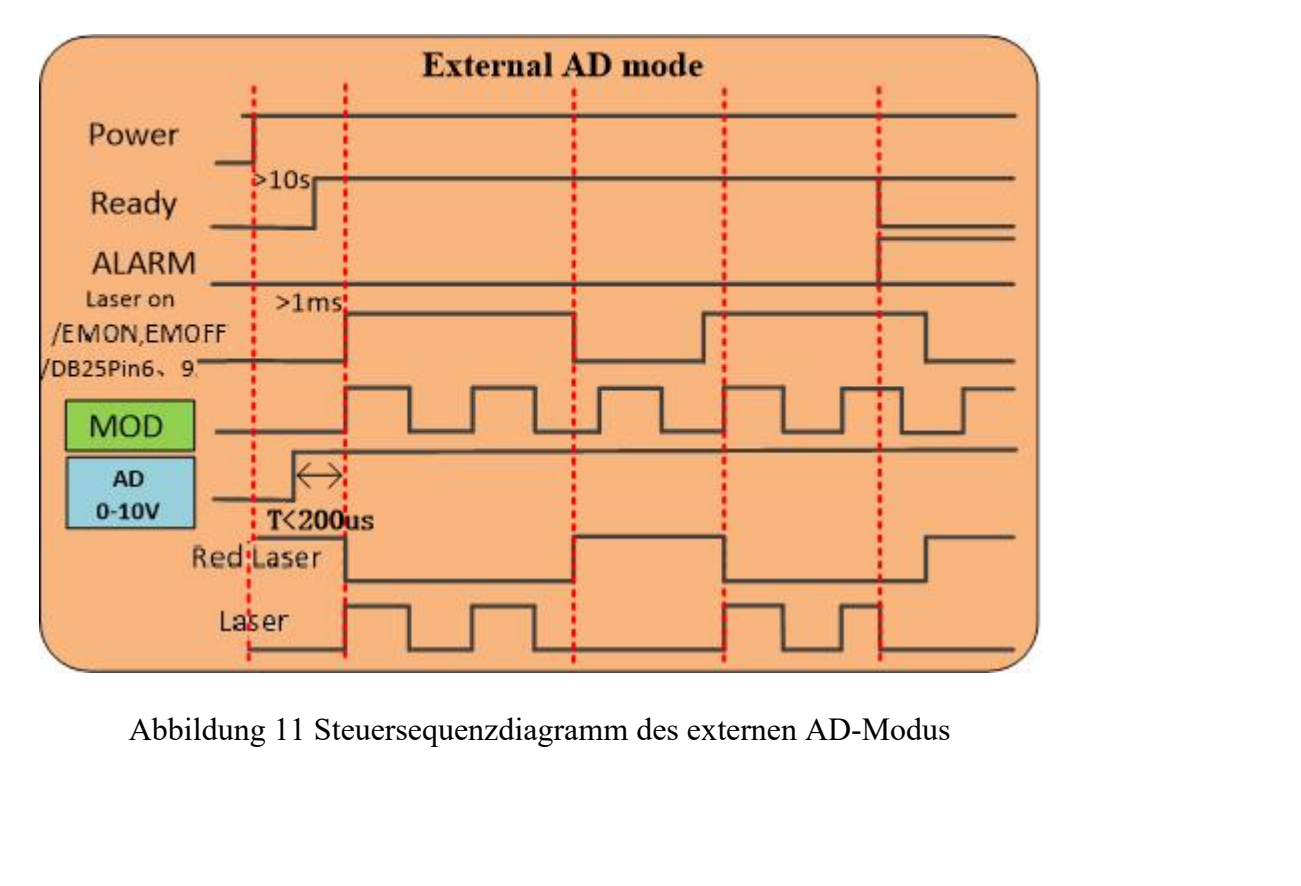

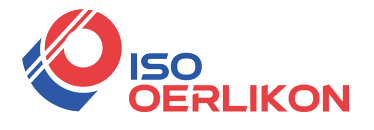

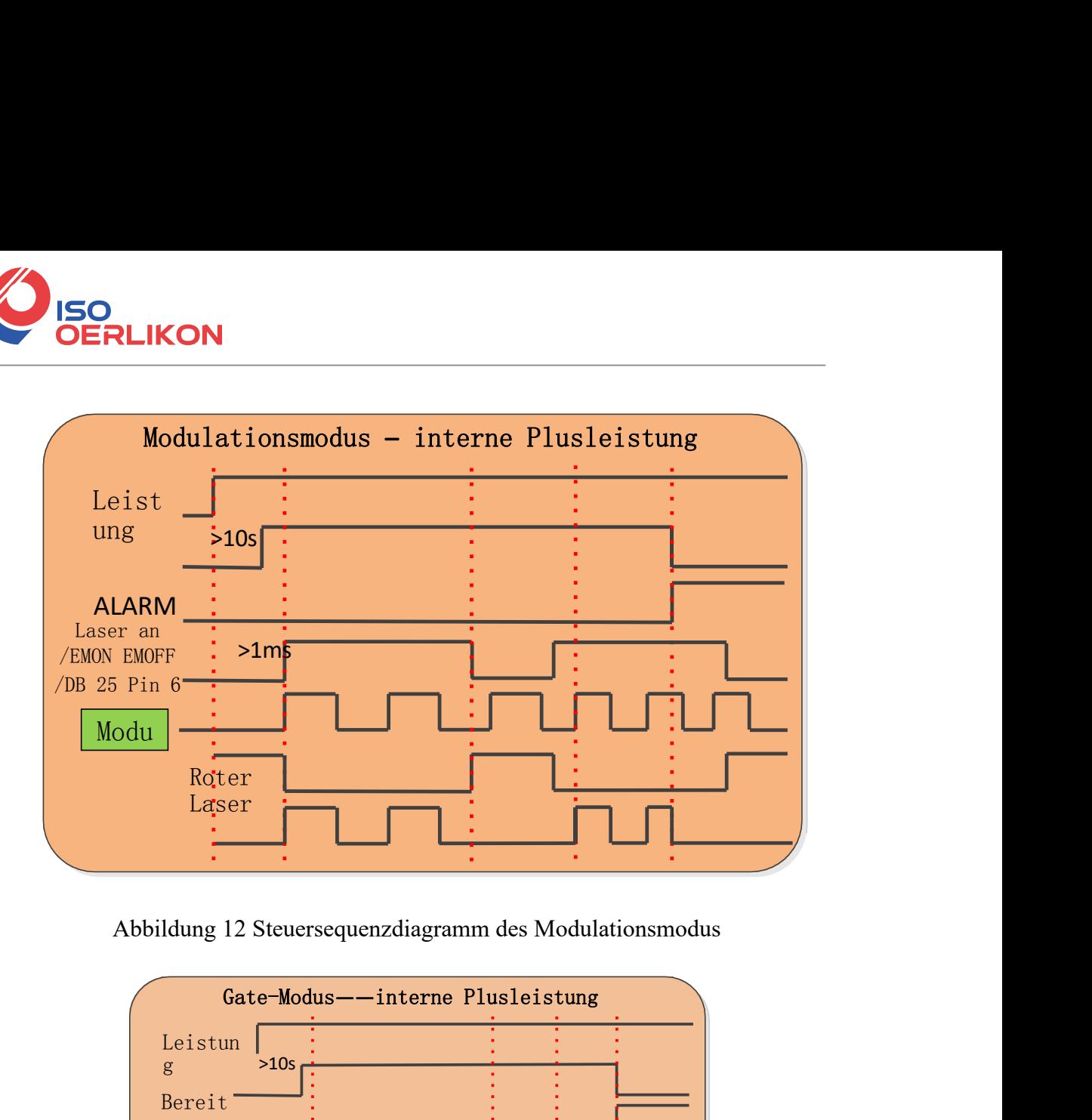

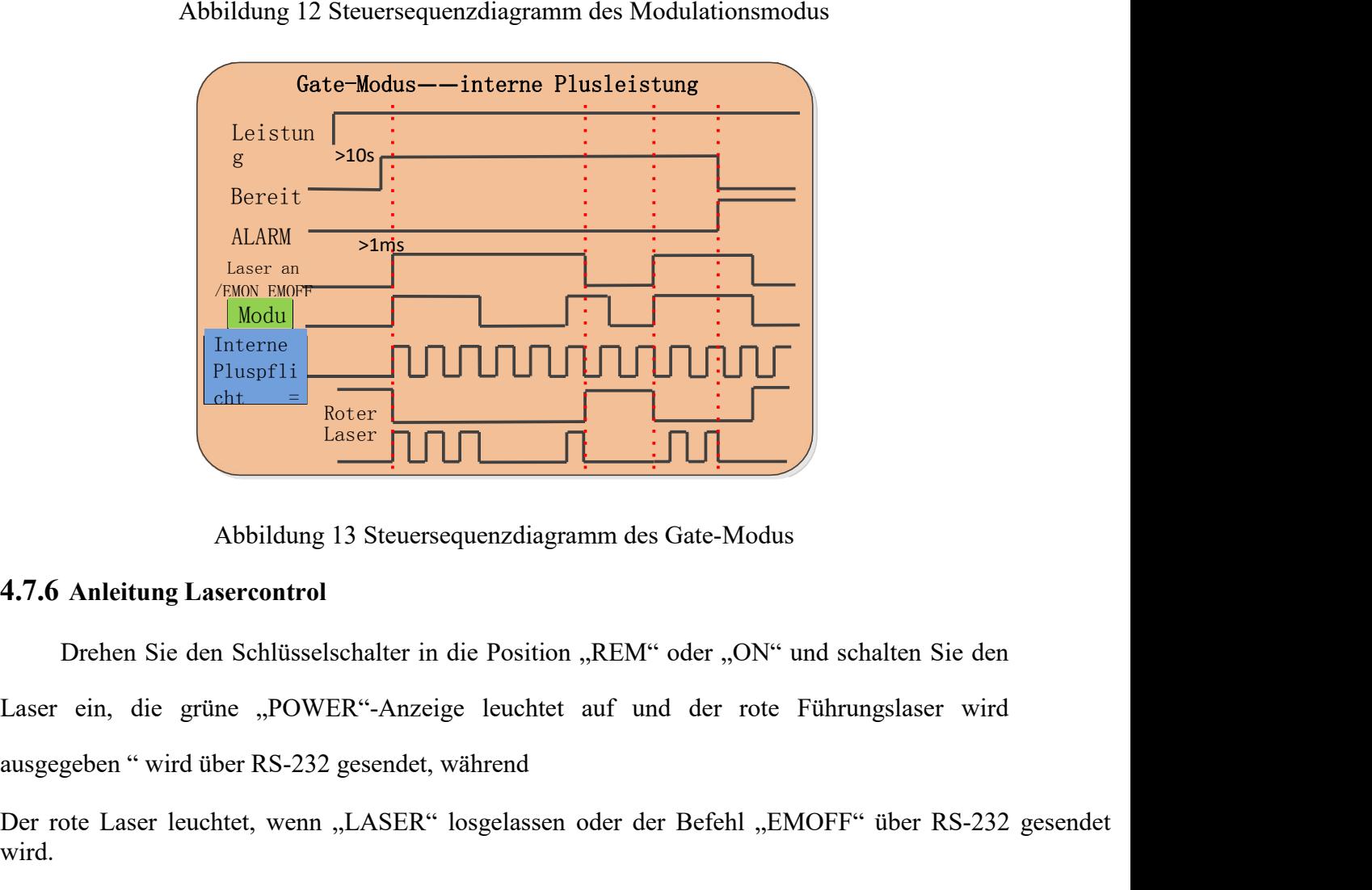

Abbildung 13 Steuersequenzdiagramm des Gate-Modus<br>
4.7.6 Anleitung Lasercontrol<br>
Drehen Sie den Schlüsselschalter in die Position "REM" oder "ON" und schalten Sie den<br>
Laser ein, die grüne "POWER"-Anzeige leuchtet auf und wird.

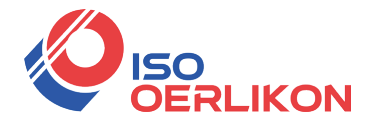

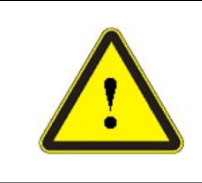

**150**<br> **14.8 Schritte zum Herunterfahren**<br> **14.8 Schritte zum Herunterfahren**<br> **14.8 Schritte zum Herunterfahren**<br> **14.8 Schritte zum Herunterfahren**<br> **14.8 Schritte zum Herunterfahren**<br> **14.8 Schritte zum Heru** VORSICHT: Der rote Laser und die Laseremission können nicht gleichzeitig<br>
ausgegeben werden. Wenn kein Rotlicht ausgegeben wird, prüfen Sie bitte, ob die<br>
"LASER"-Taste losgelassen und der Befehl "EMOFF" gesendet wird.<br> **4** VORSICHT: Der rote Laser und die Laseremission kön<br>
ausgegeben werden. Wenn kein Rotlicht ausgegeben wird, p<br>
"LASER"-Taste losgelassen und der Befehl "EMOFF" gesende<br>
Schritte zum Herunterfahren<br>
schalten Sie den Laser in VORSICHT: Der rote Laser und die Laseremission können nicht gleichzeitig<br>
ausgegeben werden. Wenn kein Rotlicht ausgegeben wird, prüfen Sie bitte, ob die<br>
"LASER"-Taste losgelassen und der Befehl "EMOFF" gesendet wird.<br>
Sc VORSICHT: Der rote Laser und die Laseremission können nicht gleichzeitig **LIKON**<br>VORSICHT: Der rote Laser und die Laseremission können nicht gleichzeitig<br>ausgegeben werden. Wenn kein Rotlicht ausgegeben wird, prüfen Sie bitte, ob die<br>"LASER"-Taste losgelassen und der Befehl "EMOFF" gesendet wir WORSICHT: Der rote Laser und die Laseremission können nicht gleichzeitig ausgegeben werden. Wenn kein Rotlicht ausgegeben wird, prüfen Sie bitte, ob die "LASER"-Taste losgelassen und der Befehl "EMOFF" gesendet wird.<br>Herun

- 
- 
- 
- <span id="page-33-0"></span>Schritte zum Herunterfahren<br>
Schritte zum Herunterfahren<br>
Schritte zum Herunterfahren<br>
schalten Sie den Laser in der folgenden Reihenfolge aus:<br>
a) Schalten Sie den Laser in der folgenden Reihenfolge aus:<br>
b) Drehen Sie de Schritte zum Herunterfahren<br>
Schritte zum Herunterfahren<br>
schalten Sie den Laser in der folgenden Reihenfolge aus:<br>
a) Schalten Sie den Enlisselschalter in die "OFF"-Position und lassen Sie die "LASER"-Taste los;<br>
c) Schal itte zum Herunterfahren<br>alten Sie den Laser in der folgenden Reihenfolge aus:<br>Schalten Sie den Schlüsselschalter in die "OFF"-Position und lassen Sie die "LASER"-Taste los;<br>Schalten Sie den Kühler aus;<br>Wenn das Produkt übe llten Sie den Laser in der folgenden Reihenfolge aus:<br>Schalten Sie die Emission aus;<br>Drehen Sie den Schlüsselschalter in die "OFF"-Position und lasse<br>Schalten Sie den Kühler aus;<br>Wenn das Produkt über eine Klimaanlage verf e)<br>
e) Schalten Sie den Schlüsselschalter in die "OFF"-Position<br>
c) Schalten Sie den Kühler aus;<br>
d) Wenn das Produkt über eine Klimaanlage verfügt, warte<br>
die Klimaanlage weiter funktioniert. Wenn der Laser ke<br>
ignorieren b) Drehen Sie den Schlüsselschalter in die "OFF"-Position und lassen Sie die "LASER"-Ta:<br>
c) Schalten Sie den Kühler aus;<br>
d) Wenn das Produkt über eine Klimaanlage verfügt, warten Sie bitte 10 Minuten, bis<br>
die Klimaanlag
- 
- 

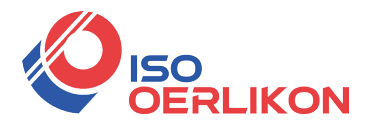

# <span id="page-34-0"></span>**5 Alarme und Lösungen**

# <span id="page-34-1"></span>**5.1 Alarmanzeige**

Wenn der Laser die Kommunikation mit der Client-Software herstellt, können alle Alarmzustände des Lasers auf der Homepage der Raycus-Software angezeigt werden, wie in Abbildung gezeigt. (Laden Sie die Rsycus-Software und das Softwarehandbuch herunter, bitte melden Sie sich auf der offiziellen Raycus-Website an.)

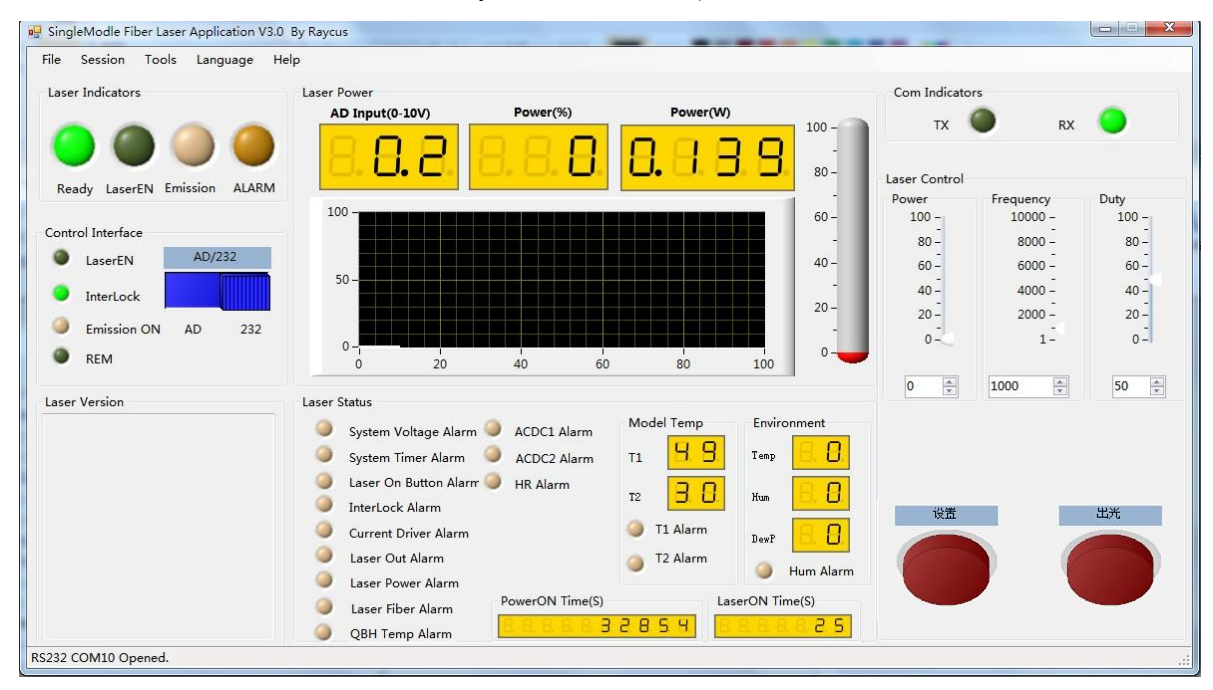

Abbildung 14 Die Homepage von Raycussoftware

Wenn bei laufendem Laser ein Alarm auftritt (außer Interlock-Alarm), zeigt die Homepage den aufgetretenen Alarm an, und die ALARM-Leuchte (gelb) auf der Vorderseite des Lasers leuchtet auf, der Laser hört auf zu emittieren und wird gesperrt .<br>Wenn die Verriegelung anormal ist, ist der Ausgang des Bereitschaftssignals niedrig und der

Verriegelungsstatus auf der Software-Homepage ist anormal, aber der Laser ist nicht gesperrt und die ALARM-Leuchte (gelb) leuchtet nicht. Der Ausgang des Ready-Signals ist auf hohem Pegel, wenn die Verriegelung normal ist.

# <span id="page-34-2"></span>**5.2 Alarmlösungen**

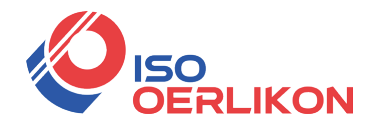

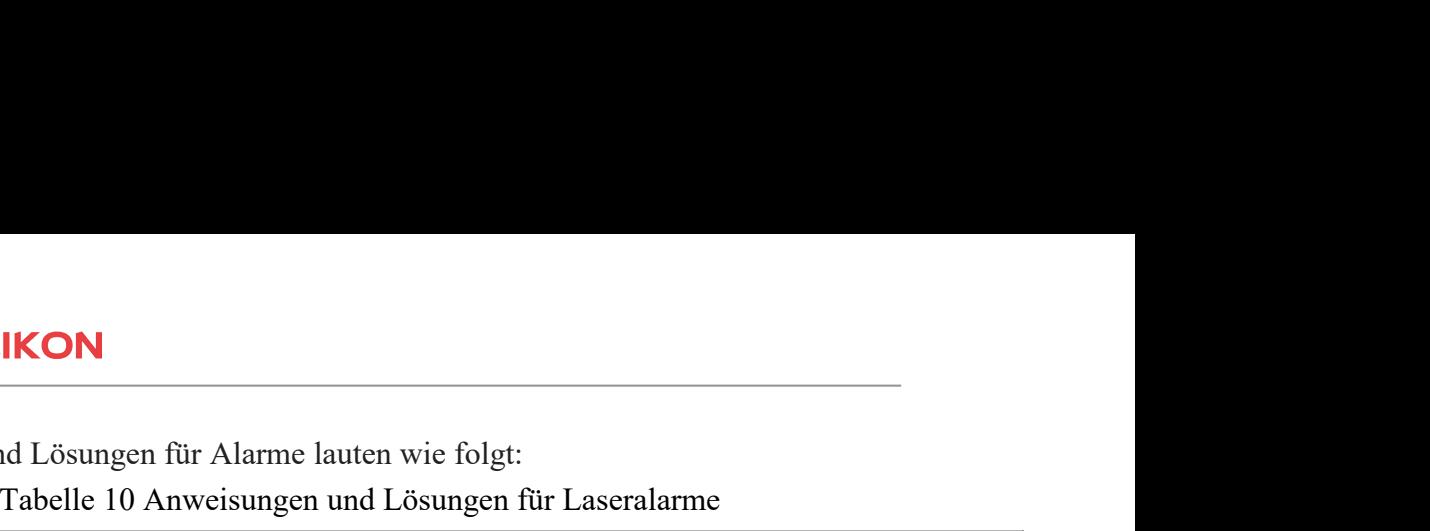

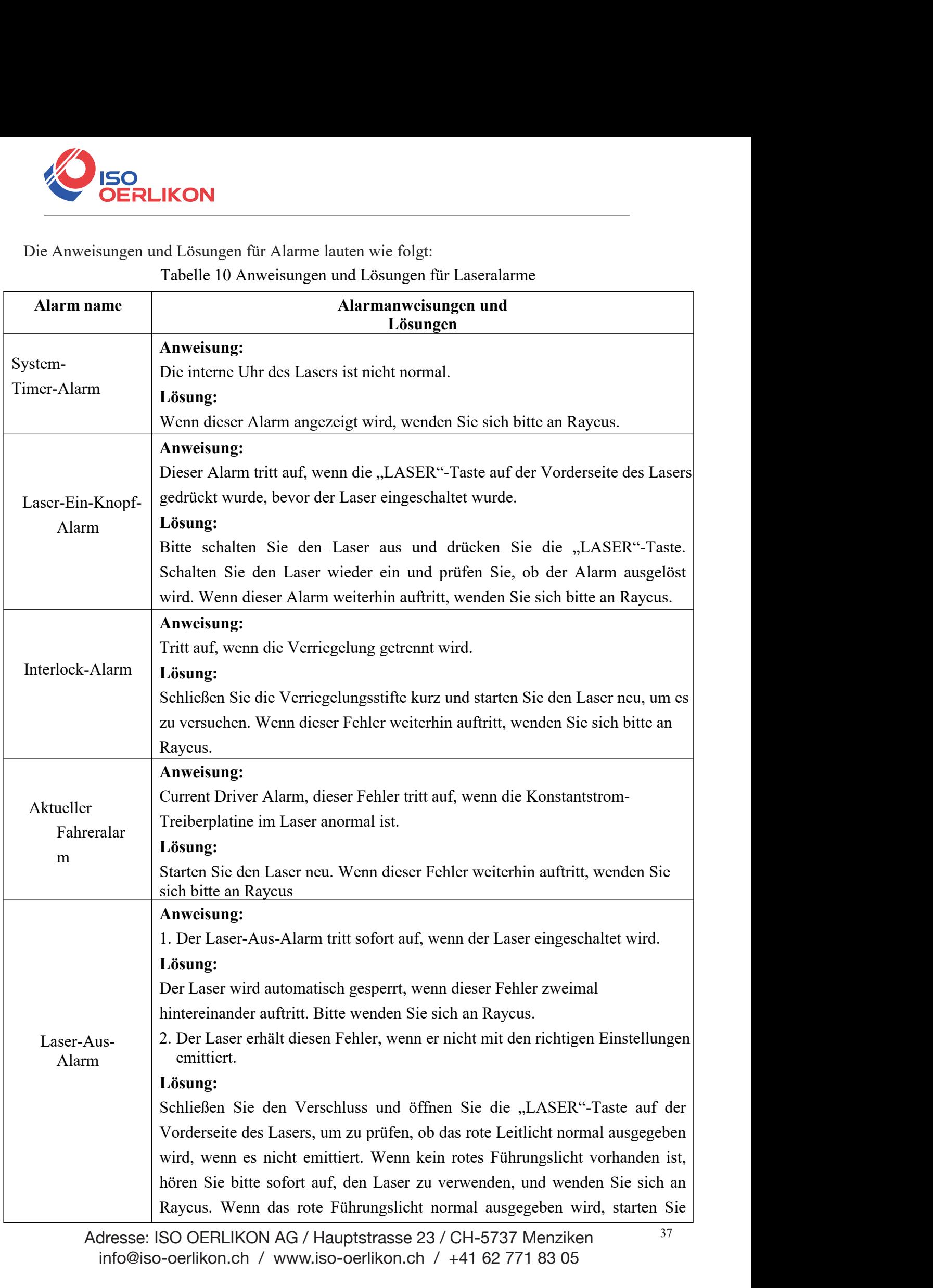

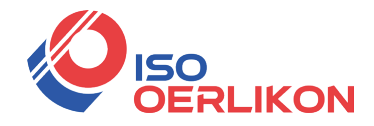

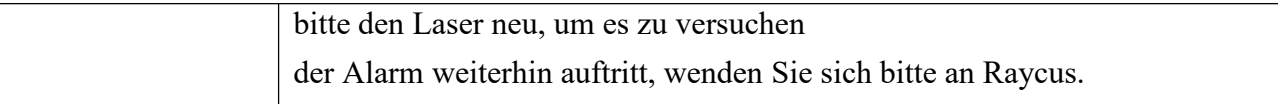

## Tabelle 10 Anweisungen und Lösungen für Laseralarme (Renew)

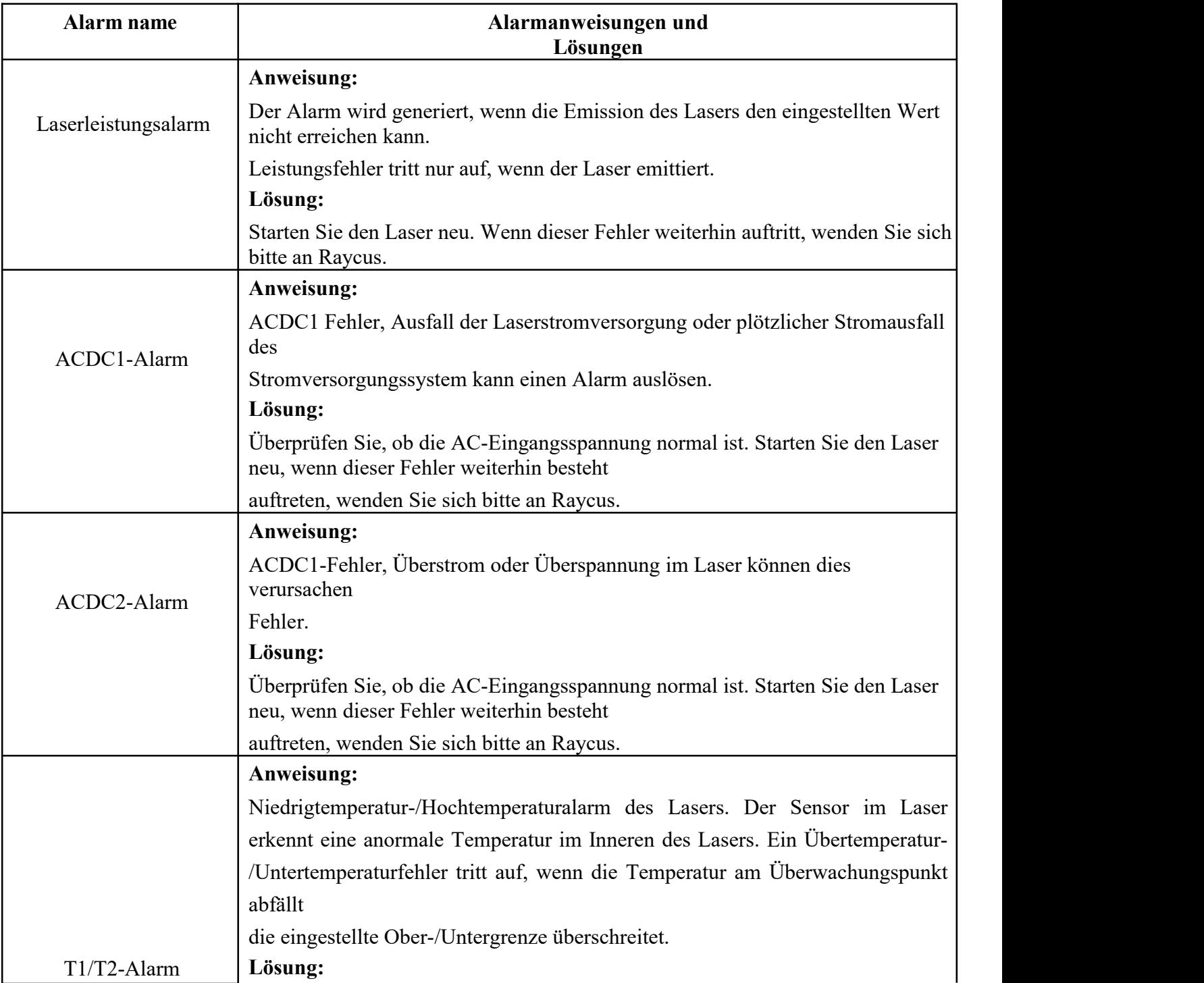

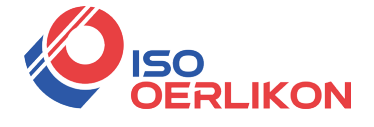

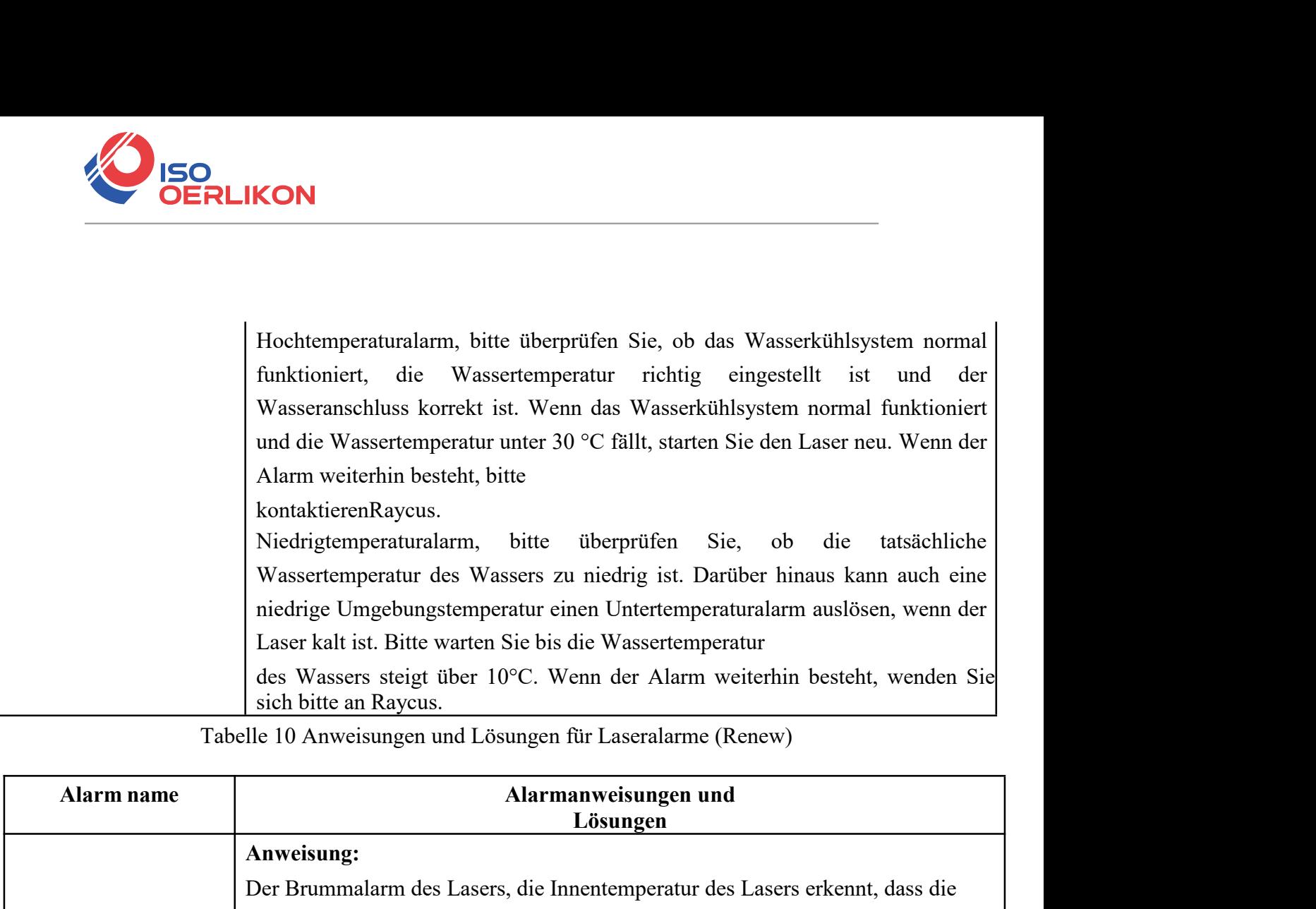

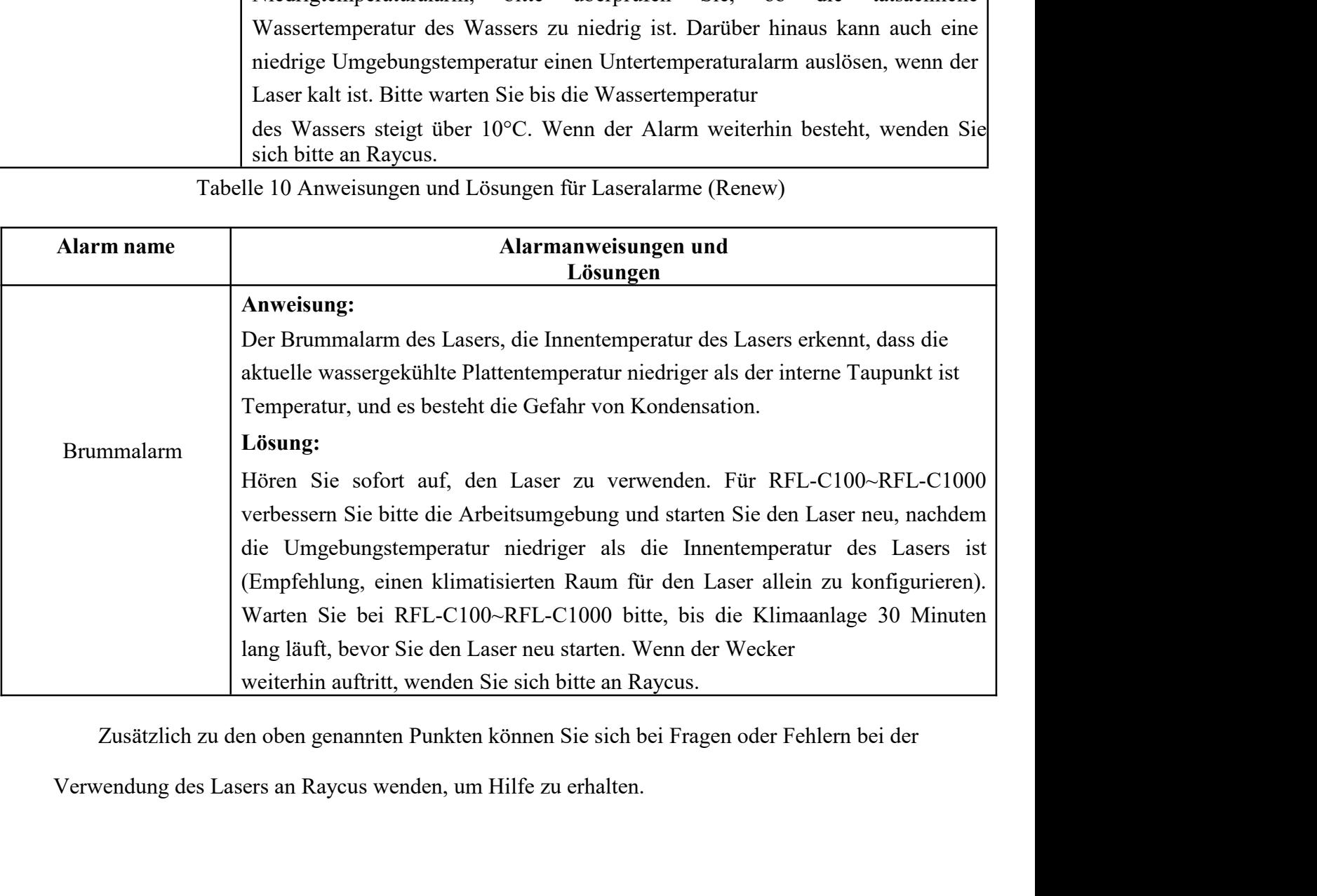

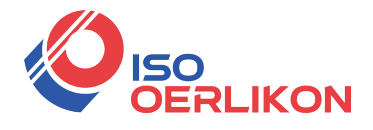

### <span id="page-38-0"></span>**6 Garantie, Rückgabe und Wartung**

## <span id="page-38-1"></span>**6.1 Allgemeine Garantie**

Raycus garantiert, dass alle Faserlaserprodukte von Raycus bei normalem Gebrauch den geltenden Produktspezifikationen entsprechen und frei von Material- und Verarbeitungsfehlern sind. Die Garantien beginnen mit dem Versanddatum von Raycus für einen Zeitraum, der in den geltenden Kaufverträgen oder Produktspezifikationen festgelegtist. Raycus hat das Recht, jedes Produkt, das sich während der Garantiezeit als selektiv in Material und Verarbeitung erweist, zu reparieren oder zu ersetzen. Nur Produkte mit bestimmten Mängeln unterliegen der Garantie. Raycus behält sich das Recht vor, eine Gutschrift für fehlerhafte Produkte auszustellen, die unter normalen Bedingungen hergestellt wurden.

### <span id="page-38-2"></span>**6.2 Einschränkungen der Garantie**

Die Garantie deckt nicht die Wartung oder Erstattung unseres Produkts ab, dessen Problem auf Manipulation, Demontage, Missbrauch, Unfall, Modifikation, ungeeignete physische oder Betriebsumgebung, unsachgemäße Wartung, Schäden durch Personen zurückzuführen ist, die nicht von Raycus stammen, aufgrund übermäßiger Nutzung oder Nichtbefolgen der Anweisungen. Der Kunde ist dafür verantwortlich, diese Anweisungen zu verstehen und zu befolgen, um das Gerät zu verwenden. Jegliche Schäden, die durch einen fehlerhaften Betrieb verursacht werden, werden nicht garantiert. Zubehör und Glasfaserstecker sind von dieser Garantie ausgeschlossen.

Gemäß der Garantie sollte der Kunde uns innerhalb von 31 Tagen nach Entdeckung des Mangels schreiben. Diese Garantie erstreckt sich nicht auf andere Parteien, einschließlich bestimmter Käufer, Endbenutzer oder Kunden, und auf Teile, Ausrüstung oder andere Produkte, die von anderen Unternehmen hergestellt werden.

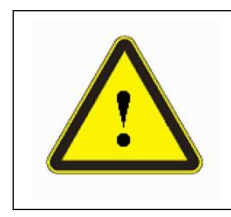

WARNUNG: Es liegt in der Verantwortung des Kunden, die Bedienungsanleitungen in diesem Benutzerhandbuch und die Spezifikationen vor dem Betrieb zu verstehen und zu befolgen – andernfalls kann diese Garantie ungültig werden. Zubehör und Glasfaseranschlüsse sind von dieser Garantie nicht abgedeckt.

## <span id="page-38-3"></span>**6.3 Wartung und Reparatur**

 Öffnen Sie das Gerät nicht. Dieses Produkt enthält keine vom Benutzer zu wartenden Teile, Geräte oder Baugruppen. Alle Service- und Wartungsarbeiten müssen von qualifiziertem Raycus-Personal durchgeführt werden.

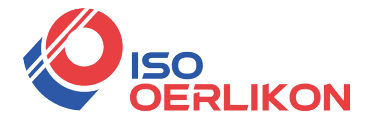

BISO<br>
Bitte wenden Sie sich so schnell wie möglich an Raycus, wenn Probleme im<br>
Immenhang mit der Wartung des Produkts aufgetreten sind.<br>
Einem geeigneten Behälter aufbewahrt<br>
Werden. Zusammenhang mit der Wartung des Produkts aufgetreten sind. Bitte wenden Sie sich so schnell wie möglich an Raycus, wenn Probleme im<br>
Immenhang mit der Wartung des Produkts aufgetreten sind.<br>
→ Das mit Genehmigung zurückgegebene Produkt sollte in einem geeigneten Behälter aufbewah WENN WENN WENN SERREN SO SCHIN WENDERT WAS DESCRIPTED ASSEMBLY A DAS A DAS THE USE PRODUKTS and the single produkt sollte in einem geeigneten Behälter aufbewahrt werden.<br>
Wenn das Produkt beschädigt wurde, benachrichtigen

- werden.
- 

**Example 19 Exercise School School School School School School School School School School School School School School School School School School School School School School School School School School School School Scho Konstruktionsänderungen an unseren Produktsaufgetreten sind.**<br> **Konstruktions mit Genehmigung zurückgegebene Produkt sollte in einem geeigneten Behälter aufbewahrt** werden.<br> **Konstruktionsänderungen an unseren Produkten Verpflichtung entsteht, Änderungen vorzunehmen oder diese an zuvor gekauften Einheiten** → Bitte wenden Sie sich so sch<br>
Zusammenhang mit der Wartung des Proc<br>
→ Das mit Genehmigung zurückge<br>
werden.<br>
→ Wenn das Produkt beschädigt wu<br> **Wir** behalten uns das F<br> **Konstruktionsänderungen an unseren<br>
Verpflichtun Alle oben von Raycus bereitgestellten Punkte zu Garantie und Service sind**<br> **Alle oben von Raycus Bereitgestellten Produkt sollte in einem geeigneten Behälter aufbewahrt**<br>
Wenn das Produkt beschädigt wurde, benachrichtig **Reference 12 and 12 and 12 and 12 and 12 and 12 and 12 and 12 and 12 and 12 and 12 and 12 and 12 and 12 and 12 and 12 and 12 and 12 and 12 and 12 and 12 and 12 and 12 and 12 and 12 and 12 and 12 and 12 and 12 and 12 and 1** Wenn das Frodukt beschadigt wurde, benachrichten<br>
Wir behalten uns das Recht vor,<br>
Konstruktionsänderungen an unseren Produkten<br>
Verpflichtung entsteht, Änderungen vorzunehmen oc<br>
zu installieren.<br>
Alle oben von Raycus ber

**Example 12 and 12 and 12 and 12 and 12 and 12 and 13 and 13 and 13 and 13 and 13 and 13 and 13 and 13 and 13 and 14 and 14 and 14 and 14 and 14 and 14 and 14 and 14 and 14 and 14 and 14 and 14 and 14 and 14 and 14 and 14** 

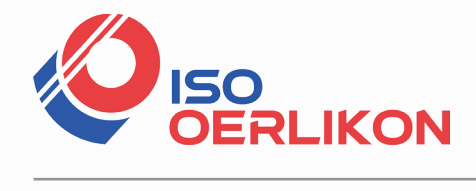

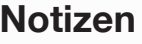

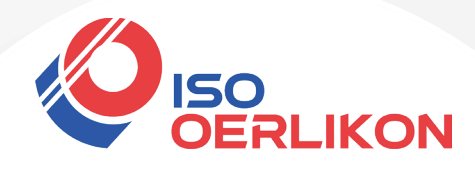

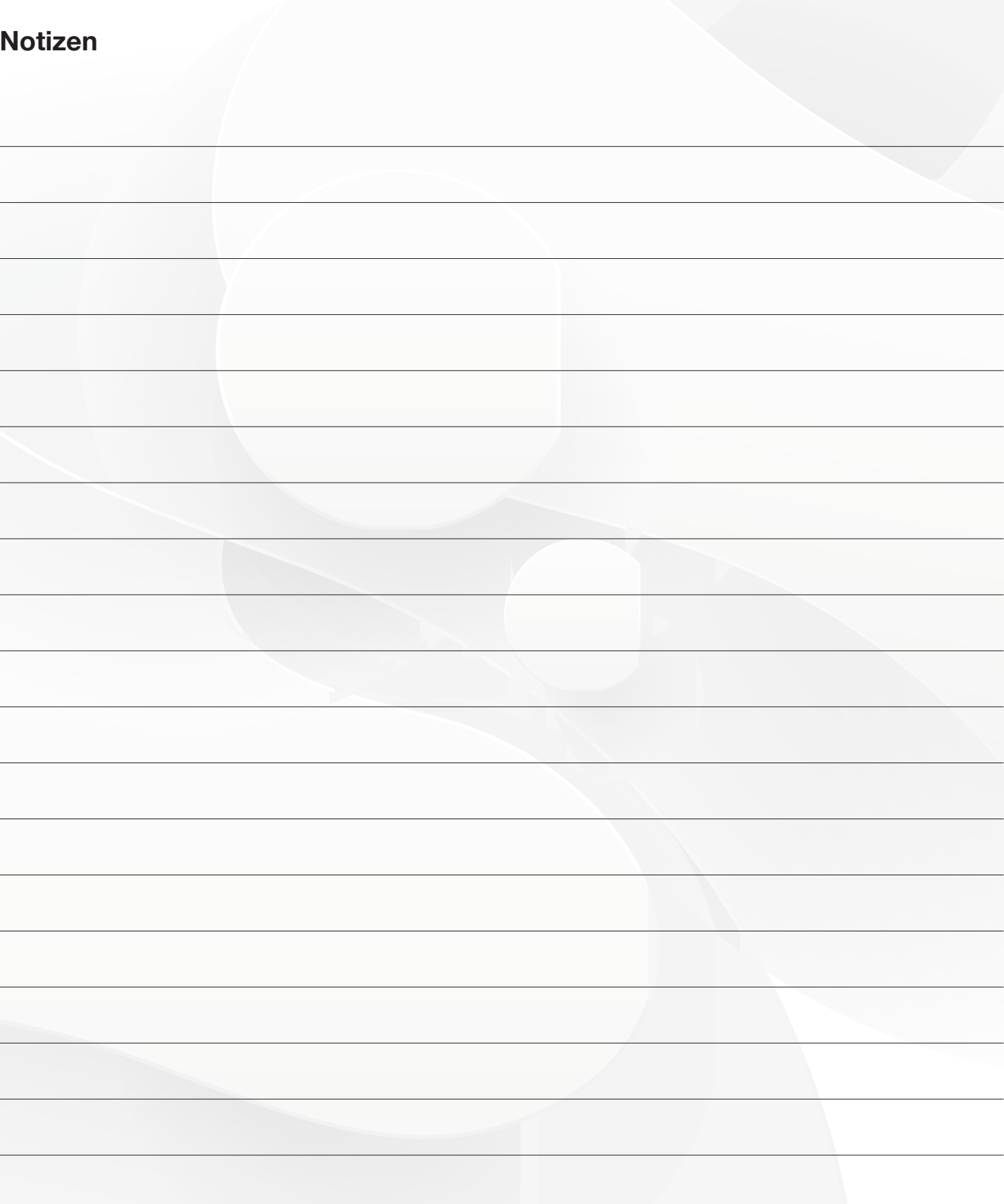

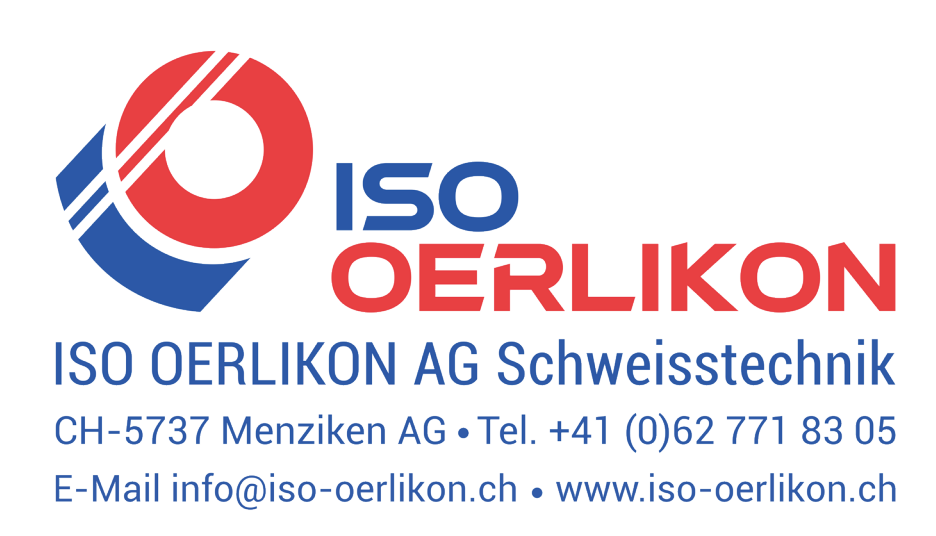